Hustle Harder's Guide to:

# THE T-SHIRT HUSTLE

A Complete Guide to Starting a T-shirt Side Hustle.

Side Hust

This book is dedicated to my loving wife, who has always been my biggest supporter and the rock of our family. Her unwavering faith in my dreams has given me the courage and determination to pursue my passions, and I am forever grateful for her love and encouragement.

I also dedicate this book to my son, who inspires me every day with his curiosity, creativity, and boundless energy. I hope this book will inspire him and other young entrepreneurs to chase their dreams and make a positive impact on the world.

Finally, I dedicate this book to all the aspiring entrepreneurs out there who are trying to turn their dreams into reality. May this guide provide you with the knowledge, tools, and inspiration you need to start your own t-shirt side hustle and achieve your goals.

# The First Step is Always the Hardest.

Starting a business is never easy. It takes courage, hard work, and a willingness to take risks and learn from your mistakes. But for those who are willing to put in the effort, the rewards can be immense.

In "The T-Shirt Hustle: A Complete Guide to Starting a T-Shirt Side Hustle," you'll find everything you need to know to start and grow a successful t-shirt business. From choosing a brand name and registering your business to developing a brand strategy, creating designs, sourcing materials, building your online store and marketing your products, this book covers all the essential steps and strategies you need to know.

But more than just a practical guide, this book is a testament to the power of entrepreneurship and the pursuit of one's dreams. This book is for ordinary people who want freedom, to chase their dreams and be financially free. And that's a message that resonates with all of us.

So whether you're a seasoned entrepreneur or just starting out, I encourage you to read this book, apply the principles and strategies outlined in its pages, and pursue your own dreams with passion and determination.

Congratulations for taking the first step, and best of luck to all those who will use this guide to start their own t-shirt side hustles!

# Index

| Chapter 1: Introduction                                                 | 6  |
|-------------------------------------------------------------------------|----|
| The Power of T-shirts                                                   | 6  |
| The T-shirt Market Today                                                | 6  |
| Why T-shirts are a Great Business Opportunity                           | 7  |
| Chapter 2: Choosing a Brand Name                                        | 8  |
| The Importance of a Brand Name                                          | 8  |
| Tips for Choosing a Great Brand Name                                    | 8  |
| Checking for Trademark Availability                                     | S  |
| Chapter 3: Registering Your T-Shirt Business                            | 10 |
| Benefits of Registering Your T-Shirt Business                           | 10 |
| How to Register Your T-Shirt Business                                   | 10 |
| Chapter 4: Brand Strategy                                               | 12 |
| Defining Your Brand Identity                                            | 12 |
| Developing a Brand Voice and Tone                                       | 15 |
| Chapter 5: The Importance of a Logo in Your Branding Strategy           | 17 |
| Why is a Logo Important?                                                | 17 |
| Creating an Effective Logo                                              | 17 |
| Establishing a Brand Style Guide                                        | 19 |
| Chapter 6: Finding Your Niche                                           | 22 |
| Identifying your target audience                                        | 22 |
| Understanding your Customers' Needs                                     | 23 |
| Researching the Competition                                             | 23 |
| Chapter 7: Creating your Designs                                        | 25 |
| Brainstorming Design Ideas                                              | 25 |
| Sketching out your Concepts                                             | 26 |
| Using Design Software and Tools                                         | 27 |
| Finding Inspiration and Staying Original                                | 28 |
| Buying Designs                                                          | 28 |
| Chapter 8: Sourcing Materials                                           | 30 |
| Choosing the Right Fabrics                                              | 30 |
| Finding Suppliers and Manufacturers                                     | 31 |
| Negotiating Prices and Terms                                            | 32 |
| Chapter 9: Printing and Production                                      | 34 |
| Different Printing Methods and Techniques                               | 34 |
| Working with Printers and Production Teams                              | 34 |
| Quality Control and Testing                                             | 35 |
| Chapter 10: Product Mockups and Photography                             | 37 |
| Creating Product Mockups for your Designs                               | 37 |
| Creating Product Mockups with Photoshop                                 | 38 |
| Tips for Product Photography                                            | 44 |
| Best Practices for Displaying Products on your Website and Social Media | 44 |
| Chapter 11: Developing your Pricing Strategy                            | 46 |
| Understanding the Importance of Pricing                                 | 46 |
| Factors to Consider in Pricing                                          | 16 |

| Developing Your Pricing Strategy                            | 47  |
|-------------------------------------------------------------|-----|
| Monitoring and Adjusting Your Pricing Strategy              | 48  |
| Examples of Pricing Strategies                              | 49  |
| Chapter 12: Domain Name & Hosting Service                   | 51  |
| What is a Domain Name?                                      | 51  |
| Why Do You Need a Domain Name?                              | 51  |
| What is Web Hosting?                                        | 51  |
| Why Do You Need Web Hosting?                                | 51  |
| How to Sign Up for Domain Name and Web Hosting              | 51  |
| Chapter 13: Using Domain Email for Your Business            | 55  |
| What is Domain Email?                                       | 55  |
| Why Use Domain Email?                                       | 55  |
| Setting up a Domain Email Account                           | 56  |
| Using Domain Email for Professional Communication           | 59  |
| Chapter 14: Setting Up Your Online Store                    | 60  |
| Choosing an E-commerce Platform                             | 60  |
| Creating your Website with WordPress and WooCommerce        | 61  |
| Step 1: Choose a Domain Name and Web Hosting Provider       | 61  |
| Step 2: Install WordPress                                   | 61  |
| Step 3: Install the WooCommerce Plugin                      | 63  |
| Step 4: Set Up Your Store Settings                          | 67  |
| Step 5: Add a Payment Provider to your store                | 72  |
| Step 6: Loading Products                                    | 76  |
| Step 7: Editing Product Categories                          | 89  |
| Step 8: Choose a Theme and Customize Your Website           | 91  |
| Step 9: Editing Your Home Page                              | 100 |
| Step 10: Editing Your "About Us" Page                       | 105 |
| Step 11: Editing Your "Privacy Policy" Page                 | 107 |
| Step 12: Editing Your "Terms and Conditions" Page           | 108 |
| Step 13: Editing Your "Returns Policy" Page                 | 110 |
| Step 14: Setting Up a Contact Us Form Using Contact Form 7  | 111 |
| Step 15: Editing Your "Contact Us" Page                     | 114 |
| Step 16: Test Your Website and Launch                       | 115 |
| Chapter 15: Creating Social Media Profiles                  | 116 |
| Choosing the right social media platforms for your business | 116 |
| Setting up Social Media Profiles                            | 117 |
| Creating a Social Media Content Strategy                    | 119 |
| Example post ideas:                                         | 120 |
| Chapter 16: Marketing And Promoting Your Brand              | 122 |
| Building a Strong Social Media Presence                     | 122 |
| Advertising and Paid Marketing                              | 123 |
| Partnering with Influencers and Other Brands                | 124 |
| Chapter 17: Managing Your Business                          | 125 |
| Tracking your Finances and Inventory                        | 125 |
| Fulfilling Orders and Shipping Logistics                    | 126 |
| Scaling your Business and Expanding your Product Line       | 126 |
| Chapter 18: Conclusion                                      | 128 |

| Lessons Learned and Key Takeaways                         | 128 |
|-----------------------------------------------------------|-----|
| The Future of the T-shirt Industry                        | 128 |
| Final Thoughts and Encouragement                          | 129 |
| Appendix A: Resources and Tools                           | 130 |
| Recommended Tools for Designing and Printing T-shirts     | 130 |
| Useful Websites and Communities for T-shirt Entrepreneurs | 131 |
| Appendix B: Glossary                                      | 135 |
| Appendix C: Reference Sources                             | 139 |

# **Chapter 1: Introduction**

Welcome to "The T-shirt Hustle"! In today's world, fashion trends are ever-evolving, but one timeless fashion staple that remains popular is the T-shirt. T-shirts are comfortable, versatile, and have become a canvas for self-expression. The T-shirt industry is a billion-dollar market, and with the rise of e-commerce, it has become easier than ever to start a T-shirt business.

Whether you are a creative entrepreneur with a passion for design or a savvy business person looking to tap into this growing market, this book is for you. "The T-shirt Hustle" is a comprehensive guide that will take you through the entire process of starting and running a successful T-shirt business.

In this book, you will learn how to choose the right brand name, register your business, develop a brand strategy, create effective designs, source materials, choose the right printing and production methods, set up your online store, and effectively market and promote your brand. You will also learn how to manage your business and scale it for success.

With "The T-shirt Hustle", you will gain insights and strategies that will help you stand out in a competitive market and build a profitable T-shirt business. We will share our experiences and expertise to help you avoid common mistakes and give you the tools and resources you need to succeed.

Are you ready to start your T-shirt hustle? Let's get started!

#### The Power of T-shirts

T-shirts have been a staple in fashion for decades, and their popularity shows no signs of waning. From casual wear to high fashion, T-shirts have become a canvas for self-expression, and they are worn by people of all ages and backgrounds. The appeal of T-shirts lies in their simplicity, versatility, and affordability.

According to a report by Grand View Research, the global T-shirt market was valued at USD 178.1 billion in 2019 and is expected to grow at a compound annual growth rate (CAGR) of 6.3% from 2020 to 2027. This growth is driven by factors such as increasing demand for eco-friendly and sustainable T-shirts, the rise of e-commerce, and the popularity of customized and personalized T-shirts.

T-shirts have also become a powerful tool for spreading messages and promoting causes. They can be used to raise awareness about social and political issues, support charities and nonprofits, and promote businesses and events. T-shirts can be customized with slogans, images, and graphics that convey a message or represent a brand.

T-shirts have also been a popular tool for marketing and advertising. Businesses can create branded T-shirts that their employees and customers can wear, helping to increase brand visibility and awareness. Customized T-shirts can also be used as promotional giveaways at events and trade shows.

T-shirts have become a powerful and versatile fashion item that has captured the attention of people worldwide. Their affordability, simplicity, and versatility make them a popular choice for casual wear, promotional giveaways, and marketing.

# The T-shirt Market Today

The T-shirt market has seen significant growth in recent years, driven by a combination of factors such as changing fashion trends, the rise of e-commerce, and the popularity of customization and personalization. According to a report by Technavio, the global T-shirt market is expected to grow at a compound annual growth rate (CAGR) of over 5% during the period 2020-2024.

One of the key trends in the T-shirt market is the increasing demand for sustainable and eco-friendly products. Consumers are becoming more aware of the environmental impact of the fashion industry, and are looking for alternatives that are more sustainable and ethical. This has led to a rise in the production and sale of organic cotton T-shirts, recycled T-shirts, and T-shirts made from other eco-friendly materials.

Another trend in the T-shirt market is the popularity of customized and personalized T-shirts. Consumers are looking for products that reflect their individuality and style, and customized T-shirts allow them to express themselves in a unique way. This trend has been driven by the rise of e-commerce platforms that make it easier for consumers to design and order customized T-shirts online.

In addition to these trends, the T-shirt market has also been impacted by changing fashion trends and cultural movements. For example, the rise of streetwear culture has led to an increase in the production and sale of graphic T-shirts.

The T-shirt market is a dynamic and evolving industry that is being shaped by a range of trends and factors. The increasing demand for sustainable and eco-friendly products, the popularity of customization and personalization, and the impact of the COVID-19 pandemic are all driving growth in the market. Cultural movements and changing fashion trends are also having an impact on the T-shirt market, and are likely to continue to do so in the future.

# Why T-shirts are a Great Business Opportunity

T-shirts offer a great business opportunity for entrepreneurs for a number of reasons. First and foremost, T-shirts are a highly versatile product that can be worn by people of all ages, genders, and backgrounds. They can be used for a variety of purposes, from casual wear to sports uniforms, and can be customized to suit the needs and preferences of individual customers.

Another advantage of T-shirts as a business opportunity is their affordability. Compared to other types of clothing, T-shirts are relatively inexpensive to produce, which means that entrepreneurs can offer them at a competitive price while still making a profit. This makes T-shirts an attractive option for customers who are looking for affordable, high-quality clothing.

T-shirts also offer a great canvas for creative expression. They can be customized with logos, graphics, and slogans, which makes them a great promotional tool for businesses, bands, sports teams, and other organizations. T-shirts can also be used to express personal style and identity, which makes them a popular choice among consumers.

Finally, the rise of e-commerce platforms and social media has made it easier than ever for entrepreneurs to start and promote a T-shirt business. With the ability to set up an online store and market their products to a global audience, entrepreneurs can reach a larger customer base and grow their business more quickly and efficiently than ever before.

T-shirts offer a great business opportunity for entrepreneurs who are looking for a versatile, affordable, and creative product that can be customized to suit the needs and preferences of individual customers. With the rise of e-commerce platforms and social media, entrepreneurs can start and grow a T-shirt business more easily and efficiently than ever before.

# **Chapter 2: Choosing a Brand Name**

The brand name you choose for your T-shirt business is a crucial element that can impact your success in the long run. Your brand name is the first impression you make on potential customers, and it can influence their perception of your business, products, and services. A good brand name can differentiate your business from competitors, communicate your values and personality, and help build brand awareness and loyalty.

# The Importance of a Brand Name

A strong brand name has the power to create a connection between your business and your target audience. A memorable and catchy brand name can help people remember your business and recommend it to others. A unique and meaningful brand name can also reflect your business values and positioning, and help you stand out in a crowded market. Additionally, a brand name can help you build a consistent and recognizable brand identity across different channels and touchpoints, such as your website, social media profiles, product packaging, and advertising.

On the other hand, a poor brand name can have negative consequences for your business. A confusing, irrelevant, or offensive brand name can turn off potential customers, harm your reputation, and limit your growth opportunities. Moreover, a brand name that infringes on someone else's trademark can result in legal issues and costly disputes.

# **Tips for Choosing a Great Brand Name**

Choosing a brand name is a creative and strategic process that requires careful consideration and research. Here are some tips to help you choose a great brand name for your T-shirt business:

# Keep it simple and memorable:

A short and catchy brand name is easier to remember and share with others. Avoid long, complicated, or difficult-to-spell names that can confuse or frustrate people.

# Reflect your business values and personality:

Your brand name should align with your business values, vision, and positioning. Consider the tone, style, and message you want to convey through your brand name and how it fits with your target audience's preferences and expectations.

# Make it unique and meaningful:

A brand name that stands out from the crowd and has a clear meaning or association can help you differentiate your business and generate interest. Consider using metaphors, puns, or

symbols that evoke your product or service benefits or create an emotional connection with your audience.

#### Test it with your target audience:

Before finalizing your brand name, gather feedback from your target audience to see how they perceive it. Use surveys, focus groups, or social media polls to ask questions about the name's appeal, relevance, and memorability.

#### Check for trademark availability:

To avoid legal issues and conflicts, make sure your brand name is not already registered as a trademark by another business or entity. You can search for trademarks using the United States Patent and Trademark Office's (USPTO) online database or hire a trademark attorney to conduct a comprehensive search.

#### Check for trademark availability

Trademark law protects the exclusive use of names, logos, symbols, and other branding elements that identify a business's products or services. Trademarks can be registered or unregistered, and they provide legal protection against infringement, dilution, and misrepresentation.

To check for trademark availability, you can follow these steps:

#### Search the USPTO database:

The USPTO provides a free online database called the Trademark Electronic Search System (TESS) that allows you to search for registered and pending trademarks. You can use keywords, classes, and other filters to narrow down your search results.

#### Check state and international trademark databases:

Depending on your business location and target market, you may also need to search for state-level or international trademark databases like <a href="https://www.wipo.int/amc/en/trademark/">https://www.wipo.int/amc/en/trademark/</a> to ensure your brand name is not already taken.

# Hire a trademark attorney:

If you are unsure about the trademark search process or need professional advice on trademark law, you can hire a trademark attorney to help you conduct a thorough search and assess the risk of potential conflicts. A trademark attorney can also help you register your trademark with the USPTO or other relevant agencies and provide guidance on how to protect your intellectual property rights.

Choosing a brand name for your T-shirt business is a critical step that requires careful consideration, creativity, and research. Your brand name should be simple, memorable, unique, and meaningful, and reflect your business values and personality. Moreover, you need to check for trademark availability and avoid infringing on other businesses' trademarks to prevent legal issues and disputes. By following these tips and best practices, you can create a strong and effective brand name that resonates with your target audience and sets your T-shirt business up for success.

# Chapter 3: Registering Your T-Shirt Business

Once you have chosen a name for your T-shirt business, the next step is to register it. Registering your business is an essential step that legitimizes your operations and protects your business interests. In this chapter, we will discuss the benefits of registering your T-shirt business and how to do it.

# **Benefits of Registering Your T-Shirt Business**

#### **Legal Protection:**

Registering your business provides legal protection for your business name and brand identity. By registering your business name and logo as trademarks, you can prevent others from using them without your permission.

#### **Liability Protection:**

Registering your business as a limited liability company (LLC) or a corporation can protect your personal assets in case of any legal issues or debts incurred by the business.

## **Credibility:**

Registering your business enhances its credibility and reputation. It shows your customers, suppliers, and partners that you are serious about your business and committed to its success.

# **Access to Funding:**

Registering your business opens up opportunities for funding from investors, banks, and other financial institutions.

# **How to Register Your T-Shirt Business**

# **Choose your Business Structure:**

The first step in registering your T-shirt business is to choose a business structure that suits your needs. The most common structures for small businesses are sole proprietorship, partnership, LLC, and corporation.

#### Choose a Name and Check Availability:

Once you have decided on a business structure, choose a name for your business and check its availability. You can do this by searching the business name database of your state's Secretary of State office.

#### **Register Your Business:**

To register your business, you need to file the necessary documents with your state's Secretary of State office. The registration process and fees vary by state and business structure.

#### **Obtain Necessary Permits and Licenses:**

Depending on your location and type of business, you may need to obtain permits and licenses from your state or local government.

#### **Obtain a Tax Reference Number:**

There are only two certainties in life. Death and Taxes.

## **Open a Business Bank Account:**

Once your business is registered, open a separate bank account for it. This will help you keep your personal and business finances separate and make accounting easier.

Registering your T-shirt business is an essential step that provides legal protection, liability protection, credibility, and access to funding. Choose the right business structure, select a name, check availability, register your business, obtain necessary permits and licenses, obtain an EIN, and open a business bank account. By following these steps, you can register your T-shirt business and start operating legally and professionally.

# **Chapter 4: Brand Strategy**

A brand strategy is a long-term plan that outlines how you will create, communicate, and deliver your brand to your target audience. In this chapter, we will discuss the key elements of a brand strategy, including defining your brand identity, developing a brand voice and tone, designing a logo, and establishing a brand style guide.

# **Defining Your Brand Identity**

Your brand identity is the visual representation of your brand and includes your brand values, vision, mission, and purpose. It is essential to define your brand identity before you start creating your brand assets, such as your logo and brand style guide.

#### **Brand Values:**

Brand values are an essential component of a brand strategy, as it communicates the principles, beliefs, and ethics that a brand represents to its customers. A brand value system defines the core values and traits that are important to the brand and helps to guide decisions, messaging, and behaviors across the organization.

To construct a brand value system, it's important to start by understanding the core values of your brand. These are the fundamental beliefs and guiding principles that underpin your brand and its mission. They should be specific to your business and resonate with your target audience.

Some examples of core brand values might include:

Innovation, Quality, Integrity, Customer service, Sustainability, Creativity, Community, Hustle Harder

Once you have identified your core brand values, it's important to develop a set of brand traits that will help to bring those values to life. Brand traits are the qualities and characteristics that you want your brand to embody and are often expressed through messaging and visuals.

Some examples of brand traits might include:

Trustworthy, Friendly, Bold, Authentic, Optimistic, Creative, Hardworking, Disciplined

To construct your brand value system, consider the following steps:

- 1. Identify your core brand values: Start by defining the fundamental beliefs and guiding principles that underpin your brand and its mission.
- 2. Develop brand traits: Based on your core brand values, identify the qualities and characteristics that you want your brand to embody.
- 3. Communicate your brand value system: Once you have developed your brand value system, it's important to communicate it to your team, customers, and stakeholders. This can be done through messaging, visuals, and other branding elements.

Use your brand value system to guide decision-making: Your brand value system should be used to guide decision-making across your organization, from product development to marketing and customer service.

Constructing a strong brand value system is an essential component of a successful brand strategy. By defining your core brand values and developing a set of brand traits that bring those values to life, you can create a brand that resonates with your target audience and stands out from your competitors.

#### Vision:

In the context of a brand strategy, a vision statement is a concise and inspirational statement that defines the long-term aspirations and goals of a brand. A well-crafted vision statement can provide a clear direction and purpose for the brand, and help to guide decision-making and action across the organization.

To construct a compelling vision statement, there are several key elements to consider:

- 1. Look to the future: A vision statement should articulate where the brand wants to be in the future, typically within 5 to 10 years.
- 2. Be concise and memorable: A vision statement should be brief and easy to remember, ideally no more than a sentence or two.
- 3. Be aspirational: A vision statement should inspire and motivate stakeholders, while also being realistic and achievable.
- 4. Be authentic: A vision statement should reflect the brand's core values and mission, and be true to the brand's identity and personality.

Here are a few examples of well-crafted vision statements:

- **Nike:** To bring inspiration and innovation to every athlete\* in the world. \*If you have a body, you are an athlete.
- Microsoft: Empower every person and every organization on the planet to achieve more.
- **TED:** Spread ideas.
- Warby Parker: To offer designer eyewear at a revolutionary price, while leading the way for socially conscious businesses.

To construct your own vision statement, consider the following steps:

- 1. Identify your long-term aspirations: Think about where you want your brand to be in the future, typically within 5 to 10 years.
- 2. Define your brand's purpose: What is the reason your brand exists? What problem are you solving for your customers?
- 3. Consider your brand's core values: What are the fundamental beliefs and guiding principles that underpin your brand and its mission?
- 4. Craft a concise and inspiring statement: Use these elements to craft a brief and memorable statement that defines the long-term aspirations and goals of your brand.

#### Mission:

A brand mission is a statement that communicates the purpose and reason for a brand's existence. It provides direction and guidance for the brand and helps to align its activities and messaging with its overall goals and values. A strong brand mission can help to build trust and loyalty with customers and differentiate a brand from its competitors.

To define a brand mission, it's important to consider the following questions:

- 1. What does the brand stand for?
- 2. What is the brand's purpose?
- 3. Who is the brand serving?
- 4. What are the brand's core values?
- 5. What is the brand's long-term vision?

Here are a few examples of brand mission statements:

- **Patagonia:** "Build the best product, cause no unnecessary harm, use business to inspire and implement solutions to the environmental crisis."
- Nike: "To bring inspiration and innovation to every athlete in the world."
- **TOMS:** "Using business to improve lives. With every product you purchase, TOMS will help a person in need. One for One®."
- **Starbucks:** "To inspire and nurture the human spirit one person, one cup and one neighborhood at a time."

As you can see, a brand mission statement should be clear, concise, and communicate the brand's purpose and values. It should be easy for customers and stakeholders to understand and resonate with.

A brand mission is an essential component of a strong brand strategy. It helps to provide direction and guidance for the brand and communicates its purpose and values to customers and stakeholders. By defining a clear and compelling brand mission statement, brands can build trust and loyalty with their customers and differentiate themselves from their competitors.

#### **Purpose:**

A brand purpose is the underlying reason why a brand exists beyond making a profit. It is the reason why a company was founded and what it wants to achieve beyond the products or services it sells. A strong brand purpose can inspire employees, attract customers, and create a positive impact on society.

To define a brand purpose, it's important to consider the following questions:

- 1. Why does the brand exist beyond making a profit?
- 2. What is the brand's unique contribution to society?
- 3. What problems does the brand solve?
- 4. What is the brand's long-term impact?

Here are a few examples of brand purpose statements:

- Tesla: "To accelerate the world's transition to sustainable energy."
- Dove: "To help women realize their beauty potential."
- Airbnb: "To create a world where anyone can belong anywhere."
- **Google:** "To organize the world's information and make it universally accessible and useful."

• Coca-Cola: "To refresh the world in mind, body and spirit, and inspire moments of optimism through our brands and actions."

As you can see, a brand purpose statement should be inspiring, aspirational, and should communicate the brand's impact on society beyond selling products or services. It should be easy for customers and stakeholders to understand and resonate with.

A brand purpose is an essential component of a strong brand strategy. It helps to inspire employees, attract customers, and create a positive impact on society. By defining a clear and compelling brand purpose statement, brands can differentiate themselves from their competitors and create a deeper connection with their customers.

# **Developing a Brand Voice and Tone**

Your brand voice and tone represent the personality of your brand and the way it communicates with its customers. It is essential to develop a consistent brand voice and tone that aligns with your brand identity.

#### **Brand Voice:**

Brand voice refers to the personality and tone of a brand's communication. It is the unique way in which a brand speaks to its audience and conveys its message. A strong and consistent brand voice can help to establish a deeper connection with customers and differentiate a brand from its competitors.

To define a brand voice, it's important to consider the following questions:

- 1. Who is the target audience?
- 2. What is the brand's personality?
- 3. What tone does the brand want to convey?
- 4. What type of language and vocabulary does the brand use?

Here are a few examples of brand voice:

- Innocent Drinks: Innocent Drinks is a UK-based smoothie and juice company that has a friendly and humorous brand voice. They use playful language, puns, and humor in their communication to connect with their audience.
- **Nike:** Nike is a sports brand that uses a motivational and inspirational brand voice. They use strong, action-oriented language to inspire and empower their customers.
- **Slack:** Slack is a messaging app for teams that has a helpful and informative brand voice. They use clear and concise language to explain their features and provide guidance to their users.
- **Old Spice**: Old Spice is a male grooming brand that has a quirky and humorous brand voice. They use surreal and absurd humor in their advertising campaigns to stand out from their competitors.

As you can see, a brand voice should be consistent with the brand's personality and target audience. It should convey the brand's values and message in a way that resonates with its customers.

A strong brand voice is an essential component of a successful brand strategy. By defining a clear and consistent brand voice, brands can establish a deeper connection with their customers and differentiate themselves from their competitors.

#### **Brand Tone:**

Brand tone refers to the emotional inflection that a brand applies to its messaging. It is the way in which a brand conveys its message and the emotional impact it has on its audience. Brand tone is closely related to brand voice, but it is more specific and can change depending on the context of the communication.

To define a brand tone, it's important to consider the following questions:

- 1. What emotions does the brand want to evoke?
- 2. What is the context of the communication?
- 3. What is the goal of the communication?
- 4. What is the brand's personality?

Here are a few examples of brand tone:

- **Apple:** Apple is a technology company that uses a confident and sophisticated tone in its communication. They use a tone that is simple, direct, and approachable, but also conveys an air of sophistication and exclusivity.
- **Coca-Cola**: Coca-Cola is a soft drink company that uses a friendly and optimistic tone in its communication. They use a tone that is uplifting, positive, and celebratory to connect with their audience and evoke feelings of happiness and joy.
- **Airbnb:** Airbnb is a hospitality company that uses an inclusive and welcoming tone in its communication. They use a tone that is warm, friendly, and inviting to make their guests feel at home.
- Warby Parker: Warby Parker is an eyewear company that uses a clever and irreverent tone in its communication. They use a tone that is playful, witty, and humorous to connect with their audience and differentiate themselves from their competitors.

As you can see, a brand tone should be consistent with the brand's personality and target audience. It should convey the brand's values and message in a way that resonates with its customers.

A strong brand tone is an essential component of a successful brand strategy. By defining a clear and consistent brand tone, brands can establish a deeper emotional connection with their customers and differentiate themselves from their competitors.

# Chapter 5: The Importance of a Logo in Your Branding Strategy

Your brand's logo is an essential component of your overall branding strategy. It is a visual representation of your brand and plays a crucial role in establishing brand recognition and recall. In this chapter, we will explore the importance of logos and discuss how to create an effective logo for your brand.

# Why is a Logo Important?

A logo is one of the most critical elements of a company's branding strategy. It is the visual representation of a brand and plays a vital role in creating brand recognition and recall. In this section, we will dive deeper into why logos are important for businesses.

- First Impressions: A logo is often the first point of contact a customer has with your brand.
  It can create a positive first impression and set the tone for how customers perceive your
  brand. A well-designed logo can convey your brand's personality and values and attract
  your target audience.
- 2. **Brand Recognition**: A logo is a visual cue that can help customers recognize and recall your brand. With consistent use of a logo, customers can easily identify your brand, even when they see it in a different context or medium. Brand recognition helps build trust and credibility with customers.
- 3. **Differentiation**: In a crowded marketplace, a unique and memorable logo can set your brand apart from competitors. Your logo can communicate what makes your brand different and why customers should choose you over your competitors.
- 4. **Consistency**: A logo helps create a consistent brand image across all marketing channels. Consistent use of a logo in marketing materials, social media profiles, and websites helps establish brand identity and reinforces brand recognition.
- 5. **Brand Loyalty**: A well-designed logo can create an emotional connection with customers and contribute to brand loyalty. Customers who feel connected to your brand are more likely to become repeat customers and advocate for your brand to others.

# **Creating an Effective Logo**

A logo is an essential component of any business or brand. It serves as a visual representation of the company, and can help to establish brand recognition and build trust with customers. Here are some tips for creating an effective logo:

- 1. **Keep it simple**: A simple logo design is easier to recognize and remember. Avoid using too many colors or intricate details that may be difficult to reproduce at small sizes.
- 2. **Make it unique**: A logo should be distinctive and memorable, setting the company apart from its competitors. Consider incorporating a unique shape, symbol, or font into the design.
- 3. **Ensure it is versatile**: A logo should be able to be used in a variety of contexts, from business cards to billboards. Make sure the design is scalable and works in both color and black and white.
- 4. **Reflect the brand's personality**: A logo should reflect the company's values, personality, and industry. For example, a children's clothing brand may use bright, playful colors and a whimsical font, while a law firm may use a more traditional and professional design.

There are several types of logos that companies can choose from, including:

#### Wordmark:

A wordmark is a logo that is made up of the company's name in a stylized font. Examples of wordmark logos include Coca-Cola and Google.

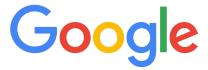

#### Iconic/Symbol:

An iconic or symbol logo is a design that incorporates a graphic or symbol to represent the brand. Examples of iconic logos include Nike's swoosh and Apple's apple.

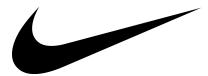

#### Combination:

A combination logo is a design that combines a wordmark with an iconic or symbol element. Examples of combination logos include McDonald's and Adidas.

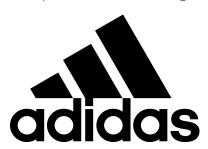

When creating a logo, there are several software options available to use, including Adobe Illustrator, Inkscape, and various online Logo Makers. It is important to choose a software that fits the designer's skill level and budget.

Creating an effective logo involves keeping the design simple, unique, versatile, and reflective of the brand's personality. There are several types of logos to choose from, and software options available to create them.

If you need a professionally created Brand Strategy or Logo Design contact Side Hustle Industries - www.sidehustle.co.za or visit one of the following online logo creators:

- Side Hustle Logo Creator www.sidehustlelogo.com
- Looka www.looka.com or https://looka.grsm.io/T-shirt-Hustle/
- Adobe Logo Creator
- Smashing Logo

# **Establishing a Brand Style Guide**

A brand style guide is an essential tool that outlines the visual and messaging elements that define a brand's identity. It provides clear and concise guidelines on how a brand should be represented across all media channels to ensure consistency in messaging, tone, and aesthetics.

Here are some key elements to consider when establishing a brand style guide:

#### Logo Usage

Your logo is the face of your brand and should be used consistently across all media channels. A brand style guide should include guidelines for logo usage, including clear spacing and minimum size requirements. It should also provide examples of how the logo should be used in different contexts, such as on social media, packaging, and merchandise.

Example:

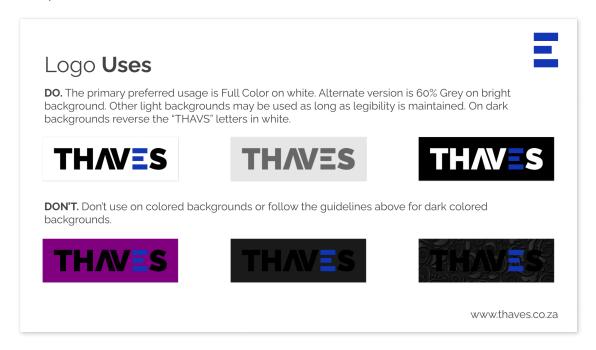

#### **Color Palette**

The color palette is an important part of a brand's visual identity. A brand style guide should include the primary and secondary color choices for the brand, along with specific color codes and swatches. The guide should also provide guidance on when and how to use each color, including rules for color combinations and usage in different media channels.

Example:

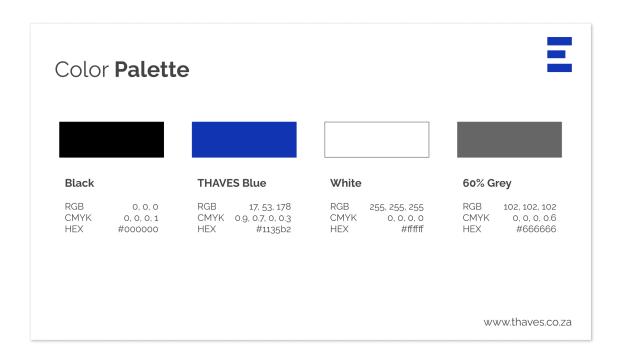

## **Typography**

The typography used in a brand's messaging is also an important part of its identity. A brand style guide should outline the fonts and font sizes that should be used in all messaging, including print and digital media. It should also provide guidelines on how to use typography in different contexts, such as headlines, body copy, and call-to-action buttons.

#### Example:

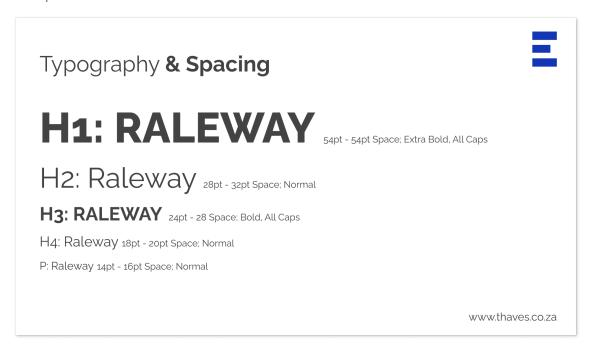

## **Imagery**

Imagery, including photos, illustrations, and graphics, is a key part of a brand's visual identity. A brand style guide should include guidelines for the type of imagery that should be used, including specific styles, themes, and color palettes. It should also provide guidance on how to use imagery in different contexts, such as social media, advertising, and packaging.

#### Example:

# **Imagery**

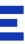

**THAVES** uses imagery from pop culture in cartoon style, that use bold outlines, bright colors, and exaggerated proportions.

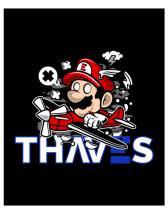

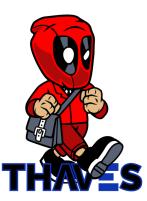

www.thaves.co.za

#### **Tone and Voice**

A brand's tone and voice are important in conveying its personality and values. A brand style guide should include guidelines on the tone and voice that should be used in all messaging, including the brand's personality, language, and messaging style. It should also provide examples of how to use the tone and voice in different contexts, such as customer service, social media, and advertising.

#### Example:

#### Tone of Voice

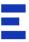

THAVES's tone of voice should be confident, playful, inspiring, authentic, and bold, reflecting the unique personality and values of our brand.

Confident: Our tone of voice should be confident and self-assured, reflecting the entrepreneurial spirit and drive that is at the core of our brand.

Playful: We value creativity and playfulness in our designs, and our tone of voice should reflect that. We should use humor, wit, and pop culture references to connect with our audience and add a touch of fun to our communications.

Inspiring: Our brand is all about empowering individuals to pursue their dreams and achieve their goals, and our tone of voice should reflect that. We should use language that inspires and motivates our audience to take action and believe in themselves.

www.thaves.co.za

Establishing a brand style guide is essential for creating a consistent and effective brand identity. By including guidelines for logo usage, color palette, typography, imagery, and tone and voice, a brand can ensure that all messaging is consistent and on-brand.

# **Chapter 6: Finding Your Niche**

Chapter 6 of "The T-shirt Hustle" is all about finding your niche. In the world of t-shirt businesses, identifying a specific target audience or market is key to success. Understanding your customers' needs and preferences, as well as researching the competition, can help you stand out in a crowded marketplace. This chapter will guide you through the process of identifying your target audience, researching the competition, and developing a unique selling proposition that sets you apart from others in the industry. By the end of this chapter, you'll have a clear understanding of how to find your niche and how to use that knowledge to create t-shirts that resonate with your customers and drive sales.

# Identifying your target audience

One of the most important steps in starting a successful T-shirt business is identifying your target audience. Without a clear understanding of who your ideal customers are, it will be difficult to create designs, marketing campaigns, and product offerings that resonate with them. In this chapter, we will discuss how to identify your target audience and provide examples and source references to help you get started.

# **Demographic Information**

The first step in identifying your target audience is to gather demographic information about them. This includes age, gender, income level, location, education, and occupation. This information will help you understand the characteristics and behaviors of your potential customers, and create designs and marketing messages that appeal to them.

For example, if your target audience is young adults aged 18-25, you might create designs that are trendy and edgy, and use social media platforms like Instagram and TikTok to promote your products. On the other hand, if your target audience is middle-aged professionals, you might focus on creating more sophisticated designs and use channels like LinkedIn and email marketing to reach them.

# **Psychographic Information**

In addition to demographic information, you should also gather psychographic information about your target audience. This includes their values, interests, hobbies, and lifestyle choices. This information will help you create designs and marketing messages that resonate with them on a deeper level.

For example, if your target audience is environmentally conscious, you might create designs that promote sustainability and use eco-friendly materials in your production process. If your target audience is interested in sports, you might create designs that feature popular sports teams or athletes.

#### **Behavioral Information**

Finally, you should also gather behavioral information about your target audience. This includes their purchasing habits, shopping preferences, and brand loyalty. This information will help you create marketing campaigns and product offerings that are tailored to their specific needs and preferences.

For example, if your target audience is price-sensitive, you might offer discounts or promotions to incentivize them to make a purchase. If your target audience is brand loyal, you might focus on building a strong brand identity and developing a loyal customer base.

# **Understanding your Customers' Needs**

Once you have identified your target audience, the next step in starting a successful T-shirt business is understanding their needs. This involves gaining a deep understanding of their preferences, pain points, and motivations. In this chapter, we will discuss how to understand your customers' needs and provide examples and source references to help you get started.

#### **Conduct Market Research**

The first step in understanding your customers' needs is to conduct market research. This can include surveys, focus groups, and interviews with your target audience. The goal of market research is to gather insights into their preferences and pain points, and use that information to inform your product development and marketing strategies.

If your target audience is interested in sustainability, you might conduct a survey to understand their views on eco-friendly materials and production practices. This information can then be used to inform your product development and marketing campaigns.

# **Analyze Customer Feedback**

Another important source of information about your customers' needs is customer feedback. This can be gathered through online reviews, social media comments, and customer service interactions. Analyzing customer feedback can help you identify areas where your products or services may be falling short, and make improvements to better meet your customers' needs.

If customers are complaining about the quality of your T-shirts, you might conduct further quality control checks and make changes to your production process. Similarly, if customers are asking for more sustainable options, you might explore using eco-friendly materials or production practices.

# **Keep Up with Industry Trends**

Finally, staying up-to-date with industry trends can also help you understand your customers' needs. This involves keeping track of changes in consumer behavior and preferences, as well as advancements in technology and production practices.

If there is a growing trend towards sustainable fashion, you might explore using eco-friendly materials or production practices. Similarly, if there is a shift towards online shopping, you might focus on developing a strong online presence and investing in ecommerce platforms.

# **Researching the Competition**

Researching the competition is an essential step in starting a T-shirt business. It involves analyzing your competitors' products, pricing, marketing strategies, and customer base to gain insights that can help you differentiate your brand and stand out in a crowded market. In this chapter, we will discuss how to research the competition and provide examples and source references to help you get started.

# **Identify Your Competitors**

The first step in researching the competition is to identify your competitors. This involves identifying other T-shirt businesses that offer similar products or target the same audience as your brand. You can use online research, social media, and market analysis tools to identify your competitors.

If you are starting a T-shirt business that targets eco-conscious customers, you might research other sustainable fashion brands like Patagonia, Reformation, and Thaves

# **Analyze Their Products and Pricing**

Once you have identified your competitors, the next step is to analyze their products and pricing. This involves studying their product offerings, including the materials they use, the designs they offer, and the quality of their T-shirts. You should also analyze their pricing strategy to understand how they position themselves in the market.

If your competitors offer T-shirts made from organic cotton, you might consider offering T-shirts made from bamboo or other eco-friendly materials to differentiate your brand. You might also consider offering a lower price point to appeal to budget-conscious customers.

# **Study Their Marketing Strategies**

Another important aspect of researching the competition is analyzing their marketing strategies. This involves studying their social media presence, website design, and advertising campaigns to gain insights into how they communicate with their audience and promote their brand.

If your competitors have a strong Instagram presence, you might consider investing in social media marketing to reach a similar audience. You might also study their website design and copy to gain insights into how they position their brand and communicate with customers.

# **Identify Gaps in the Market**

Finally, researching the competition can help you identify gaps in the market that you can capitalize on. By analyzing your competitors' strengths and weaknesses, you can identify areas where your brand can stand out and differentiate itself from the competition.

If your competitors all offer basic T-shirts with minimal designs, you might consider offering T-shirts with more elaborate designs or custom options to appeal to customers looking for something unique.

# **Chapter 7: Creating your Designs**

Design is a crucial aspect of any successful T-shirt business. Creating eye-catching and innovative designs that resonate with your target audience can set your brand apart from the competition and drive sales. In this chapter, we will discuss the process of creating T-shirt designs, including brainstorming ideas, sketching concepts, using design software and tools, finding inspiration, staying original, and buying designs.

Whether you are a seasoned designer or a beginner, this chapter will provide you with valuable insights and practical tips to help you create designs that capture your brand's vision and connect with your customers. We will also explore the importance of staying original and finding inspiration to ensure that your designs are fresh and unique.

By the end of this chapter, you will have a solid understanding of the design process and the tools and techniques that you can use to create T-shirt designs that stand out and drive your business forward. Whether you are creating your designs in-house or outsourcing to a professional designer, the insights and techniques covered in this chapter will be invaluable in ensuring that your designs are the best they can be.

# **Brainstorming Design Ideas**

Brainstorming design ideas is an essential part of the T-shirt design process. It allows designers to explore a range of concepts, styles, and themes, and identify the most promising ideas for further development. In this section, we will explore some techniques for effective brainstorming and provide examples of how they can be applied in T-shirt design.

# **Research and Analysis**

One of the best ways to get started with brainstorming is to conduct research and analysis. This could involve looking at existing designs and trends, analyzing customer feedback and preferences, or exploring different cultural or artistic themes. By immersing yourself in your niche and identifying key trends and themes, you can gain a better understanding of what designs will resonate with your target audience.

# **Mind Mapping**

Mind mapping is a visual technique that involves creating a web of interconnected ideas and concepts. It can be a useful tool for generating new ideas and exploring different themes and variations. To create a mind map, start with a central concept or theme, and branch out with related ideas and concepts. This can help you to identify new ideas and explore different connections between them.

# **Collaborative Brainstorming**

Collaborative brainstorming involves bringing together a group of people to share ideas and insights. This can be an effective way to generate a wide range of ideas and perspectives, and to identify the most promising concepts for further development. When working collaboratively, it is important to establish clear goals and guidelines, and to encourage open and constructive feedback.

#### **Iterative Design**

Iterative design involves creating a series of rough sketches and mockups, and refining them over time. This can be an effective way to explore different variations and refine your designs until you find the best possible solution. By iterating on your designs, you can identify new ideas and concepts, and refine your designs until they are a perfect fit for your target audience.

#### **Examples of Brainstorming in T-Shirt Design:**

Adidas' collaboration with Pharrell Williams resulted in a range of unique T-shirt designs featuring bold colors, intricate patterns, and original graphic elements. This collaboration was the result of a brainstorming process that involved exploring different themes and concepts, and identifying the most promising ideas for further development.

The popular streetwear brand Supreme is known for its eclectic range of T-shirt designs, which often feature bold graphics, bright colors, and unexpected collaborations. These designs are the result of a continuous process of brainstorming and iteration, in which the brand's designers work collaboratively to explore new themes and ideas.

The online T-shirt retailer Threadless has built its business on the idea of community-driven design. They hold regular design challenges, in which artists from around the world submit their T-shirt designs for consideration. The company's community of designers provides a constant stream of fresh and innovative ideas, and the best designs are produced and sold through the Threadless website.

# **Sketching out your Concepts**

Sketching out design concepts is an essential step in the process of creating unique and visually appealing t-shirt designs. Sketching can be done using traditional paper and pencil or digital tools such as tablets and software. Sketching allows designers to quickly explore and experiment with different design options and make necessary changes before moving on to the more time-consuming and detailed stages of the design process.

Sketching enables designers to visualize their ideas, iterate on them and refine them to create the final design. It helps in giving an overview of the design, its layout, and the different elements that will be used to create the design. Sketching can also serve as a communication tool between team members or clients, as it helps to present ideas and concepts in a clear and concise way.

In addition to traditional sketching methods, digital tools such as Adobe Illustrator, Inkscape, and Procreate offer designers the ability to sketch and refine designs on a tablet or computer. These tools provide designers with a wide range of brushes, colors, and other options to explore and create their designs. Digital sketching also enables designers to easily make changes, save and share their work with others.

One example of a company that uses sketching in their design process is the t-shirt company Threadless. According to founder Jake Nickell, Threadless has a unique design process that starts with a sketchbook. Designers create their concepts and ideas using pencil and paper, which are then scanned and shared with other team members for feedback and critique. This process enables the team to quickly experiment and iterate on different ideas before moving on to the digital design process.

Another example of a company that emphasizes sketching in their design process is Vans, the footwear and apparel brand. Vans designers start the design process by sketching their ideas on

paper or a tablet, which are then reviewed and refined through a series of iterations. The sketches are then used as a basis for creating the final design using software such as Adobe Illustrator.

Sketching is an essential step in the t-shirt design process. It allows designers to quickly and easily experiment with different design options and make necessary changes before moving on to the more time-consuming stages of the design process. Whether using traditional methods or digital tools, sketching can help designers create unique and visually appealing t-shirt designs.

# **Using Design Software and Tools**

Design software and tools are essential for creating high-quality designs for your t-shirt business. These tools offer a range of features and functions that enable you to create designs that are both visually appealing and technically sound. Here are some commonly used design software and tools:

#### Adobe Creative Suite: - www.adobe.com

Adobe Creative Suite is a collection of design software, including Photoshop, Illustrator, and InDesign. These tools allow you to create digital designs, manipulate images, and create print-ready files.

For tutorials on using Photoshop visit: https://www.youtube.com/c/piximperfect

#### Canva: - www.canva.com

Canva is an online graphic design platform that offers a range of templates, graphics, and images to create designs. It's user-friendly and suitable for non-designers, making it an excellent choice for beginners.

# GIMP: - www.gimp.org

GIMP (GNU Image Manipulation Program) is a free, open-source design software that offers similar features to Adobe Photoshop.

For tutorials on using GIMP visit: <a href="https://www.youtube.com/@LogosByNick">https://www.youtube.com/@LogosByNick</a>

# Inkscape: - www.inkscape.org

Inkscape is another popular and free design, open-source design software that offers similar features to Adobe Illustrator and is commonly used by designers to create vector graphics.

For tutorials on using Inkscape visit: https://www.youtube.com/@LogosByNick

When using design software and tools, it's important to ensure that your designs are in the appropriate file format for printing. The most common file formats for printing are vector files, such as EPS or AI, or high-resolution raster files, such as PSD or TIFF.

Here are some tips to keep in mind when using design software and tools:

#### Use layers:

Organizing your design elements into layers makes it easier to edit and manipulate individual components of your design.

#### Pay attention to color:

Ensure that you're using the correct color mode (CMYK for print) and that your design elements are consistent in color across different platforms.

#### Check resolution:

When creating high-resolution raster files, make sure that your design is at least 300dpi to ensure quality printing.

#### Use typography effectively:

Typography plays an important role in design, so make sure to choose fonts that are legible and appropriate for your brand.

# Finding Inspiration and Staying Original

In the highly competitive world of t-shirt design, it's essential to find inspiration and stay original to stand out from the crowd. Here are some tips for finding inspiration and staying original:

# Keep an eye on current trends:

It's always a good idea to keep an eye on current trends in the fashion and design industry. However, it's important to use these trends as a source of inspiration and not simply copy them. Incorporate these trends into your designs in a unique and original way.

# Look for inspiration in different places:

Inspiration can come from anywhere, whether it's nature, architecture, or pop culture. Take a walk outside, watch a movie, or flip through a magazine to find ideas.

# Keep a sketchbook or mood board:

It's essential to keep track of all your ideas, whether it's in a sketchbook or a digital mood board. This allows you to refer back to your ideas and see how they can be developed further.

# Stay true to your brand:

Your designs should reflect your brand's personality and values. Make sure your designs align with your brand's identity and stay true to it.

#### **Experiment with different techniques:**

Experimenting with different techniques and mediums can help you develop a unique and original style. Try hand-drawn illustrations, digital designs, or even mixed media.

Examples of brands that have found inspiration and stayed original include:

**Johnny Cupcakes:** Johnny Earle, the founder of Johnny Cupcakes, found inspiration in the horror movie genre to create a unique t-shirt brand that features cupcakes and crossbones.

**Hype:** Hype is a UK-based brand that takes inspiration from streetwear and incorporates bold and vibrant designs into their t-shirts.

**Design by Humans:** Design by Humans is a community-driven t-shirt company that features designs submitted by artists from around the world. They offer a wide range of designs, from hand-drawn illustrations to digital designs.

# **Buying Designs**

Buying pre-made designs can be a great option for those who are short on time or do not have the skills or resources to create their own designs from scratch. There are many online platforms that offer a variety of designs that can be purchased and customized for your brand or business.

One popular platform for buying designs is **Creative Market** - <u>www.creativemarket.com</u>, which offers a wide range of designs including logos, graphics, and templates for websites and social media. Another popular option is **99designs** (<u>www.99designs.com</u>), where you can run a design contest and receive multiple design options from different designers.

When purchasing designs, it is important to ensure that you have the rights to use and modify the design for commercial purposes. Make sure to read the licensing terms and conditions before making a purchase to avoid any legal issues down the line.

While buying designs can be a convenient and cost-effective option, it is important to ensure that your brand maintains its originality and uniqueness. Look for designs that align with your brand's values and style, and consider customizing them to make them more personalized and unique to your brand.

Overall, buying designs can be a useful tool in creating a successful t-shirt business, but it should be balanced with creating original designs and maintaining a unique brand identity.

Creative Market - <u>www.creativemarket.com</u> or https://www.kqzyfj.com/click-100920010-15380381/

# **Chapter 8: Sourcing Materials**

In the T-shirt business, sourcing materials is a crucial aspect of the production process. Choosing the right fabrics and finding reliable suppliers and manufacturers are essential for producing high-quality and cost-effective T-shirts. Moreover, negotiating prices and terms with suppliers can help reduce production costs and increase profit margins. In this chapter, we will explore the different types of fabrics commonly used in T-shirt production, the process of finding suppliers and manufacturers, and the strategies for negotiating prices and terms to ensure a successful and sustainable business.

# **Choosing the Right Fabrics**

Choosing the right fabric is an important decision in the T-shirt business, as it can affect the quality, comfort, and durability of the final product. There are many different types of fabrics available, and each has its own unique characteristics and properties. Here are some factors to consider when choosing the right fabric for your T-shirt business:

#### Comfort:

One of the most important factors to consider when choosing a fabric is comfort. The fabric should be soft and breathable, allowing for maximum comfort and ease of movement. Cotton is a popular choice for T-shirts as it is soft, comfortable, and breathable.

#### **Durability:**

The fabric should be durable and able to withstand repeated washing and wear. Polyester is a popular choice for T-shirts as it is durable and resistant to shrinkage and wrinkles.

# Moisture-wicking:

Moisture-wicking fabrics are designed to keep the body cool and dry by pulling moisture away from the skin. This is important for athletes and those who are physically active. Performance fabrics such as polyester and nylon are often used for moisture-wicking T-shirts.

#### **Eco-friendliness:**

Increasingly, consumers are looking for eco-friendly and sustainable fabrics. Organic cotton, bamboo, and recycled polyester are all popular choices for eco-friendly T-shirts.

#### Cost:

Finally, cost is an important consideration when choosing a fabric. Different fabrics have different costs, and it is important to choose a fabric that is both affordable and high-quality.

Examples of fabrics commonly used in T-shirt production include:

#### Cotton:

Cotton is one of the most popular fabrics used for T-shirts because of its comfort and breathability. It is soft, durable, and absorbs moisture well, making it perfect for everyday wear.

However, pure cotton shirts tend to wrinkle and shrink easily, which can affect their appearance and fit.

#### Polyester:

Polyester is a synthetic fabric that is commonly used in sportswear and activewear. It is durable, lightweight, and dries quickly, making it ideal for athletes and people who engage in outdoor activities. However, it can be less breathable than natural fabrics and may cause discomfort in hot and humid conditions.

#### **Blended fabrics:**

Blended fabrics are a combination of natural and synthetic fibers. For example, a cotton-polyester blend is a popular choice for T-shirts because it combines the breathability and softness of cotton with the durability and moisture-wicking properties of polyester. Other common blended fabrics include cotton-rayon, cotton-linen, and polyester-spandex.

#### Rayon:

Rayon is a synthetic fabric made from natural materials such as wood pulp and cotton waste. It is soft, lightweight, and has a silky texture, making it a popular choice for dressier T-shirts. However, it is less durable than cotton and polyester and tends to wrinkle easily.

#### Linen:

Linen is a natural fabric made from the fibers of the flax plant. It is lightweight, breathable, and has a distinctive texture that gives T-shirts a unique look and feel. However, it is more expensive than cotton and can be more difficult to care for.

When selecting fabrics, it is important to consider factors such as the intended use of the T-shirt, the climate, and the target audience. For example, a T-shirt designed for athletes should prioritize moisture-wicking and durability, while a dressier T-shirt should prioritize texture and appearance.

# **Finding Suppliers and Manufacturers**

Once you have identified the right fabrics for your t-shirt designs, the next step is finding reliable suppliers and manufacturers who can provide you with high-quality materials at reasonable prices. This can be a challenging task, especially if you are new to the industry, but with the right strategies and resources, you can find the best partners to help you grow your business.

One effective way to find suppliers and manufacturers is through online directories and marketplaces. These platforms can connect you with a wide range of textile suppliers and manufacturers from around the world, making it easier to find the products and services you need at competitive prices.

Some popular directories and marketplaces to consider include:

#### Alibaba - <u>www.alibaba.com</u>

This is one of the world's largest B2B e-commerce platforms, offering a wide range of products and services from suppliers and manufacturers across China and other countries.

#### Thomasnet - www.thomasnet.com

This directory provides access to over 500,000 suppliers and manufacturers in North America, making it a great resource for finding local partners.

#### Global Sources - www.globalSources.com

This is a B2B sourcing platform that connects buyers with suppliers and manufacturers from Asia and other regions.

#### Textile Infomedia - www.textileinfomedia.com

This Indian-based platform offers a comprehensive database of textile suppliers and manufacturers, making it an ideal resource for those looking to source materials from India.

Another way to find suppliers and manufacturers is by attending trade shows and exhibitions. These events bring together industry professionals from around the world, providing opportunities to meet with suppliers and manufacturers, learn about the latest trends and technologies, and establish new business relationships.

Some popular textile trade shows to consider include:

#### **Texworld USA**

This event is held twice a year in New York City and features exhibitors from around the world showcasing a wide range of textiles and related products.

#### Intertextile Shanghai

This is one of the largest textile trade shows in Asia, featuring over 4,000 exhibitors from around the world.

#### **Première Vision Paris**

This is a high-end textile trade show held in Paris twice a year, featuring a curated selection of suppliers and manufacturers.

When searching for suppliers and manufacturers, it's important to consider factors such as product quality, pricing, lead times, and minimum order quantities. You should also look for suppliers and manufacturers who are willing to work with you to develop custom products and who can provide you with reliable support and service.

# **Negotiating Prices and Terms**

Negotiating prices and terms with suppliers and manufacturers is a critical aspect of sourcing materials for your t-shirt business. It can have a significant impact on your profit margins and the overall success of your business.

Here are some tips for negotiating prices and terms effectively:

#### Research and compare

Before entering into negotiations, research and compare the prices and terms offered by different suppliers and manufacturers. This will give you a better understanding of the market and help you negotiate more effectively.

#### Establish a relationship

Building a relationship with your supplier or manufacturer can help you negotiate better prices and terms in the long run. By demonstrating your commitment to a long-term partnership, you can negotiate more favorable terms.

#### Be clear and specific

Be clear and specific about your needs, requirements, and expectations. This will help you avoid any misunderstandings and ensure that both parties are on the same page.

#### Understand the costs

Understand the costs associated with the materials you are sourcing, including shipping, taxes, and any other fees. This will help you negotiate more effectively and avoid any surprises later on.

# Be willing to compromise

Negotiations are about finding a mutually beneficial solution. Be willing to compromise on some aspects, such as delivery times or payment terms, to reach an agreement that works for both parties.

#### Consider bulk orders

Many suppliers and manufacturers offer discounts for bulk orders. Consider ordering larger quantities to take advantage of these discounts and reduce your costs.

# Get everything in writing

Once you have reached an agreement, get everything in writing. This includes the price, payment terms, delivery times, and any other important details. Having everything in writing will help you avoid any misunderstandings later on.

Examples of negotiation techniques and strategies can be found in books such as:

"Getting to Yes: Negotiating Agreement Without Giving In" by Roger Fisher and William Ury, and

"The Art of Negotiation: How to Improvise Agreement in a Chaotic World" by Michael Wheeler.

# **Chapter 9: Printing and Production**

Chapter 9 focuses on the printing and production process of creating high-quality t-shirts. In this chapter, we will discuss the different printing methods and techniques available, the importance of working closely with printers and production teams, and the critical role of quality control and testing in ensuring the final product meets customer expectations. With the right printing and production strategies in place, you can produce t-shirts that are not only visually appealing but also comfortable, durable, and long-lasting.

# **Different Printing Methods and Techniques**

When it comes to printing designs onto T-shirts, there are several methods and techniques available. Each method has its own advantages and disadvantages, and choosing the right one will depend on factors such as the design, the fabric, the quantity, and the budget.

# **Screen Printing**

Screen printing is a popular method for creating high-quality T-shirt prints, especially for larger orders. It involves creating a stencil, or "screen," for each color in the design and then applying ink through the screen onto the shirt. This process can be time-consuming and expensive for smaller orders, but it produces durable, long-lasting prints.

#### **Direct-to-Garment (DTG) Printing**

DTG printing is a newer technology that allows for full-color printing directly onto the fabric of the shirt using specialized inkjet printers. It's a good choice for smaller orders or designs with a lot of colors, as there are no setup costs and no minimum order quantities. However, it can be less durable than screen printing and may not work well on certain fabrics.

# **Heat Transfer Printing:**

Heat transfer printing involves printing the design onto a special transfer paper and then using heat to transfer the design onto the shirt. This method is best suited for smaller orders and designs with a lot of detail, as it allows for high-resolution prints. However, the resulting prints may not be as durable as screen printing or DTG printing.

# **Embroidery**

Embroidery involves stitching the design directly onto the shirt using specialized machines. It's a good choice for creating a high-end, professional look and works well on thicker fabrics like polo shirts or jackets. However, it's generally more expensive than other printing methods and may not be suitable for designs with a lot of detail.

# **Dye Sublimation**

Dye sublimation involves printing the design onto a special transfer paper using dye sublimation ink and then using heat to transfer the design onto the shirt. This method works best on polyester fabrics and produces vibrant, long-lasting prints. However, it's generally not suitable for cotton or other natural fabrics.

# **Working with Printers and Production Teams**

Working with printers and production teams is an essential step in the manufacturing process of any product. A good working relationship between the designer and the printer/production team can ensure that the final product meets the designer's expectations and the customer's needs. Here are some tips for working with printers and production teams:

#### Communicate clearly

Communication is the key to any successful business relationship. Make sure you clearly communicate your expectations and requirements to the printers and production team. Ensure that everyone involved understands the project's scope, timelines, and budgets.

#### Understand the printing and production process

Understanding the printing and production process is essential in ensuring the quality of the final product. Familiarize yourself with the different printing methods, materials, and finishing options. This knowledge will help you make informed decisions and negotiate better with the printers and production teams.

#### Choose the right printer/production team

Choose a printer/production team that has experience in your product category and is known for their quality work. Research the printer/production team's reputation, their previous work, and reviews from their past clients before deciding to work with them.

# **Build a relationship:**

Build a strong relationship with the printers and production team. Visit their facility and meet their team in person. This helps build trust and ensures that everyone is working towards the same goal.

# **Quality control**

Quality control is crucial in ensuring that the final product meets your expectations and the customer's needs. Work with the printer/production team to set quality control standards and procedures. Inspect the samples and the final product carefully to ensure they meet the quality standards.

By following these tips, designers can work efficiently with printers and production teams and ensure that the final product meets their expectations and the customer's needs.

# **Quality Control and Testing**

Quality control and testing are critical components of the printing and production process, ensuring that the final product meets the desired quality standards. Quality control refers to the

set of processes used to ensure that the product meets the required quality specifications, while testing involves evaluating the product to ensure that it meets the required standards.

There are several stages of quality control and testing in the printing and production process, including pre-production testing, in-process testing, and post-production testing. Pre-production testing involves testing the materials and equipment before the production process begins to ensure that they meet the desired quality standards. In-process testing involves testing the product during the production process to ensure that it is meeting the required standards at each stage. Post-production testing involves testing the final product to ensure that it meets the required quality specifications.

There are several methods of quality control and testing that can be used in the printing and production process, including visual inspection, dimensional testing, destructive testing, and non-destructive testing. Visual inspection involves examining the product for defects or imperfections that can be seen with the naked eye. Dimensional testing involves measuring the product to ensure that it meets the required dimensional specifications. Destructive testing involves testing the product by destroying it to evaluate its strength and durability, while non-destructive testing involves evaluating the product without destroying it.

To ensure that the quality control and testing processes are effective, it is important to establish clear quality specifications and standards, and to communicate these to the production team and suppliers. It is also important to conduct regular audits and inspections of the production process to ensure that the quality standards are being met.

Examples of quality control and testing in the printing and production industry include:

- Color matching and consistency testing in the printing of packaging materials, such as labels and boxes, to ensure that the colors are accurate and consistent across different batches.
- Dimensional testing of printed products, such as business cards and brochures, to ensure that they are the correct size and shape.
- Durability testing of products, such as outdoor signage and banners, to ensure that they can withstand exposure to the elements.
- Material testing of textiles, such as testing the strength and colorfastness of fabrics used in clothing production.

# Chapter 10: Product Mockups and Photography

Chapter 10 will cover the importance of product mockups and photography in showcasing your designs and products effectively. In today's digital age, customers rely heavily on visuals to make purchasing decisions, and the quality of your product images can significantly impact their perception of your brand. This chapter will delve into the best practices for creating high-quality product mockups, providing tips for product photography, and strategies for displaying products on your website and social media platforms. By following these guidelines, you can enhance your brand's visual identity and increase the chances of converting potential customers into loyal patrons.

## **Creating Product Mockups for your Designs**

When selling products online, having high-quality product images is crucial for capturing the attention of potential customers and driving sales. One effective way to showcase your products is through the use of product mockups, which allow you to display your designs in a realistic and visually appealing way.

Product mockups are essentially digital representations of your products, created using specialized software or online tools. They can range from simple flat designs to more complex 3D models, depending on the product and the level of detail required. Some popular tools for creating product mockups include Adobe Photoshop, Sketch, and Canva.

One key benefit of product mockups is that they allow you to visualize your designs in a realistic setting, without the need for physical prototypes. This can save you time and money in the production process, as you can make design changes and experiment with different color schemes or patterns before committing to a final product.

Product mockups are also useful for marketing and advertising purposes, as they can be used to create eye-catching visuals for your website, social media channels, and other marketing materials. They can help you showcase your products in a way that resonates with your target audience and highlights their unique features and benefits.

Here are some examples of product mockup tools and resources:

## Placeit - www.placeit.net or 1.envato.market/T-shirt-Hustle

A popular online platform that offers a wide range of product mockup templates, including t-shirts, phone cases, and more.

Creative Market - <u>www.creativemarket.com</u> or https://www.kgzyfi.com/click-100920010-15380381/

#### **Mockup World**

A website that provides free mockup templates for a variety of products, from posters and flyers to packaging and apparel.

An online marketplace that offers a variety of product mockup templates, as well as other design resources like fonts and graphics.

By using product mockups in your design and marketing process, you can create high-quality visuals that showcase your products in the best possible light and help drive sales.

## **Creating Product Mockups with Photoshop**

Photoshop is a popular tool for creating product mockups, and there are many techniques and resources available to help designers create high-quality mockups.

One great option for purchasing high-quality t-shirt mockups is **Creative Market**. Here's a step-by-step guide on how to purchase t-shirt mockups on **Creative Market** and create product mockups with Photoshop:

- Go to Creative Market <u>www.creativemarket.com</u> or <u>https://www.kqzvfj.com/click-100920010-15380381/</u>
- 2. Search for "t-shirt mockup" in the search bar at the top of the page.

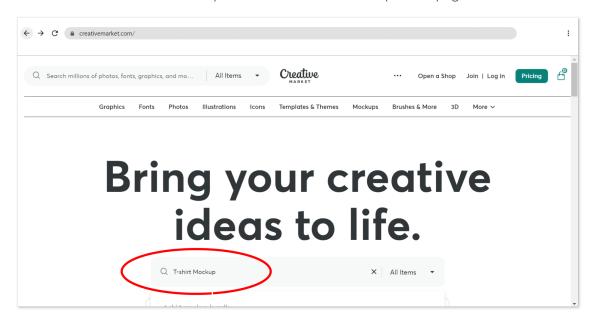

- 3. In the left hand menu, filter for software type "Photoshop"
- 4. Browse through the options and select the mockup you like the most. Be sure to read the description and check the dimensions and file type to make sure it will work for your needs.

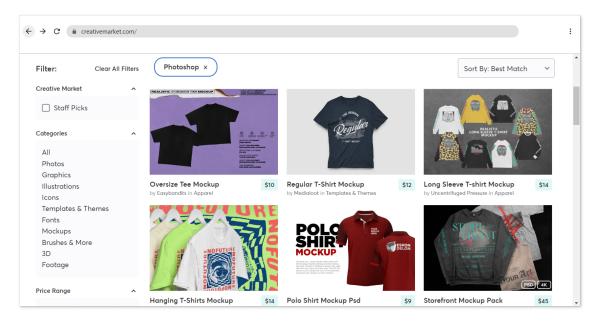

- 5. Purchase the mockup and download the file.
- 6. Open Photoshop

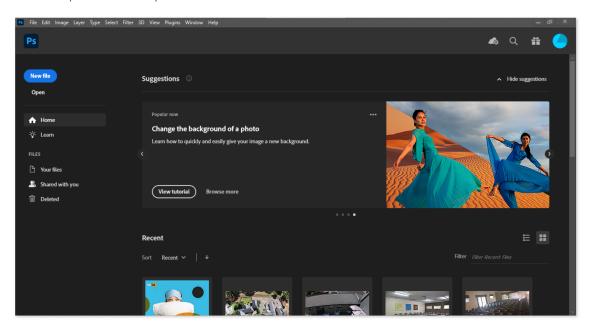

7. Go to "File"  $\rightarrow$  "Open..."  $\rightarrow$  Select the PSD file you downloaded from **Creative Market**...

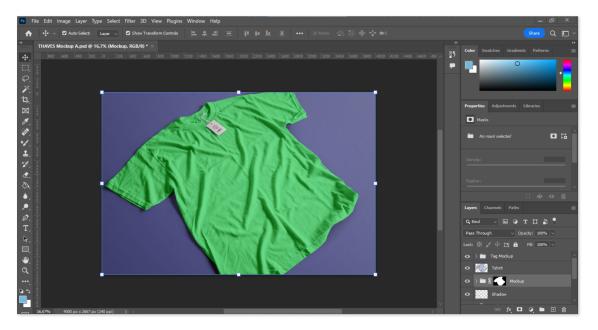

8. Next on the right hand side, under the "Layers Tab", double click on the "Smart Object" layer for the tag (If your design has a tag)

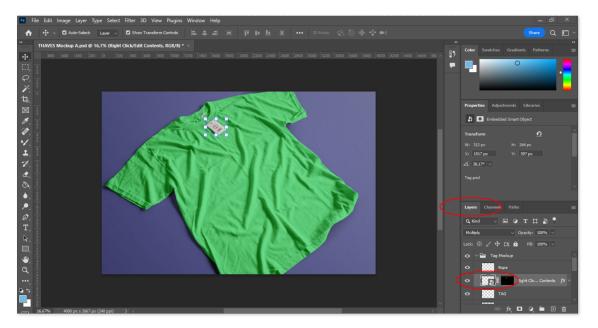

9. Drag your design into the new document. (Delete the placeholder if necessary)

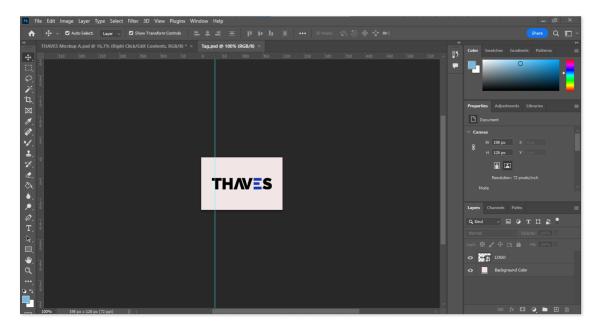

- 10. Make the necessary adjustments to the size and placement of your design, then go to "File"  $\to$  "Save..." or press "Ctrl + s"
- 11. Return to the main file, and on the right hand side, under the "Layers Tab", double click on the "Smart Object" layer for the t-shirt design.

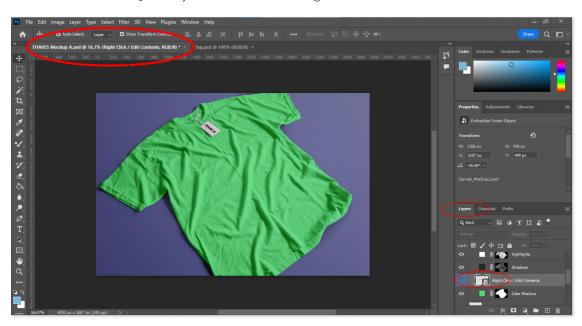

12. Drag your design into the new document. (Delete the placeholder if necessary)

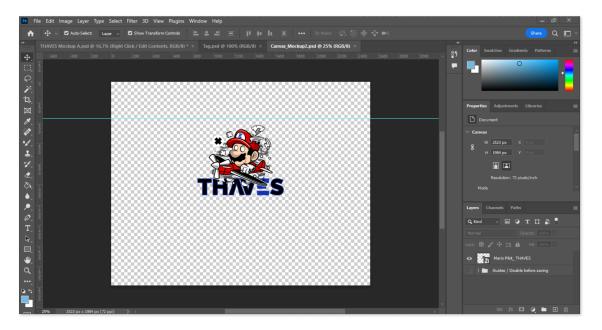

- 13. Make the necessary adjustments to the size and placement of your design, then go to "File"  $\to$  "Save..." or press "Ctrl + s"
- 14. Return to the main file, and on the right hand side, under the "Layers Tab", double click on the "T-shirt Color" layer for the t-shirt design, and choose the required color.

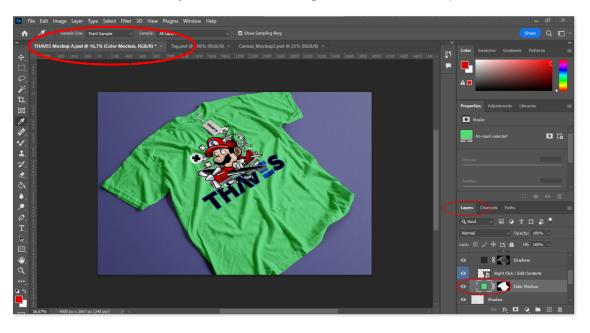

15. We selected white for our T-shirt.

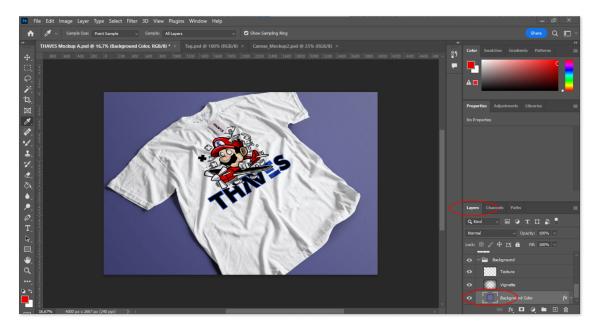

16. Next, on the right hand side, under the "Layers Tab", double click on the "Background Color" layer for the t-shirt design, and choose the required color. Red in our case.

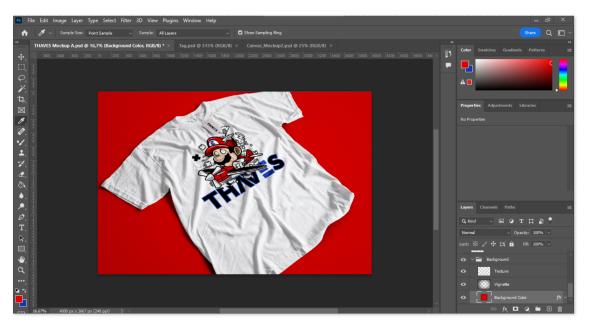

- 17. Go to "File"  $\rightarrow$  "Save as..."  $\rightarrow$  Save as file type: "PSD" Save the file as a new PSD or export as a JPEG, PNG or WebP for use on your website or social media.
- 18. Go to "File"  $\rightarrow$  "Save a Copy..."  $\rightarrow$  Save as file type: "WebP"
  - a. This is to be used on your Website (This is a SEO friendly file type.)
- 19. Go to "File"  $\rightarrow$  "Save a Copy..."  $\rightarrow$  Save as file type: "JPEG"
  - a. This is to be used in your social media campaign)

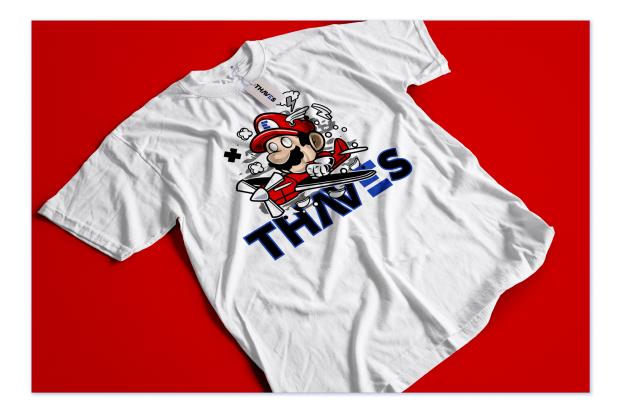

Here are some additional tips for creating product mockups:

- Use high-quality images that accurately represent the color and texture of your product.
- Consider creating mockups for different styles or color variations of your product.
- Experiment with different angles and lighting to showcase your product in the best possible way.

## **Tips for Product Photography**

Effective product photography is crucial for showcasing your designs and attracting potential customers. Here are some tips to help you take great product photos:

#### **Use Natural Lighting**

Natural lighting is the best option for product photography. It provides a soft and even light that highlights your products' colors and details. Try taking your photos near a window or outside on an overcast day.

#### **Choose the Right Background**

The background of your photos can either enhance or detract from your products. Choose a plain and simple background that complements your products and doesn't distract from them.

#### Use a Tripod

A tripod ensures that your photos are crisp and clear. It also allows you to take photos from different angles without blurring or shaking the camera.

#### **Showcase Different Angles**

Customers want to see every detail of your products. Take photos from different angles, including close-up shots of the fabric and stitching, and shots from the back and sides.

#### **Edit Your Photos**

Editing your photos can enhance their quality and make them more appealing. Adjust the brightness, contrast, and saturation to make your photos pop.

#### **Show the Product in Action**

Showcasing your products in action can give customers a better idea of what they're buying. For example, if you're selling a T-shirt, take photos of someone wearing it and doing various activities.

#### **Use Props and Models**

Props and models can add interest and personality to your product photos. For example, if you're selling a beach towel, include a beach umbrella, sunglasses, and a model wearing a swimsuit.

## Best Practices for Displaying Products on your Website and Social Media

Once you have your product mockups and photography ready, the next step is to showcase them on your website and social media platforms. Here are some best practices to follow:

#### **Use High-Quality Images**

It is important to use high-quality images of your products that accurately represent their color and texture. Use a good camera or hire a professional photographer if needed.

#### **Show Your Product in Use**

Instead of just displaying your product on a white background, show it in use or in context to help potential customers visualize how they can use it in their lives. For example, if you sell t-shirts, show models wearing them in different settings.

#### **Consistent Branding**

Make sure your website and social media platforms have a consistent branding and theme that aligns with your brand's values and personality. Use the same font, color palette, and visual elements throughout your website and social media profiles.

## **Keep it Simple**

Avoid cluttering your product pages with too much information or too many images. Keep it simple, clean, and easy to navigate. Use white space effectively to draw attention to your products.

#### **Use Product Descriptions**

Use product descriptions that clearly explain the features, benefits, and unique selling points of your products. Make sure they are easy to read and understand.

#### **Use Customer Reviews**

Including customer reviews on your product pages can help build trust and credibility with potential customers. Encourage customers to leave reviews and respond to them in a timely manner.

#### Examples of Best Practices:

**Apple**: Apple's website is a great example of consistent branding and simplicity. Their product pages showcase high-quality images and videos of their products in use, along with concise product descriptions.

**Glossier:** Glossier, a beauty brand, uses customer-generated content on their website and social media platforms. They encourage customers to share images and reviews of their products, which helps build trust and credibility with potential customers.

# Chapter 11: Developing your Pricing Strategy

Pricing plays a critical role in the success of your T-shirt side hustle. It directly affects your profitability, customer perception, and market positioning. In this chapter, we will delve into the importance of pricing, guide you through developing an effective pricing strategy, discuss the significance of monitoring and adjusting your prices, and provide examples of pricing strategies used by successful businesses. By the end of this chapter, you'll have the knowledge and tools to develop a pricing strategy that maximizes your revenue while meeting the needs of your target market.

## **Understanding the Importance of Pricing**

Pricing is more than just assigning a value to your T-shirts; it communicates the perceived worth of your products to your customers. The right pricing strategy can help you achieve various business objectives, such as maximizing revenue, capturing market share, or building a premium brand image. Understanding the importance of pricing allows you to make informed decisions and set a strong foundation for your business.

## **Factors to Consider in Pricing**

Determining the optimal price for your T-shirts requires careful consideration of various factors. To develop a successful pricing strategy, it's essential to analyze and understand these factors, as they directly impact your profitability, customer perception, and overall business performance. Let's explore the key factors to consider when setting your T-shirt prices:

**Target Market**: Your target market plays a crucial role in pricing decisions. Understanding your customers' demographics, preferences, and purchasing power helps you gauge their willingness to pay for your T-shirts. Conduct market research, analyze consumer behavior, and consider factors such as age, income level, and lifestyle. This knowledge enables you to align your pricing with your target audience's expectations and affordability.

**Competitors' Pricing**: Analyzing your competitors' pricing strategies provides valuable insights into market dynamics. Research and monitor the prices of similar T-shirts offered by your competitors. Consider whether you want to position your products as a low-cost option, differentiate with premium pricing, or adopt a competitive pricing approach. Balancing your prices in relation to your competitors' allows you to find the right pricing range for your target market.

**Production and Operational Costs**: Understanding your production and operational costs is essential for establishing a profitable pricing structure. Factor in the costs of materials, manufacturing, labor, shipping, packaging, overheads, and any other expenses associated with producing and delivering your T-shirts. It's crucial to ensure that your pricing covers these costs while providing a reasonable profit margin.

**Perceived Value**: Perceived value refers to the worth customers attribute to your T-shirts based on factors like quality, design, brand reputation, and exclusivity. Higher perceived value allows for premium pricing, while lower perceived value may necessitate more competitive pricing. Conduct market research, seek customer feedback, and assess how your target market perceives your

T-shirts compared to competitors. Enhancing perceived value through superior quality, unique designs, or brand positioning can support higher prices.

**Market Demand**: Evaluating market demand helps you gauge how much customers are willing to pay for your T-shirts. Consider factors like trends, seasonal fluctuations, and customer preferences. A high-demand product may allow for higher prices, while a saturated market or low demand may require more competitive pricing to attract customers. Stay updated on market trends and conduct market analysis to align your pricing with current demand levels.

**Profit Goals**: Setting profit goals is an integral part of pricing strategy. Determine the profit margin you aim to achieve per T-shirt sale. This margin should account for your costs, desired profitability, and market dynamics. Consider long-term business sustainability and growth objectives when establishing your profit goals. Adjust your pricing accordingly to ensure you can generate sufficient revenue to support your business and invest in future growth.

It's important to note that these factors are interrelated and should be evaluated collectively to make informed pricing decisions. Regularly monitor market conditions, customer preferences, and industry trends to adapt your pricing strategy over time. Striking the right balance between value for customers and profitability for your business is crucial for long-term success.

## **Developing Your Pricing Strategy**

Developing an effective pricing strategy is a critical aspect of running a successful T-shirt side hustle. A well-defined pricing strategy ensures that your prices align with your business goals, target market, and value proposition. In this section, we will explore different pricing models and methods to help you develop a pricing strategy that optimizes profitability and customer satisfaction. Here are key steps to consider:

#### **Understand Pricing Models:**

Pricing models serve as frameworks to determine the structure and basis for your pricing. Common pricing models include cost-based pricing, value-based pricing, competitor-based pricing, penetration pricing, and premium pricing. Each model has its own merits and considerations. Familiarize yourself with these models to determine which aligns best with your business objectives and market dynamics.

## **Cost-Based Pricing:**

Cost-based pricing involves calculating your costs and adding a markup to determine the selling price. Consider your production costs, including materials, labor, overhead expenses, and any other direct or indirect costs associated with producing your T-shirts. Calculate a suitable markup percentage to cover costs and generate a desired profit margin. Cost-based pricing provides a straightforward approach and ensures you maintain profitability.

## Value-Based Pricing:

Value-based pricing focuses on the perceived value your T-shirts offer to customers. Assess the benefits, quality, uniqueness, and customer experience associated with your T-shirts. Understand

how your target market values these factors and their willingness to pay. Price your products based on the value they deliver rather than simply considering costs. Value-based pricing allows for higher prices when your T-shirts provide significant value to customers.

#### **Competitor-Based Pricing:**

Competitor-based pricing involves setting prices based on your competitors' pricing strategies. Analyze your competitors' pricing levels, positioning, and value propositions. Determine whether you want to price your T-shirts competitively, slightly above competitors to emphasize superior quality, or below competitors to capture market share. Consider the perceived value of your T-shirts compared to competitors to ensure your pricing strategy remains viable.

#### **Penetration Pricing:**

Penetration pricing involves setting lower prices initially to enter the market and gain a larger customer base. This strategy aims to attract customers with competitive prices and build brand loyalty. As you establish a customer base and gain market share, you can gradually increase your prices. Penetration pricing can be effective when entering a competitive market or launching new T-shirt collections.

#### **Premium Pricing:**

Premium pricing positions your T-shirts as higher quality or exclusive products, allowing you to charge premium prices. This strategy relies on creating a perception of luxury, uniqueness, or superior craftsmanship. Consider factors such as premium materials, limited editions, personalized designs, or brand reputation. Implementing premium pricing requires careful branding, marketing, and delivering an exceptional customer experience.

Remember, your pricing strategy should align with your business goals, target market, and brand positioning. Regularly evaluate market conditions, monitor customer preferences, and gather feedback to refine and adapt your pricing strategy over time. Striking the right balance between profitability and customer value is crucial for long-term success in the competitive T-shirt market.

## **Monitoring and Adjusting Your Pricing Strategy**

Developing a pricing strategy is not a one-time task. To ensure its effectiveness and profitability, it is crucial to regularly monitor and adjust your pricing strategy based on market dynamics, customer behavior, and business goals. In this section, we will explore the importance of monitoring your pricing strategy and provide guidance on making necessary adjustments. Let's dive in and discover how to stay competitive and maximize your T-shirt side hustle's success.

#### **Monitor Market Conditions:**

Stay informed about changes in the market that may impact your pricing strategy. Keep an eye on industry trends, competitor pricing, economic factors, and customer preferences. Regularly assess market demand for your T-shirts, potential supply chain disruptions, and fluctuations in production costs. By monitoring the market, you can proactively identify opportunities and threats that may require adjustments to your pricing strategy.

#### **Analyze Sales Data:**

Your sales data holds valuable insights that can guide your pricing decisions. Monitor sales volume, revenue, and customer buying patterns. Identify which T-shirt designs, styles, or price points generate the highest sales and profitability. Analyze the impact of pricing changes on customer behavior and sales performance. Consider using analytics tools or customer relationship management (CRM) systems to track and analyze sales data effectively.

#### **Gather Customer Feedback:**

Direct customer feedback provides valuable information about how your pricing strategy resonates with your target audience. Conduct surveys, interviews, or feedback forms to gauge customer perceptions of your pricing. Understand whether they perceive your prices as fair, competitive, or aligned with the value they receive. Listen to their suggestions or concerns regarding pricing and consider their input when making adjustments. Customer feedback helps you align your pricing strategy with customer expectations.

#### Assess Profitability and Business Goals:

Regularly evaluate the profitability of your T-shirt side hustle in relation to your pricing strategy. Assess whether your pricing is generating the desired profit margins and supporting your business goals. If your pricing is resulting in insufficient profitability, consider adjusting your pricing structure to improve revenue. Ensure your pricing strategy aligns with your long-term growth objectives, market positioning, and desired profitability levels.

#### Stay Agile and Flexible:

Market conditions can change rapidly, and your pricing strategy should reflect that. Be prepared to make timely adjustments to your prices based on emerging trends, competitive actions, or shifts in customer demand. Implement dynamic pricing strategies that allow you to respond to market fluctuations, such as offering discounts or promotions during low-demand periods or adjusting prices for limited editions or seasonal collections.

#### **Test and Experiment:**

Consider conducting pricing experiments to gather data and insights. A/B testing can help you evaluate the impact of different price points or pricing strategies on customer behavior and sales performance. Test different price ranges, discount levels, or pricing models to assess their effectiveness. By experimenting and measuring the outcomes, you can make informed decisions about which pricing adjustments yield the best results for your T-shirt side hustle.

Regularly monitor and assess the effectiveness of your pricing strategy. Stay agile, be open to making adjustments, and use data-driven insights to refine your pricing approach. By staying proactive and responsive to market conditions and customer feedback, you can optimize your pricing strategy to maximize profitability and achieve long-term success in the competitive T-shirt market.

## **Examples of Pricing Strategies**

Here are some examples of pricing strategies for t-shirt businesses:

#### **Premium pricing**

A premium pricing strategy sets prices higher than competitors and emphasizes the high quality and uniqueness of the product. This strategy works well for niche markets and luxury brands.

#### Value-based pricing

Value-based pricing takes into account the value that customers place on the product. This strategy works well for innovative or niche products that offer unique benefits to customers.

#### **Penetration pricing**

A penetration pricing strategy sets prices lower than competitors to gain market share and attract customers. This strategy can be effective for new businesses or products trying to establish a customer base.

#### **Dynamic pricing**

Dynamic pricing adjusts prices in response to changes in demand, supply, or other market conditions. This strategy works well for businesses that have fluctuating inventory or seasonal variations.

## **Bundle pricing**

Bundle pricing offers discounts for buying multiple items together. This strategy can increase the average order value and encourage customers to try different products.

# Chapter 12: Domain Name & Hosting Service

If you're starting a T-shirt business, one of the things you'll need to do is create a website. To do that, you'll need to register a domain name and sign up for web hosting. In this chapter, we'll explain what domain names and web hosting are, why you need them, and how to sign up for them.

#### What is a Domain Name?

A domain name is the address of your website on the internet. It's what people type into their web browsers to find your site. For example, if your business is called "Cool T-shirts," you might choose the domain name "coolt-shirts.com."

When you register a domain name, you own that name and can use it as long as you continue to pay the registration fee. You can also transfer ownership of the domain name to someone else if you decide to sell your business.

## Why Do You Need a Domain Name?

A domain name is important because it gives your website a professional and memorable address on the internet. It also allows you to create custom email addresses with your domain name, such as sales@coolt-shirts.com or support@coolt-shirts.com.

Having a domain name also helps with search engine optimization (SEO). Search engines like Google look at domain names as part of their ranking algorithms. A domain name that includes relevant keywords can help improve your website's search engine ranking.

## What is Web Hosting?

Web hosting is a service that allows you to store your website files on a server that is connected to the internet. When someone types your domain name into their web browser, the server sends your website files to the user's computer, allowing them to view your website.

Web hosting companies provide a range of services, from basic shared hosting to dedicated servers for large businesses. They also offer different levels of support, security, and uptime guarantees.

## Why Do You Need Web Hosting?

You need web hosting to make your website accessible to people on the internet. Without web hosting, your website would not be visible to anyone outside of your local network.

Web hosting also provides security for your website. A reputable web hosting company will have measures in place to protect your website from hackers and malware.

## How to Sign Up for Domain Name and Web Hosting

There are many domain name and web hosting companies to choose from, and the process of signing up can vary depending on the company you choose. Here are some general steps to follow:

#### Choose a domain name:

Use a domain name search tool like the one available at <u>www.sidehustlewebsitehosting.com</u> to see if your desired domain name is available.

- 1. Go to Side Hustle Website Hosting (<a href="https://sidehustlewebsitehosting.com/">https://sidehustlewebsitehosting.com/</a>).
- 2. Search for your desired domain name in the "domain name" search bar.

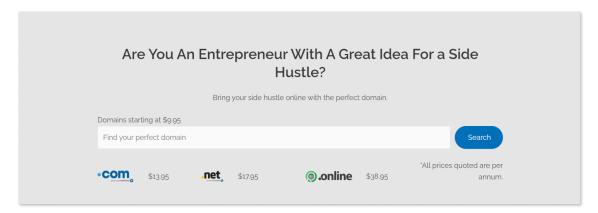

- 3. If it is available, add the domain to your cart. If it's not, try variations of the name or choose a different extension (.net, .org, .online, etc.)
- 4. You can also add multiple extensions to your cart, if you want to secure your domain name across multiple extensions.

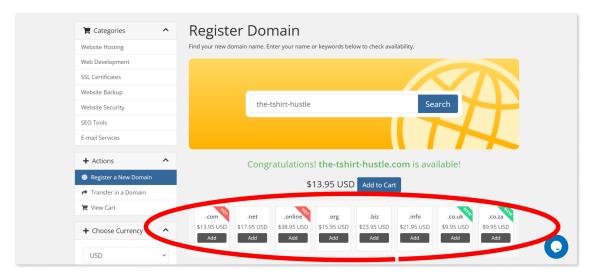

5. Once you have added your domain(s) to cart, proceed to checkout.

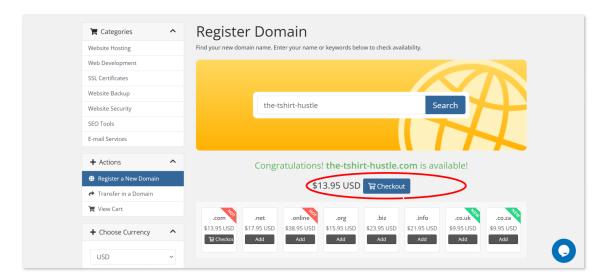

6. On the Domains Configuration page, select "No Hosting! Click to Add" to add a web hosting plan.

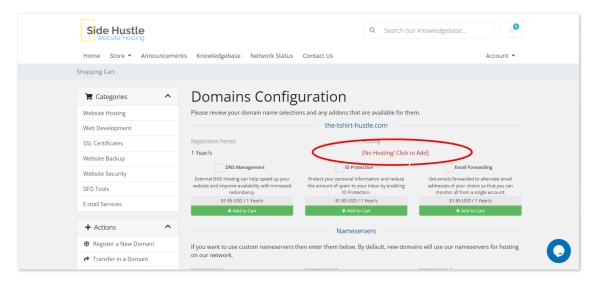

## Choose a web hosting plan:

Consider your website's needs, such as the amount of traffic you expect, storage space, and support. Look for a hosting plan that meets those needs.

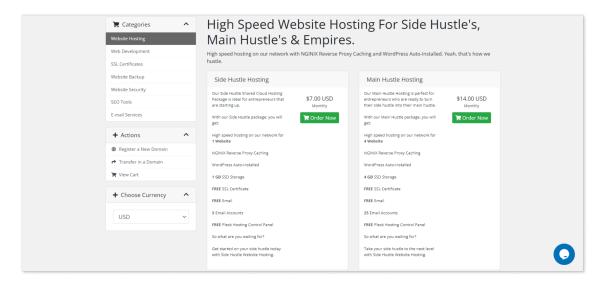

Most web hosting plans are upgradeable, which means you can start with a basic plan and upgrade to a more advanced plan as your T-shirt business grows. This is important because as your website and business become more popular, you may need more server resources, such as increased storage space, bandwidth, and processing power. By upgrading your hosting plan, you can ensure that your website remains fast and responsive, and that it can handle increased traffic and transactions. Most hosting providers make it easy to upgrade your plan through their user interface or by contacting their customer support team. Additionally, many hosting providers offer scalable hosting solutions that can automatically adjust resources as needed, so you only pay for what you need at any given time.

#### Sign up:

Fill out the registration form:

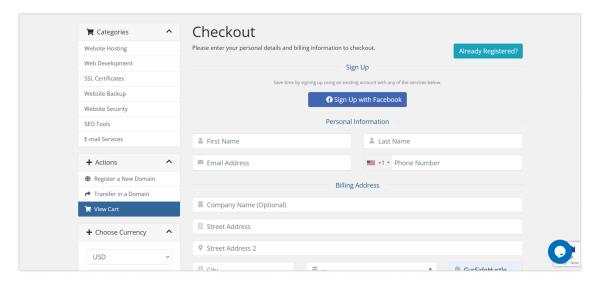

Select your payment method and complete your order. <u>www.sidehustlewebsitehosting.com</u> accepts Mastercard, Visa, PayPal, Bitcoin, Dogecoin, Ethereum and other crypto currencies as

#### payment methods.

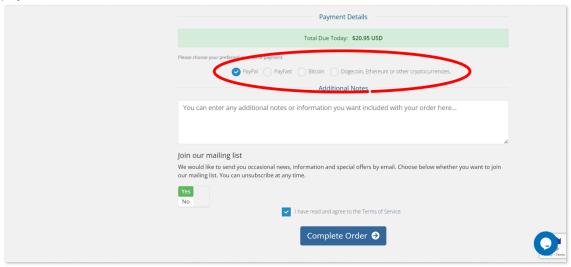

# Chapter 13: Using Domain Email for Your Business

In today's digital age, email has become an essential communication tool for businesses of all sizes. However, not all email accounts are created equal. While using free email services like Gmail or Yahoo may be convenient, they lack the professional touch that a domain email can provide.

In this chapter, we will explore the concept of domain email, the benefits it offers, and how to set up your own domain email account. We will also discuss the importance of using domain email for professional communication and how it can help establish trust and credibility with your customers.

Whether you're just starting your t-shirt side hustle or you're an established business owner, using a domain email can make a significant difference in how you are perceived by your customers. So, let's dive into the world of domain email and discover how it can benefit your business.

#### What is Domain Email?

Domain email is an email service that is associated with your domain name. It allows you to create email addresses that use your domain name as the email domain, such as john@yourdomain.com. This type of email service is usually provided by your web hosting company or a third-party email service provider.

## Why Use Domain Email?

There are several reasons why using domain email for your business is a smart choice:

- **Professionalism**: Having a domain email makes your business look more professional and established. It shows that you have invested in your brand and are serious about your business
- **Branding**: A domain email allows you to use your brand name in your email address, which can help with brand recognition and recall. This can also help you stand out from your competitors.
- **Control**: With a domain email, you have more control over your email accounts and can manage them according to your business needs. You can create email accounts for different departments or team members and set up email forwarding or autoresponders.
- **Security**: Using a domain email can help you reduce the risk of your email being marked as spam. Many email providers use advanced spam filters that can help protect your email account from phishing attacks and other online threats.
- **Professional Communication**: Domain email also allows you to send professional communication to your customers or clients. It helps establish trust and credibility with them, and provides a secure way to communicate sensitive information.

#### Examples:

Let's say you own a t-shirt side hustle named "Trendy Tees". Using domain email, you can create email addresses like support@trendytees.com, sales@trendytees.com, or info@trendytees.com.

This shows that you have a professional email address associated with your business, making it easier for customers to reach you and enhancing the credibility of your business.

## Setting up a Domain Email Account

Setting up a domain email account is a simple and straightforward process. The following are the basic steps involved:

- Choose an email service provider: There are many email service providers that offer domain email services, such as Side Hustle Website Hosting, G Suite, Zoho Mail, and Microsoft 365. Choose the provider that best suits your needs.
- Choose your email address: Once you have chosen your email service provider, you can choose your email address. It's best to choose an email address that is professional and easy to remember.
- Set up your email account: Follow the instructions provided by your email service provider to set up your email account. This will typically involve creating a username and password, and configuring your email settings.
- Configure your email client: Once you have set up your email account, you can configure your email client to send and receive emails. This can be done using popular email clients such as Microsoft Outlook, Apple Mail, or webmail.

Here's an example of how to set up email from Side Hustle Website Hosting in Plesk:

- 1. Go to Side Hustle Website Hosting (<a href="https://sidehustlewebsitehosting.com/">https://sidehustlewebsitehosting.com/</a>).
- 2. Click on "Client Portal"

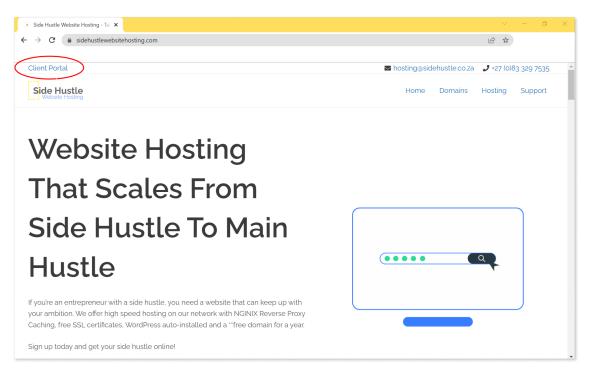

3. Enter your email address and password, and login to your account.

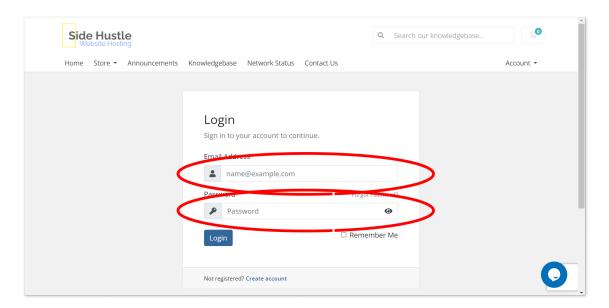

4. Once you have logged in to your account, Login to Plesk.

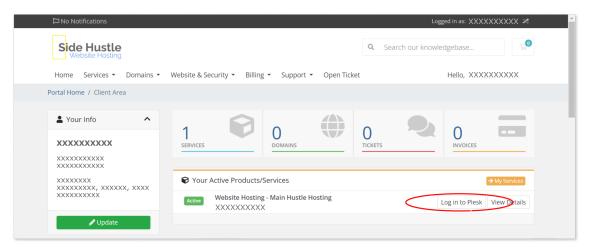

5. Once logged in to Plesk. Go to the Mail tab and click on Create Email Address.

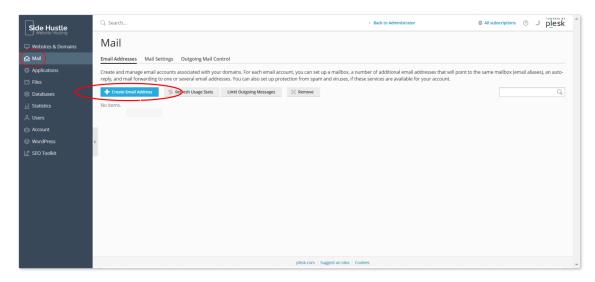

- 6. Enter the email address you want to create.
- 7. Set a password for the email account.
- 8. Choose the mailbox size and any other options you require.

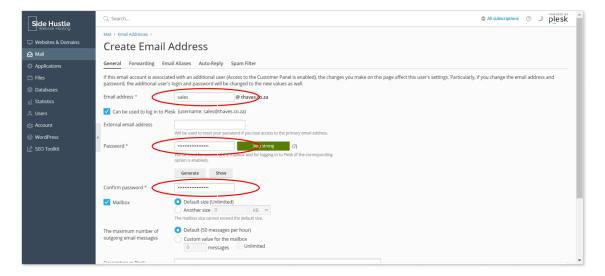

9. Click OK to create the email account.

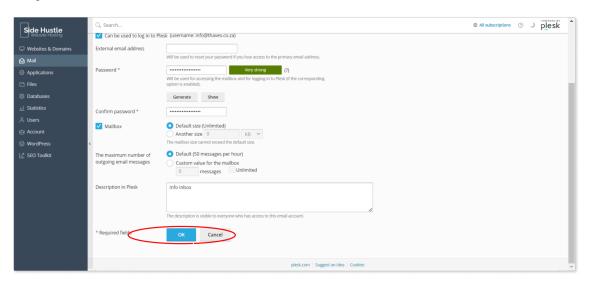

You can now access your email account using webmail,

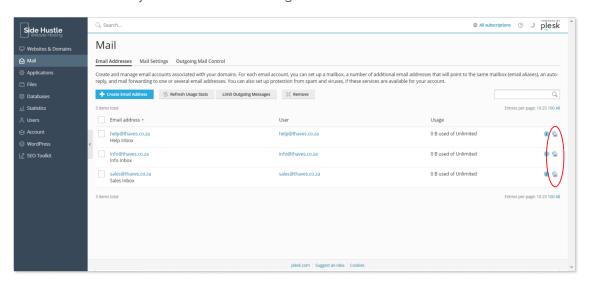

or your preferred email client, such as Microsoft Outlook or Apple Mail.

## Using Domain Email for Professional Communication

Using a domain email for your business can greatly enhance your professional communication and credibility. A domain email address can help establish your brand identity, promote your business, and make it easier for customers to find and remember you.

For a T-shirt Hustle, there are several email addresses that might be required for different purposes:

- Contact email: This is the email address customers can use to reach out to you with
  questions, comments, or concerns about your products or services. It can be something
  as simple as <a href="mailto:info@yourdomain.com">info@yourdomain.com</a> or <a href="mailto:com">contact@yourdomain.com</a>.
- Sales email: This is the email address you use for sales-related inquiries or to communicate with potential wholesale clients. A sales email address can be <a href="mailto:sales@yourdomain.com">sales@yourdomain.com</a> or <a href="mailto:wholesale@yourdomain.com">wholesale@yourdomain.com</a>.
- Support email: This is the email address you use for customer support-related inquiries or to handle returns and exchanges. A support email address can be support@yourdomain.com or help@yourdomain.com.

Setting up these email addresses can be done easily using the email hosting service provided by your web hosting provider. You can also set up aliases and forwarding rules to ensure that all emails are directed to the appropriate mailbox.

Having a professional email address that matches your domain name can help increase brand recognition, build trust, and create a more professional appearance for your business.

# Chapter 14: Setting Up Your Online Store

In the digital age, setting up an online store has become an essential step for businesses looking to expand their reach and increase sales. An online store provides customers with a convenient way to shop for products from the comfort of their homes, and it also offers businesses the opportunity to reach a global audience. However, creating an online store can be a daunting task, especially for those new to e-commerce. This chapter will guide you through the process of setting up your online store, from choosing the right e-commerce platform to developing your product catalog and pricing strategy. We will cover everything you need to know to create a professional-looking online store that is easy to use and optimized for sales.

## **Choosing an E-commerce Platform**

Choosing the right e-commerce platform is crucial for the success of your online store. There are several factors to consider when selecting an e-commerce platform, such as pricing, ease of use, customization options, and scalability.

#### WooCommerce - www.woocommerce.com

WooCommerce is an open-source e-commerce platform that is built on top of WordPress. It is highly customizable, and it offers a wide range of plugins and extensions to enhance the functionality of your online store. WooCommerce is also very affordable, as it is free to use, but you will need to pay for hosting and other add-ons.

## Shopify - www.shopify.com

Shopify is a popular e-commerce platform that is known for its simplicity and ease of use. It is an all-in-one platform that provides everything you need to build and run an online store, including hosting, website design, payment processing, and inventory management. Shopify also offers a wide range of customization options, and it is easy to integrate with other applications.

#### Magento - <u>www.magento.com</u>

Magento is a popular e-commerce platform that is designed for large-scale online stores. It offers a wide range of customization options, and it is highly scalable. Magento is also known for its advanced features, such as multi-store functionality, product bundles, and advanced search capabilities.

#### Squarespace - <u>www.squarespac.com</u>

Squarespace is a popular website builder that also offers e-commerce functionality. It is known for its beautiful templates and easy-to-use design tools. Squarespace is a good option if you want a simple and elegant online store, but it may not be suitable for large-scale online stores.

When choosing an e-commerce platform, it is important to consider your specific needs and goals. Look for a platform that offers the features and functionality you need, while also being easy to use and affordable. It is also important to choose a platform that is scalable, so that your online store can grow and expand as your business grows.

## Creating your Website with WordPress and WooCommerce

Creating a website with WordPress and WooCommerce can be a great option for setting up an online store. WooCommerce is a popular e-commerce plugin for WordPress that provides a range of features to help you create and manage your online store. Here is a step-by-step guide on how to create your website using WordPress and WooCommerce:

## Step 1: Choose a Domain Name and Web Hosting Provider

Before you start creating your website, you'll need to choose a domain name and a web hosting provider. A domain name is the address that people will use to access your website, while a web hosting provider is where your website will be stored online. There are many web hosting providers to choose from, such as **Side Hustle Website Hosting**, SiteGround, and HostGator.

## Step 2: Install WordPress

Once you have a domain name and web hosting provider, you can install WordPress. Many web hosting providers offer one-click WordPress installation, which makes the process easy and fast. **Side Hustle Website Hosting** (<a href="https://sidehustlewebsitehosting.com/">https://sidehustlewebsitehosting.com/</a>) auto installs WordPress on all their hosting plans. If your web hosting provider doesn't offer one-click installation, you can download WordPress from the official website (<a href="https://wordpress.org/">https://wordpress.org/</a>) and install it manually.

If you chose **Side Hustle Website Hosting** as your hosting provider, you can access your website by following the following steps.

- 1. Go to Side Hustle Website Hosting (<a href="https://sidehustlewebsitehostina.com/">https://sidehustlewebsitehostina.com/</a>).
- 2. Click on "Client Portal"

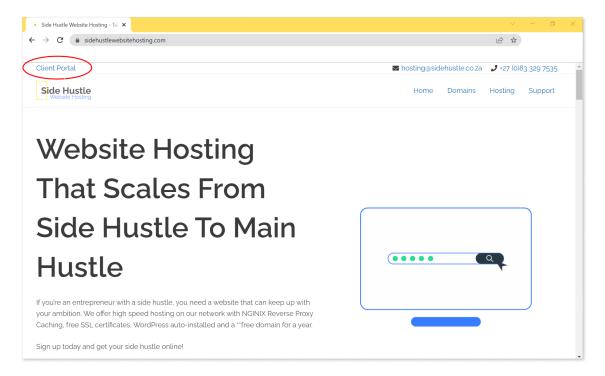

3. Enter your email address and password, and login to your account.

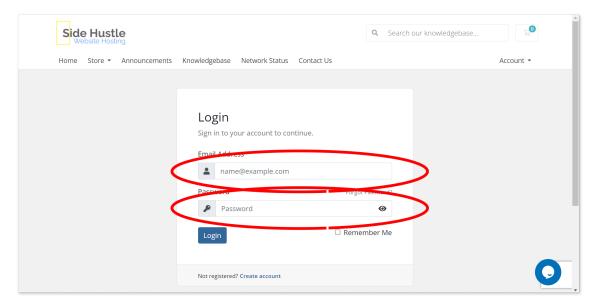

4. Once you have logged in to your account, Login to Plesk.

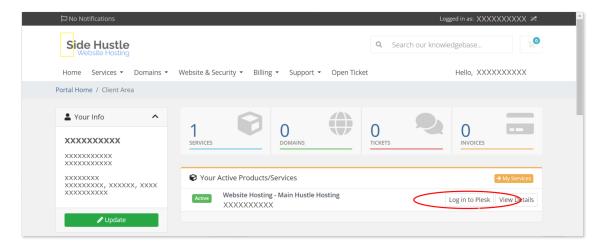

5. Log in to your WordPress dashboard.

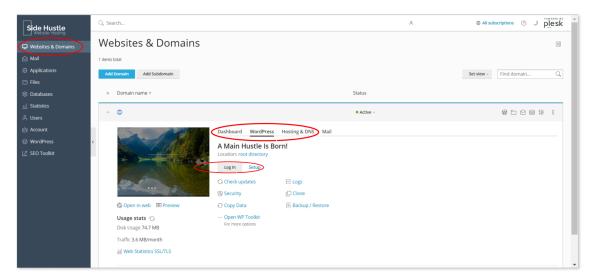

6. Once logged in to your WordPress dashboard, navigate to the "Plugins" section.

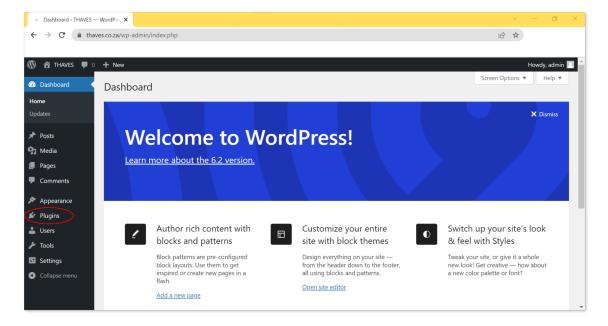

## Step 3: Install the WooCommerce Plugin

WooCommerce is a free and open-source e-commerce plugin that allows you to turn your WordPress site into an online store. It comes with all the necessary features to create and manage an online store, including product management, order management, payment gateways, shipping options, and more.

To install the WooCommerce plugin, follow these steps:

1. Once you have navigated to the "Plugins" tab on the left-hand side of the dashboard. Then click on "Add New".

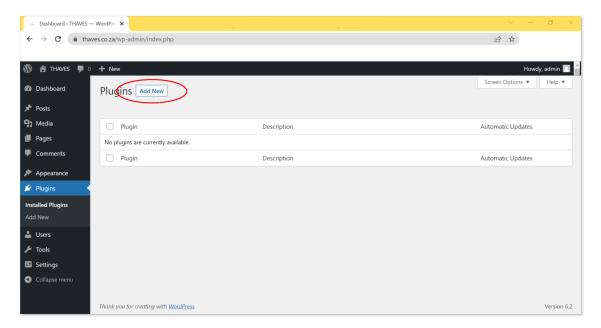

2. In the search bar on the right side, type in "WooCommerce" and hit enter. This will display the WooCommerce plugin in the search results. Click on the "Install Now" button next to the WooCommerce plugin. WordPress will download and install the plugin for you.

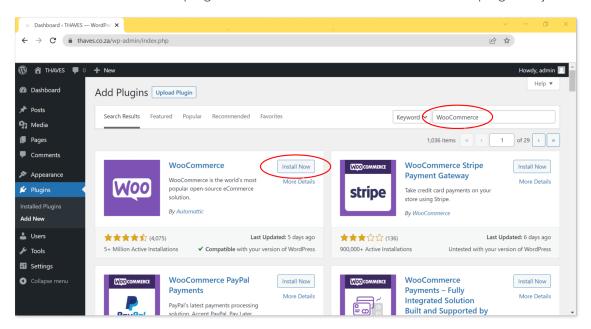

3. After the installation is complete, click on the "Activate" button to activate the plugin.

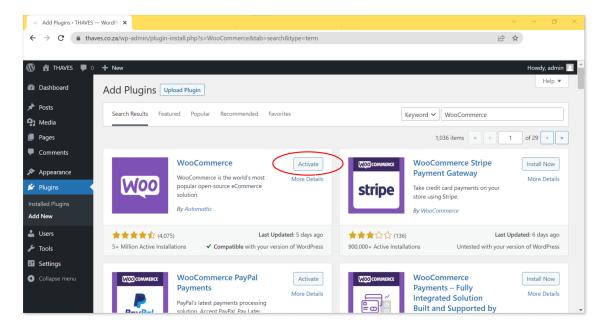

- 4. This will take you to the WooCommerce setup wizard.
- 5. Follow the prompts on the setup wizard to configure your store settings, starting with entering your Business address, then click on the "Continue" button to proceed.

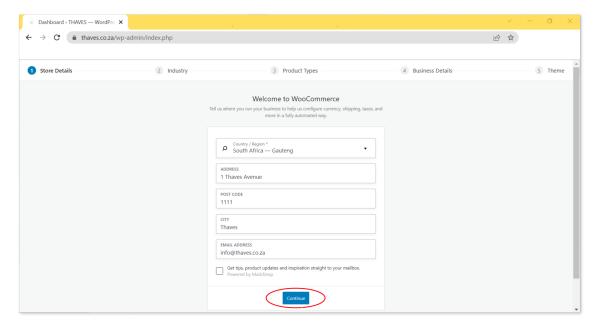

6. Select the industry In which your store operates, in the case of a T-shirt business, select "Fashion, apparel, and accessories", then click on the "Continue" button to proceed.

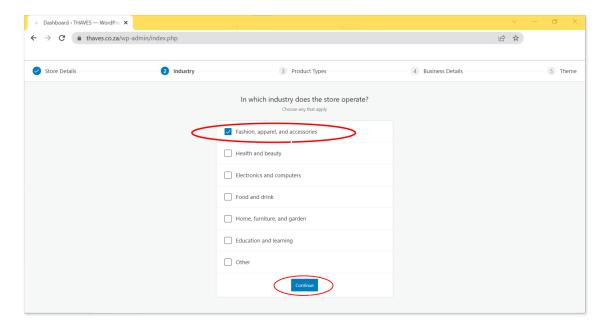

7. Select the type of products you intend to sell, in the case of a T-shirt business, select "Physical products", then click on the "Continue" button to proceed.

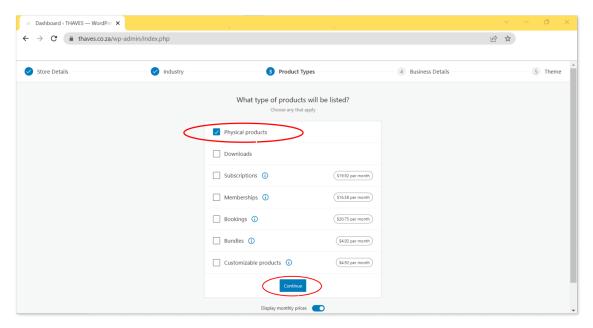

8. Select the number of products you intend to sell, other locations you sell your products, such as a physical store etc. Then click on the "Continue" button to proceed.

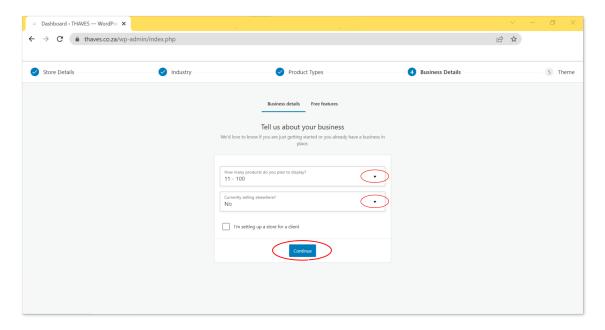

g. Select the "Storefront" theme. This will install the WooCommerce Storefront theme, developed by the same team behind WooCommerce, ensuring seamless integration between the theme and the plugin. This means that all WooCommerce features and functionalities are fully supported by the theme.

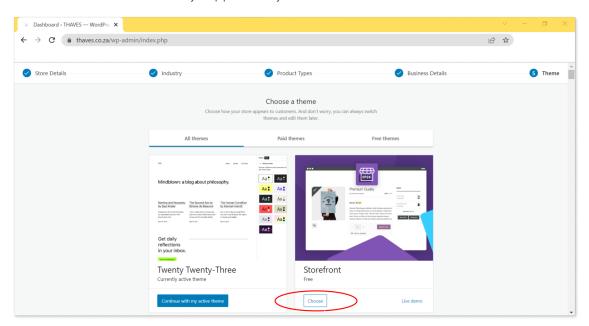

## **Step 4: Set Up Your Store Settings**

After you have installed the WooCommerce plugin and Storefront theme, you'll need to configure your store settings.

 Navigate to the "WooCommerce" section of your WordPress dashboard and click on "Settings." Here you can set up your store details, such as your store address, currency, shipping options, and payment options.

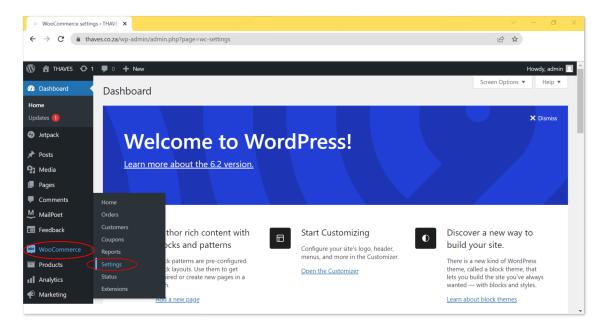

2. Under the "General tab", enter your store address, locations you plan on selling to, tax rate if applicable and the currency you will be using. Then click on the "Save changes" button.

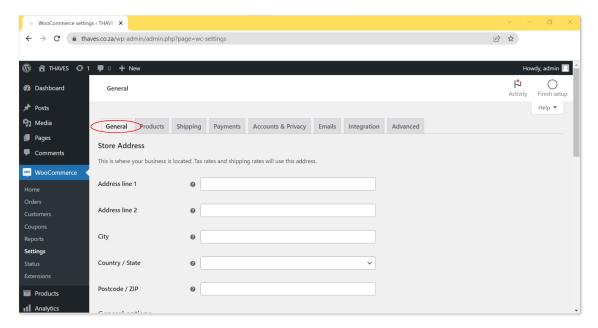

3. Under the "Products tab", the following section can be edited: General, Inventory, Downloadable products, Approved download directories and Advanced. There is no need to make any changes for a T-shirt business. If you have made any changes, click on the "Save changes" button.

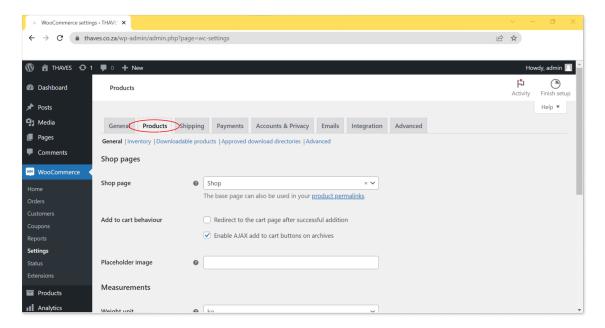

4. Under the "Shipping tab", click on the "Add shipping zone" button, to add shipping zones and shipping methods.

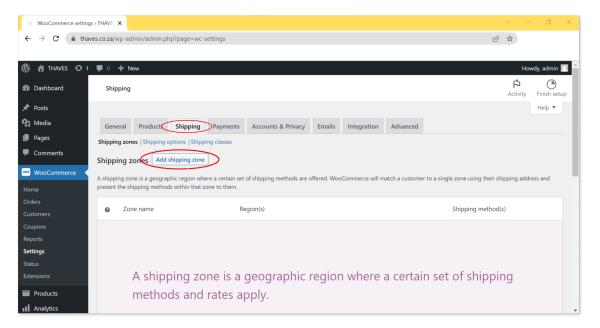

5. Under "Zone name", enter your Country's name (You can set up multiple shipping zones, if you ship to multiple countries or regions.) Under "Zone regions", you can specify whether you ship to that whole region or only specific zones within that region i.e. Cities, Towns or Suburbs etc. Click on the "Add shipping method" button, to add shipping methods.

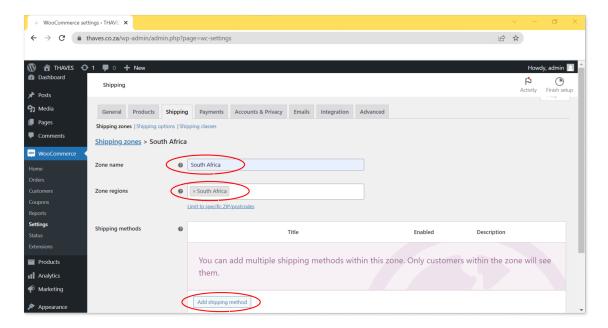

6. You can choose from "Flat rate", "Free shipping" or "Local pickup" if you have a physical location. The "Add shipping method step can be repeated to add multiple methods if desired. In this example we will select "Flat rate" and click on the "Add shipping method" button, then repeat the step and add "Free shipping" as well.

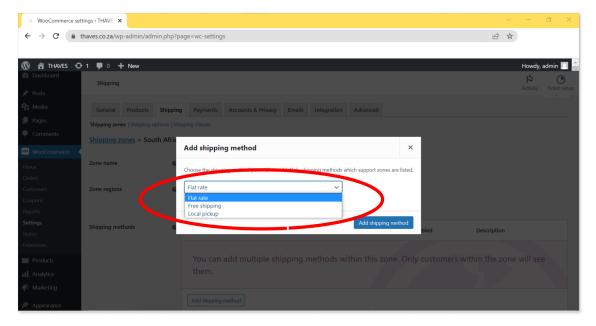

7. Once you have added your shipping methods, select the "edit" link to complete the setup.

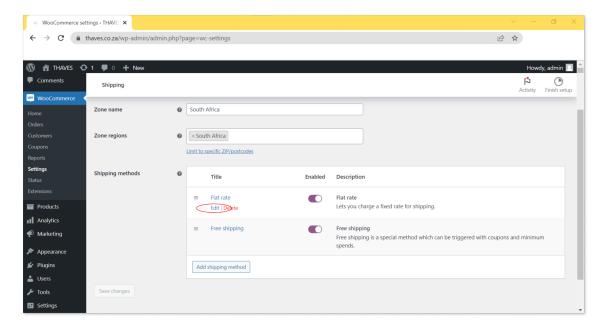

8. Here you can change your method title (This is what the customer will see at checkout) whether the shipping amount is taxable or not, and the cost of shipping. Once completed, click on the "Save changes" button.

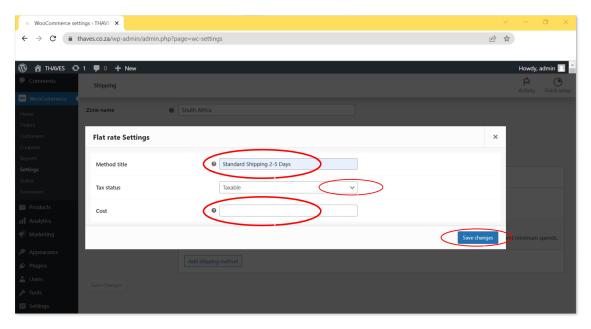

9. Repeat the steps for your "Free shipping" method.

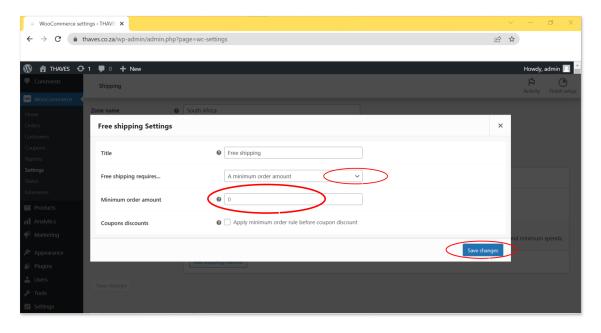

- 10. Under the "Accounts & Privacy tab", "Integration tab" and "Advanced tab" no changes need to be made at this point.
- 11. Next select the "Mail tab", here you can manage who or which department in your business will receive new order confirmations. By default, mails will be sent to the websites administrators email.

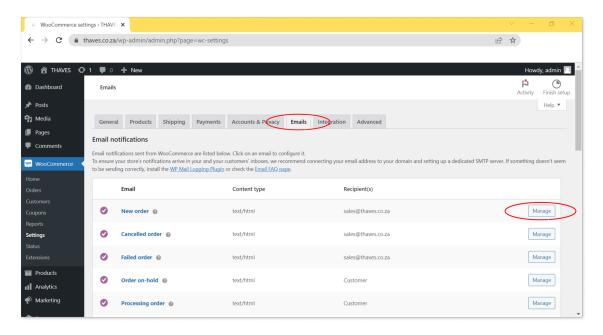

## Step 5: Add a Payment Provider to your store

Setting up a payment provider like PayPal is crucial for any WooCommerce shop as it enables customers to make payments securely and easily. Here is a step-by-step guide on how to set up PayPal as a payment provider in your WooCommerce shop:

 Under the WooCommerce → Settings → "Payments tab", select one of the recommended payment providers, providers shown might vary depending on your region, in this example, we will be selecting PayPal. You can also search for additional payment providers under "Plugins tab"  $\to$  "Add new plugin"

2. Click on "Get started" this will automatically download and activate the PayPal plugin.

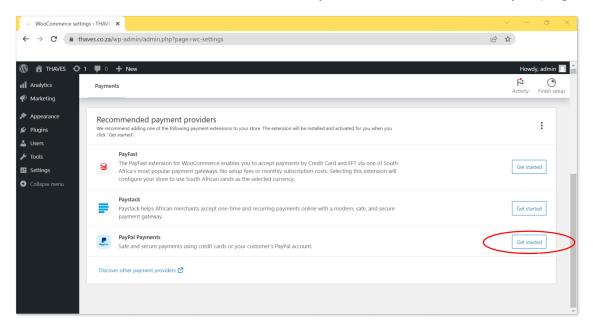

3. Scroll down and click on the "Activate PayPal" button.

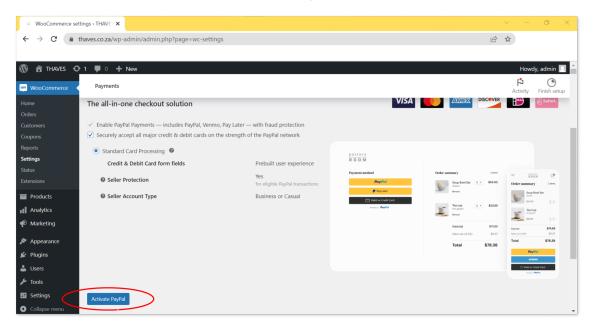

4. Follow the onscreen prompts and enter your PayPal account email address (if you do not have an account, enter the email address you would like to associate with your PayPal account, a new account will be created for you.) Select your country and click on the "Next" button to continue.

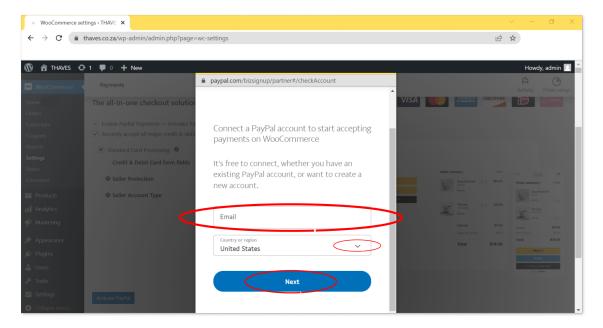

5. Once you have completed the onscreen prompts and logged in to or created your account, your PayPal account will be connected to your WooCommerce store. Click on the "Go back to WooCommerce" button to return to the WooCommerce dashboard.

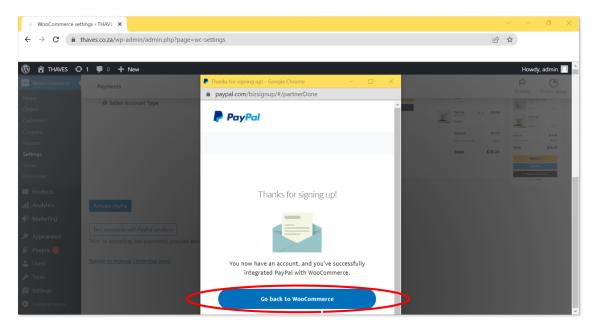

6. Your PayPal Api Credentials will be populated automatically. Scroll down and click on the "Save changes" button.

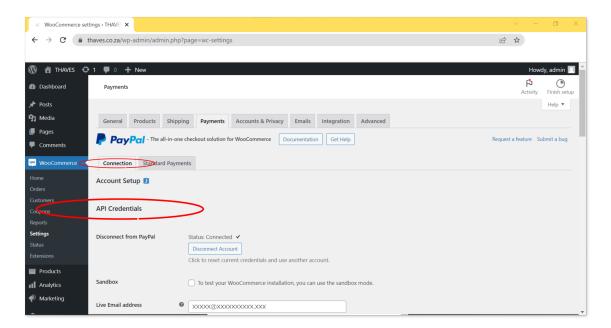

7. Proceed to the "Standard Payments tab", Select "Enable PayPal features for your store", Update the Title and Description to include "Credit and/or Debit Card if you registered a PayPal business account and accept these methods of payment. This is the Title & Description that will be seen by your customers at checkout.

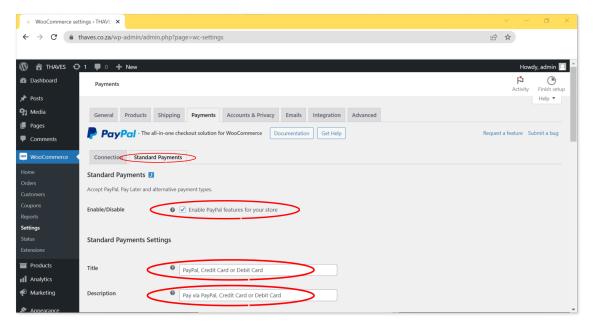

8. Under "Instant Payments" select "Require Instant Payment", under "Brand Name" enter your Brand or Websites name, this is the name customers will see during the PayPal payment process.

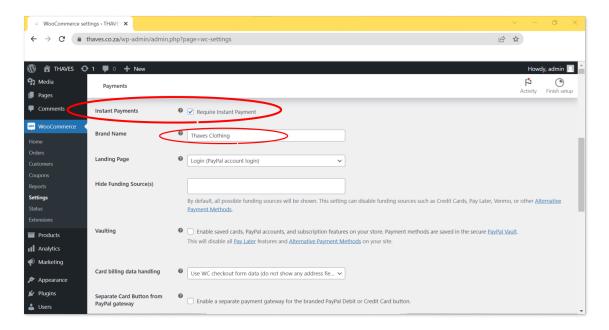

9. Scroll down to the "PayPal Smart Buttons" section, the only "Smart button placement" option you need is "Checkout" if other options have been populated remove them. Scroll down and click on the "Save changes" button.

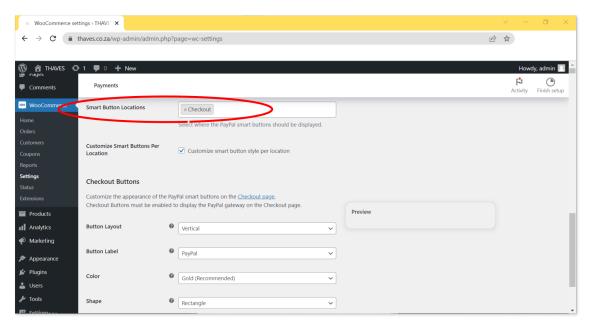

Congratulations on completing the initial setup of your WooCommerce store! You have made great progress towards building a successful online business. By now, you have installed and configured the necessary plugins, set up payment options, and selected a theme for your storefront.

Now it's time to load your products and start selling! This is where the real fun begins. Take some time to carefully consider your product offerings and how you want to present them on your website. Make sure to write detailed product descriptions and upload high-quality images that showcase your products in the best light.

## **Step 6: Loading Products**

In order to start selling products on your WooCommerce store, the next step is to load your products onto your website. To make sure your products are optimized for search engines and to improve the overall visibility of your website, it is recommended to install the Yoast SEO plugin. This powerful plugin will help you to easily optimize your product pages with the right keywords, meta descriptions, and more. In this section, we will guide you through the process of downloading and installing the Yoast SEO plugin, as well as how to load your products onto your WooCommerce store.

To install the Yoast SEO plugin, follow these steps:

1. Once you have navigated to the "Plugins" tab on the left-hand side of the dashboard. Then click on "Add New". Enter "Yoast" in the search bar. Click on the "Install Now" button, once the installation has completed, click on the "Activate" button.

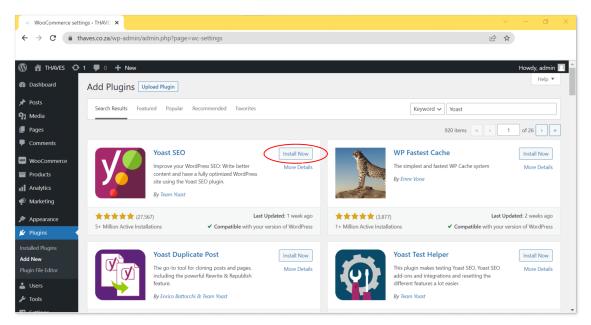

2. Once activated, you will be directed to the Yoast SEO homescreen, click on the "Start first-time configuration!" button. (If you were not redirected to the Yoast SEO homescreen, access it via the "Yoast tab" in the WordPress left hand side menu.)

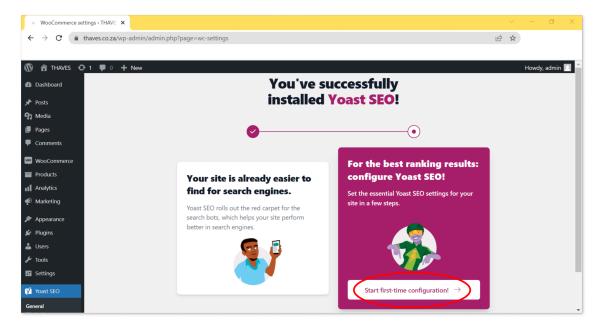

- 3. The wizard will walk you through a series of steps to complete the initial setup of the plugin. Here are the steps to follow:
  - SITE REPRESENTATION
    - Choose whether your site represents an Organization or Person?
    - o Enter the website name
    - o Enter the name of your organization
    - Upload your organization logo
    - Click on the "Save and continue" button
  - SOCIAL PROFILES
    - Add the links to all your social media profiles that are related to your T-shirt business.
    - Click on the "Save and continue" button
  - PERSONAL PREFERENCES
    - Select whether you want to let Yoast track your site data and if you want to receive the Yoast SEO newsletter.
    - Click on the "Save and continue" button
  - FINISH CONFIGURATION
    - o Initial basic configuration is now complete.

Now that you have completed the initial configuration of Yoast SEO on your WooCommerce store, it's time to start adding products. In this section, we will guide you through the process of adding products to your store, including creating product categories and tags, setting up product variations, and adding product images and descriptions. With the right approach and attention to detail, you can create an engaging and user-friendly store that will attract and retain customers. So, let's get started!

1. In your WordPress Dashboard, click on "Products tab" on the left-hand side menu, and then click on the "Create Product" button.

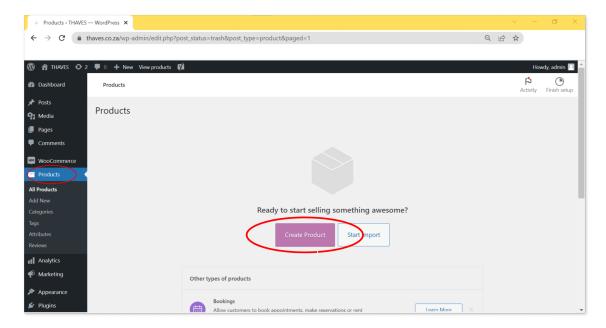

2. Start by entering your product's name, this is what customers will see. Example: "Flying Man T-Shirt"

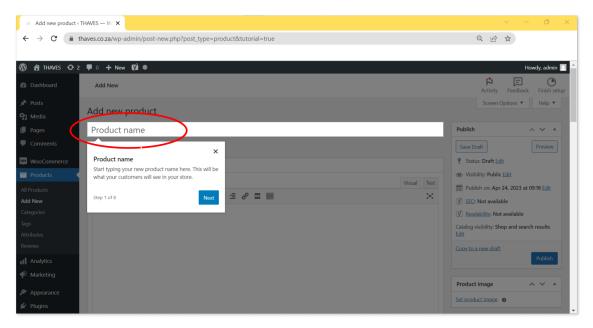

- 3. When it comes to selling t-shirts online, a well-written product description can make all the difference in whether a potential customer decides to make a purchase or not. Here are some tips and best practices for completing your t-shirt product description in a way that engages customers and increases sales:
  - a. Start with a catchy headline: Your headline should grab the attention of potential customers and make them want to learn more about your t-shirt. Make sure it's short, sweet, and to the point.
  - b. Provide a detailed description: In addition to providing basic information about the t-shirt, such as the fabric and sizing, make sure to include details about the design and any unique features that set it apart from other t-shirts on the market.
  - c. Use descriptive language: Use descriptive language to help customers imagine themselves wearing your t-shirt. For example, instead of simply

- saying the t-shirt is soft, describe the fabric as "luxuriously soft" or "comfortably cozy".
- d. Highlight the benefits: Make sure to highlight the benefits of your t-shirt, such as its durability, ease of care, and versatility.
- e. Use SEO best practices: Make sure to include relevant keywords in your product description to help potential customers find your t-shirt when searching online.

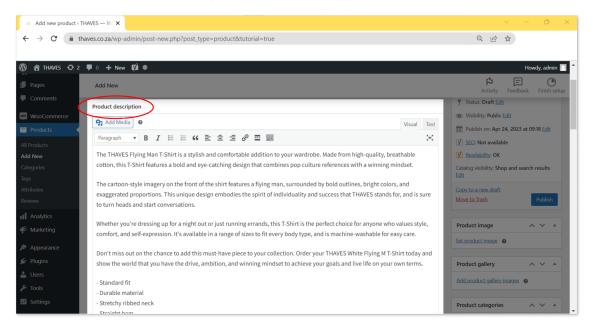

- 4. A variable product in WooCommerce allows you to offer different variations of a product, such as size, color, or style, all under one product listing. This makes it easier for customers to select their desired options and for you to manage your inventory. Here's a step-by-step guide on how to set up a variable product for a t-shirt:
  - a. Under product data, select "Variable product" as the product type.

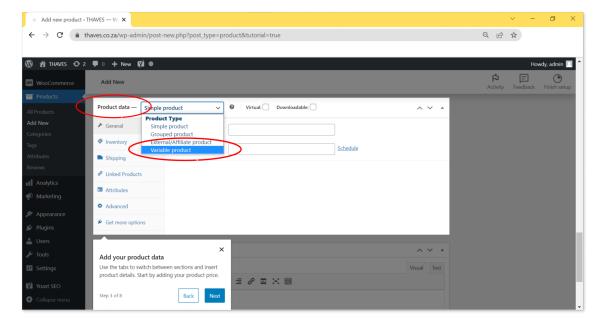

b. Under the "Attributes" tab, add the attributes that you want to offer variations for, such as "Size" and "Colour". Name your attribute, in our example "Size", then under "Value(s):", enter the size you are planning to offer. (Separate them with the "|" sign.) Select, "Visible on the product page" and "Used for variations".

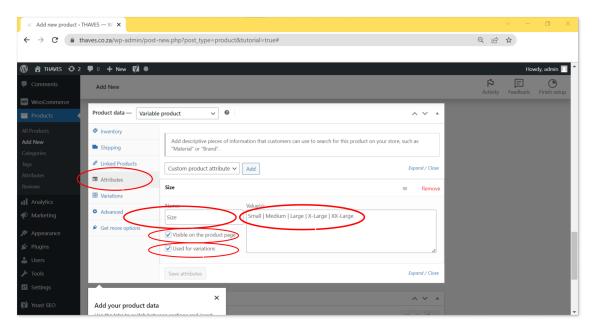

c. Repeat the step for the "Colour" variations you plan on offering, by clicking on the "Add" button, and enter the name "Colour" and the different colours. Then click on the "Save attributes" button.

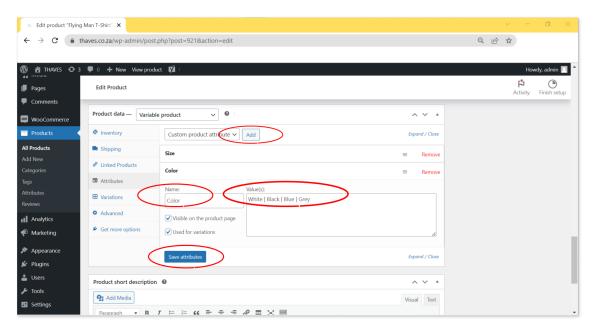

d. Under the "Variations" tab, select "Create variations from all attributes" and click "Go".

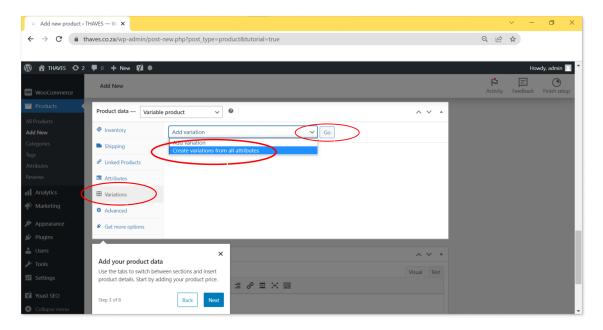

e. This will generate all possible combinations of your attributes.

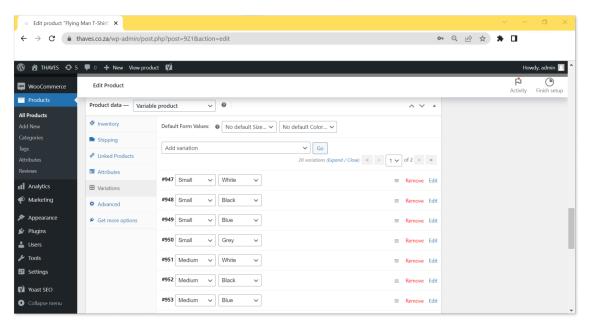

- 5. For each variation, you can set a specific price, SKU, and stock quantity. You can also upload a unique image for each variation if you want to show customers the different options visually.
  - a. Start by clicking on the "Edit" link then entering your SKU A SKU (Stock Keeping Unit) is a unique identifier code used to distinguish and track different products in inventory management. It is an alphanumeric code, typically composed of letters and numbers, that helps businesses keep track of their products and easily identify them in their inventory systems. In a T-shirt business, SKUs can be used to differentiate between different sizes, colors, and styles of T-shirts. For example, a T-shirt with a specific design may come in different sizes such as small, medium, and large. To differentiate between them, SKUs can be assigned such as:
    - TS-DESIGN-SM for a small T-shirt with the specific design
    - TS-DESIGN-MD for a medium T-shirt with the specific design

- TS-DESIGN-LG for a large T-shirt with the specific design
- b. Next select "Manage stock?" option.
- c. Under "Regular price" enter the price at which you plan to sell your T-shirts.
- d. Under "Sale price" enter the price if you plan on running a sale, and click on the "Schedule" link to set the dates for the sale period, the system will automatically toggle the price during the set period.
- e. Under "Stock quantity" enter the amount of T-shirts of the specific SKU that you have in stock.
- f. Select whether you will be allowing backorders?
- g. Under "Low stock threshold" enter the number for stock on hand at which point you would like the system to notify you that you are running out of stock.

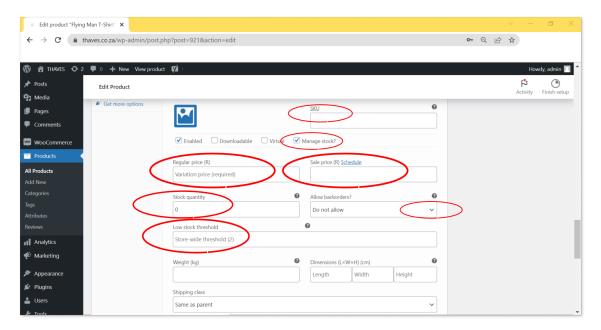

- 6. Repeat the process for all variations that you created, and click on the "Save changes" button.
- 7. Scroll down to the "Product short description" section, and enter your product's short description. The product short description in WooCommerce provides a brief summary of the product, highlighting its main features and benefits. This is the perfect place to capture the attention of potential customers and encourage them to read more about the product. Here are some tips and best practices for completing the product short description for a t-shirt:
  - a. Keep it concise: The product short description should be no more than a few sentences long. Use clear and simple language to convey the key benefits of the t-shirt.
  - b. Highlight the main features: Use bullet points to list the most important features of the t-shirt, such as the fabric type, size availability, and any unique design elements.
  - c. Be specific: Avoid vague or generic descriptions. Instead, be specific about what makes your t-shirt unique or better than similar products on the market. Use keywords: Incorporate relevant keywords into the short description to improve search engine optimization (SEO) and help customers find your product more easily.
  - d. Here is an example of a product short description for a t-shirt: "Stay cool and comfortable all day with our premium cotton t-shirt. Featuring a classic fit, breathable fabric, and available in a range of colors and sizes,

this t-shirt is the perfect addition to any wardrobe. Upgrade your style today!"

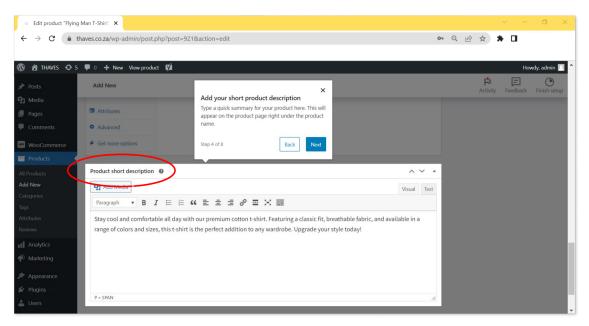

- 8. Next we will be adding product images, which is an essential step in creating a visually appealing online store. It can increase your product's attractiveness and provide customers with a better idea of what they are purchasing. Tips and Best Practices:
  - a. Use high-quality images: Ensure that the images you use are of high quality and clearly show the product. Blurry or pixelated images can turn customers away.
  - b. Use multiple images: Show the product from different angles or show it being worn by a model to give customers a better idea of the product's look and feel.
  - c. Consistency: Make sure that all images are of the same size and format to give your store a professional look.
  - d. Naming convention: Use a consistent naming convention for your images so that they are easy to identify and manage.
  - e. Test your images: Test your images on different devices and screen sizes to ensure that they look good on all platforms.

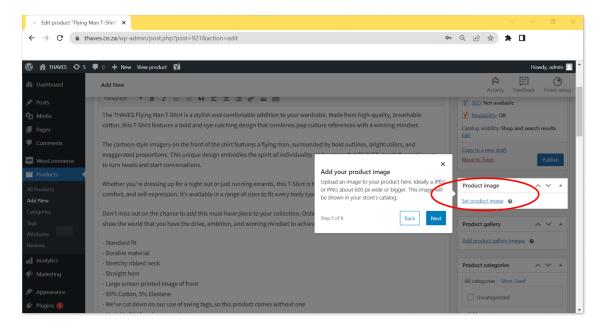

- 9. Add the "WebP" photo version of your product that you created in "Chapter 10: Product Mockups and Photography"
- 10. Once you have set up all the variations, make sure to publish the product and test it on your site to ensure that everything is working correctly.
- 11. Adding product tags in WooCommerce can help organize your products and improve the discoverability of your t-shirt offerings. Tags are descriptive keywords or phrases that define the characteristics or attributes of a product. In this section, we will discuss how to add product tags for a t-shirt in WooCommerce and provide some tips and best practices.
  - a. Be specific: Use descriptive and specific tags that accurately reflect the characteristics of the t-shirt. For example, if the t-shirt has a floral print, use tags like "floral print," "botanical design," or "flower pattern."
  - b. Use relevant keywords: Research and include relevant keywords that potential customers may use when searching for t-shirts. This can improve the visibility of your products in search results.
  - c. Use a consistent tagging strategy: Establish a consistent tagging strategy across your products to maintain organization and facilitate easy browsing for customers. For example, if you offer t-shirts in different sizes, you can use tags like "small," "medium," and "large" to help customers filter and find the right size.
  - d. Consider trends and themes: Stay up-to-date with fashion trends and popular themes in the t-shirt industry. Incorporate relevant tags that align with current trends or themes to attract customers who are interested in those styles.
  - e. Limit the number of tags: While it's important to include relevant tags, avoid excessive tagging. Focus on the most important keywords and phrases that accurately represent the t-shirt's features.

By effectively adding product tags, you can improve the searchability and categorization of your t-shirt products, making it easier for customers to find what they are looking for. Follow the tips and best practices mentioned above to create a well-organized and discoverable product tagging system in your WooCommerce store.

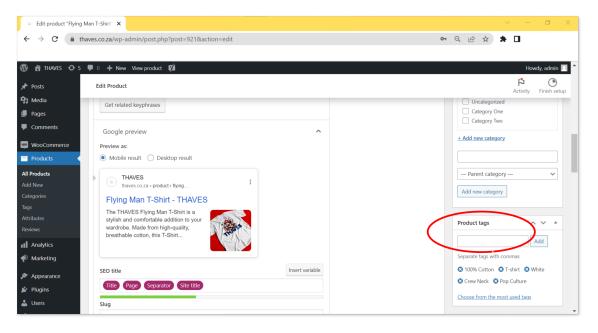

- 12. Congratulations on reaching this part of your journey towards starting your own T-shirt side hustle! In this step, we will discuss the importance of product categories and provide you with tips and best practices for effectively adding them to your WooCommerce store. Product categories play a crucial role in organizing your T-shirt inventory and enhancing the user experience for your customers. By properly categorizing your products, you make it easier for shoppers to navigate your online store and find the specific designs or styles they are interested in. Additionally, organizing your products into categories allows you to implement targeted marketing strategies and optimize your store's search functionality. Here are some tips and best practices to consider when adding product categories in WooCommerce:
  - a. Plan Your Category Structure: Before adding categories, take some time to plan out your category structure. Think about the different types of T-shirts you offer and how you want to group them. For example, you might have categories like "Men's T-shirts," "Women's T-shirts," "Graphic Tees," "Vintage Collection," etc. Having a well-thought-out category structure will make it easier to manage and maintain your store in the long run.
  - b. Keep It Simple: While it's important to have a well-organized category structure, avoid creating too many categories that might confuse your customers. Aim for a balance between providing enough options for navigation and keeping it simple. Having a clear and concise category hierarchy will make it easier for shoppers to find what they're looking for.
  - c. Use Descriptive Category Names: When naming your product categories, use descriptive and relevant names that accurately represent the T-shirts within them. Avoid using vague or generic terms that may not provide enough information to shoppers. For example, instead of using a category name like "Collection 1," opt for something like "Summer Vibes Collection" or "Funny Quotes Collection."
  - d. Utilize Subcategories: If you have a large number of T-shirts or want to further segment your products, consider using subcategories. Subcategories allow you to create a more refined category structure. For instance, under the "Men's T-shirts" category, you could have subcategories like "Short-Sleeve T-shirts," "Long-Sleeve T-shirts," or "Sports T-shirts."

- e. Implement a Logical Navigation Menu: Once you've added your product categories, ensure that you create a logical navigation menu that prominently displays these categories. This will help shoppers easily access the different sections of your store and find the T-shirts they're interested in. WooCommerce offers built-in menu management features that allow you to customize your store's navigation menu.
- f. Scroll to the "Product Categories" section in the right hand menu.
- g. Enter the Category name
- h. Click on the "Add new category" button.

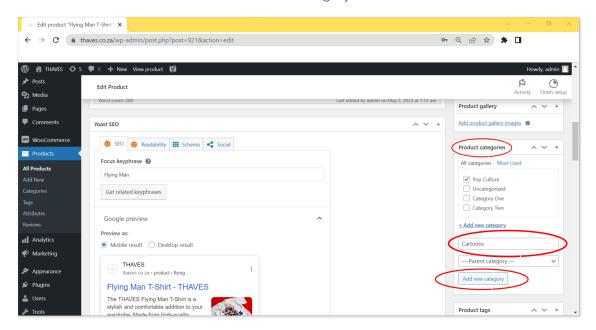

For a more detailed guide on adding product categories in WooCommerce, you can refer to the official WooCommerce documentation:

https://docs.woocommerce.com/document/managing-product-taxonomies/

#### Step 6.5: Yoast SEO plugin

In this section, we will delve into the essential aspects of optimizing your T-shirt product pages using the Yoast SEO plugin for WooCommerce. By leveraging the power of search engine optimization (SEO), you can improve the visibility of your T-shirt side hustle and attract organic traffic to your online store. Let's explore some tips and best practices to complete the Yoast SEO section of your WooCommerce product for a T-shirt:

- Optimize the Product Title: The product title is a critical element for SEO. Make sure your T-shirt's title is descriptive, concise, and contains relevant keywords. Ideally, the title should be unique for each product. Avoid keyword stuffing or creating overly long titles. Yoast SEO provides a helpful snippet preview where you can view how your title will appear in search engine results.
- 2. Craft a Compelling Meta Description: The meta description is a brief summary that appears below the title in search engine results. It serves as a snippet to entice users to click on your product. Write a concise and persuasive meta description that accurately represents your T-shirt and highlights its unique selling points. Yoast SEO allows you to easily customize the meta description for each product.
- 3. Optimize the Product URL (Permalink): The product URL, also known as the permalink, should be clean, readable, and contain relevant keywords. Avoid using generic or auto-generated URLs. Instead, customize the URL to include the product name or

- relevant keywords. Yoast SEO allows you to set up a permalink structure and includes a helpful feature for optimizing your URLs.
- 4. Write Unique and Engaging Product Descriptions: The product description is an excellent opportunity to provide detailed information about your T-shirt. Write unique, engaging, and keyword-rich descriptions that highlight the key features, materials, design, and any other relevant details. Aim for a minimum of 300 words for each product description. Yoast SEO provides a content analysis tool to help you optimize your product descriptions for readability and keyword usage.
- 5. Optimize Product Images: Images play a vital role in showcasing your T-shirt and attracting potential customers. Optimize your product images by compressing them without compromising quality, using descriptive file names, and adding relevant alt text. Alt text helps search engines understand the content of your images and can improve their visibility in image search results. Yoast SEO allows you to easily add alt text to your product images.
- 6. Implement Schema Markup: Schema markup is a structured data vocabulary that helps search engines understand and display your product information in a more detailed and informative manner. Implementing schema markup for your T-shirt products can enhance their visibility and presentation in search results. Yoast SEO provides built-in schema markup capabilities that you can enable for WooCommerce products.
- 7. Social Media

For a more comprehensive understanding of Yoast SEO and its integration with WooCommerce, I recommend consulting the official Yoast SEO documentation: <a href="https://yoast.com/help/yoast-seo-woocommerce/">https://yoast.com/help/yoast-seo-woocommerce/</a>

**Good work!** Now you can publish your product to your store by hitting the "Publish" button or keep editing it.

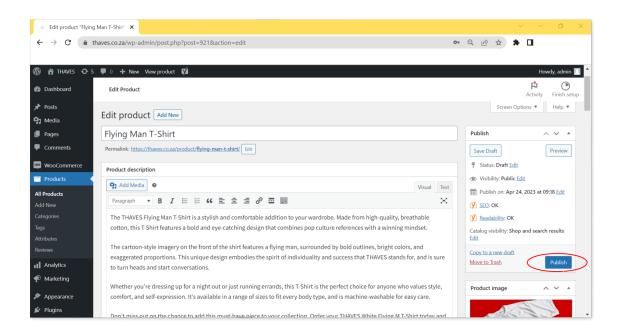

Repeat steps 6 and 6.5 until all your products are loaded.

### **Step 7: Editing Product Categories**

Product categories in your WooCommerce store play a vital role in organizing and classifying your products, making it easier for customers to navigate and find what they're looking for. Editing product categories allows you to create a structured and intuitive browsing experience for your customers. In this section, we'll explore the steps to edit product categories in WooCommerce. To edit product categories.

- Log in to your WordPress admin dashboard and navigate to the WooCommerce section. From the sidebar menu, click on "Products" and then select "Categories." You will be presented with a list of existing product categories.
- Locate the category you wish to edit from the list. Hover over the category and click on the "Edit" link that appears. This will take you to the category editing screen, where you can modify various settings.

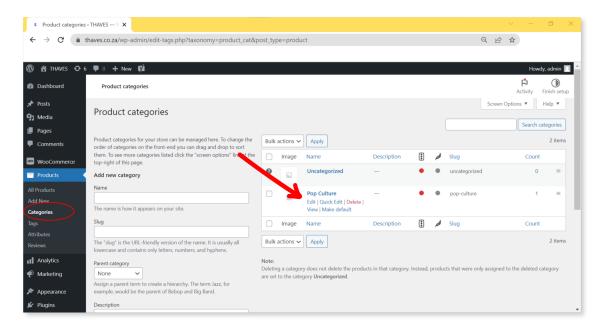

- In the category editing screen, you can update the category name to better reflect the
  products it encompasses. Ensure that the category name is clear, concise, and relevant to
  the products it represents. Avoid using generic terms and aim for descriptive names that
  help customers understand the contents of the category.
- Adding a Category Slug: A category slug is a URL-friendly version of the category name. It
  appears in the category's URL and can impact search engine optimization. By default,
  WooCommerce generates a slug based on the category name. However, you have the
  option to customize the slug manually. Ensure that the slug is concise, readable, and
  includes relevant keywords.
- Assigning a Parent Category (if applicable): If you have a hierarchical category structure, you can assign a parent category to further organize your product categories. A parent category acts as a broad category that encompasses subcategories. To assign a parent category, select the desired parent category from the "Parent" dropdown menu.
- Adding a Category Description: You have the option to provide a description for each
  category. A category description can help customers understand the purpose and content
  of the category. Use this space to provide additional information, highlight key features, or
  guide customers towards specific products within the category. Keep the description
  concise, informative, and engaging.

- Setting Category Display Type: WooCommerce offers different options for displaying category pages. You can choose between the default category archive view, which displays products in a grid layout, or a customized view using a page builder or a specialized category layout plugin. Select the display type that best suits your store's design and user experience goals.
- Updating Category Thumbnail Image: Each category can have a thumbnail image
  associated with it. The thumbnail image is often used to visually represent the category on
  archive pages or when browsing through categories. To update the category thumbnail,
  click on the "Set product category image" link, and upload or select an image from your
  media library.
- Saving and Updating Changes: Once you have made the desired modifications to the category settings, remember to save your changes by clicking the "Update" button. This ensures that the updated category settings are applied to your WooCommerce store.

By following these steps, you can effectively edit and customize product categories in your WooCommerce store. Organizing your products into well-defined categories enhances the browsing experience for customers and makes it easier for them to find the products they are interested in.

# Step 8: Choose a Theme and Customize Your Website

WordPress offers a range of themes that you can use to customize the design of your website. Since we installed the WooCommerce Storefront theme in "Step 3: Install the WooCommerce Plugin" of this chapter, we will be customizing that theme.

Customizing your WooCommerce Storefront theme for your t-shirt business allows you to create a unique and branded online store that reflects your brand identity. In this section, we will discuss how to customize your WooCommerce Storefront theme and provide some tips and best practices to help you create an appealing and functional t-shirt store.

- Log in to your WordPress dashboard and navigate to Appearance → Storefront.
- Ensure the "Create a homepage using Storefront's homepage template" option is selected.
- Then click on the "Let's go!" button to proceed.

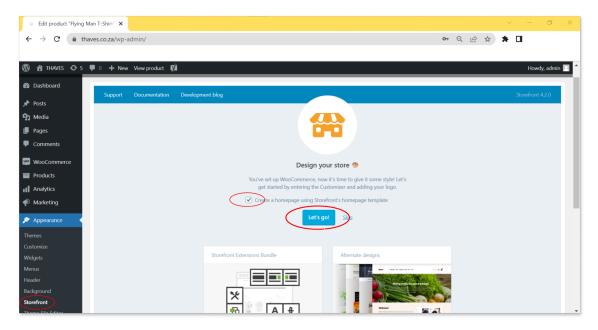

In the Customizer, you will find various sections and options to customize your theme. Let's explore some key areas:

#### Site Identity:

- Upload your logo: Use a high-resolution logo that represents your t-shirt brand effectively.
  - o If possible use Webp Format, as it is more SEO friendly than other image formats.
- Set site title and tagline: Enter your business name and a catchy tagline that communicates your brand message.
- Upload your icon: Use a high-resolution icon that represents your t-shirt brand effectively.
  - o If possible use Webp Format, as it is more SEO friendly than other image formats.

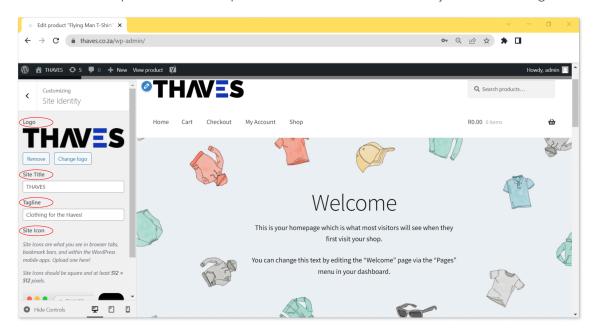

#### **Header Options:**

• Color customization: Customize the menu items and their appearance to provide easy navigation for your customers.

#### **Footer Options:**

• Color customization: Customize the menu items and their appearance to provide easy navigation for your customers.

#### **Background Options:**

• Choose the color of your background. We recommend white.

#### **Typography Options:**

• Choose colors that provide sufficient contrast against your background.

#### **Button Options:**

 Customize the look & feel of your website buttons. Choose colors that provide sufficient contrast against your background.

#### **Layout Options:**

Choose whether you want your store to have a left or right sidebar

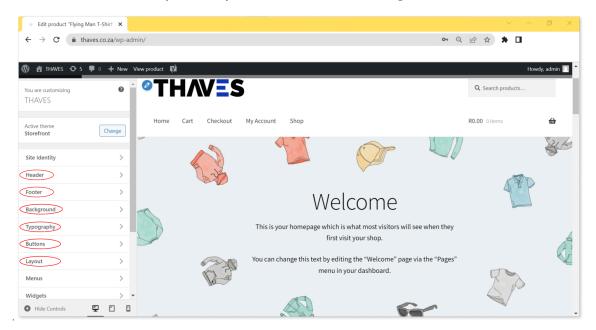

Next we will be setting up your site's "Menu". Navigate to the Menu Tab, and click on the "Create New Menu" button.

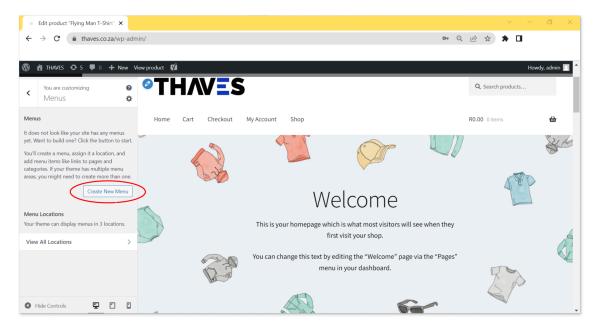

- Give your menu a name. We chose "Header Primary" because this is our primary menu, and it is positioned in the website's header section. (Top Section).
- Select Primary and Handheld from the "Menu Locations" options and click on the "Next" button.

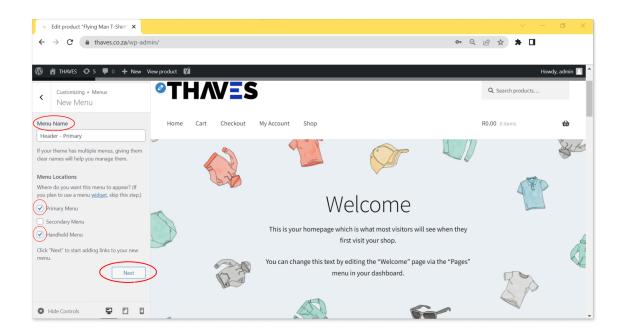

Now we will be adding pages to the menu.

- Click on the "Add Items" button.
- From the "Pages tab" select the following pages in the order you want them to appear.
  - Home | Shop | My Account | Cart and Checkout
- Then enter "Contact Us" in the "Add New Page" section and click the "Add" button.

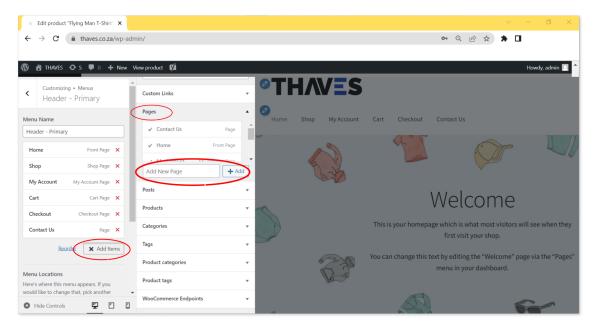

Repeat the above steps, and create another menu, called "How Can We Help?"

- This menu should contain the following pages: "About Us" | "My Account" | "Privacy Policy"
   | "Terms and Conditions" | "Return Policy"
- Do not select any location for this menu, we will use it at a later stage.

Next we will "Save to Draft" select the "Gear icon" in the top left menu, select the "Save Draft" action and click on the "Save Draft" button.

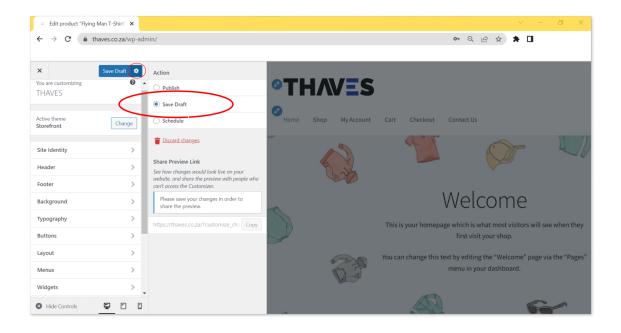

Navigate to the "Widgets" tab,

 Select the "Footer Column 1" tab. We will start by adding your "Accepted Payment" methods.

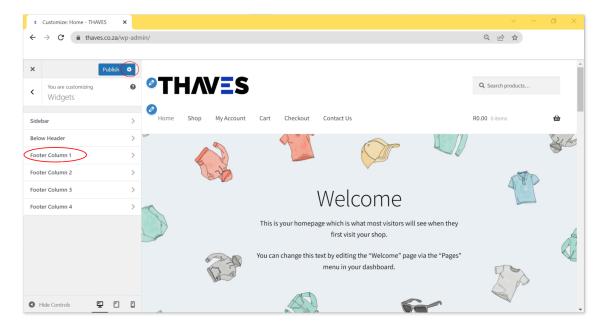

- Click on the "Plus" button, which opens the "Add a block" menu.
- Click,drag and drop the "Heading" block into the empty column, and enter the heading "Payment Methods"

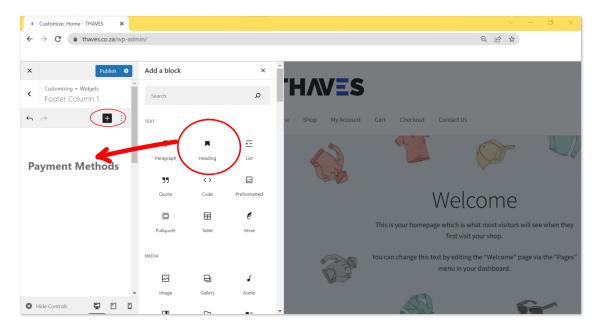

- Now scroll down the "Add a block" menu to the "columns" block, Click,drag and drop the "Columns" block into the column, underneath the heading "Payment Methods"
- And select the "50 / 50" option. This will create two evenly split columns.

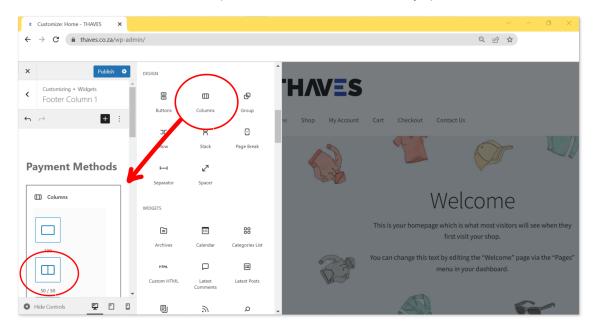

- Next you will click,drag and drop an "Image" block into each of the 2 newly created columns.
- Upload the logos of the methods of payment that you accept, example: PayPal, Visa, Mastercard or Crypto.
  - You can find logos by going to "Google Search" and searching for ("company name" followed by logo commons wikipedia) example: "PayPal Logo Commons Wikimedia"
  - The commons wikimedia section of Wikipedia provides logos in SVG format that you can download. Once downloaded, open the image in Inkscape or Photoshop, Then resize and save as a "WebP" format image, before uploading.

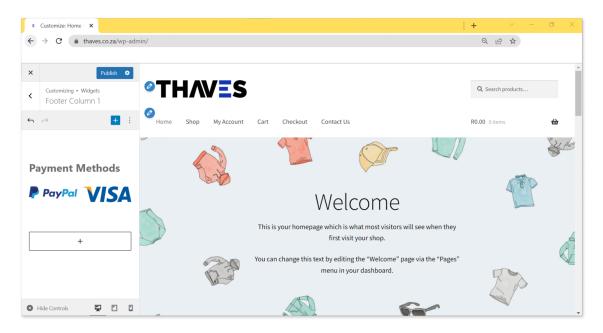

• Repeat the steps, until you have uploaded all your accepted payment method logos.

#### Navigate to the "Widgets" tab,

- Select the "Footer Column 2" tab.
- Click on the "Plus" button, which opens the "Add a block" menu.
- Click,drag and drop the "Heading" block into the empty column, and enter the heading "How Can We Help?"
- Now scroll down the "Add a block" menu to the "Navigation Menu" block, Click,drag and drop the "Navigation menu" block into the column, underneath the heading "How Can We Help?"
- Select the "Can We Help?" menu from the drop down menu.

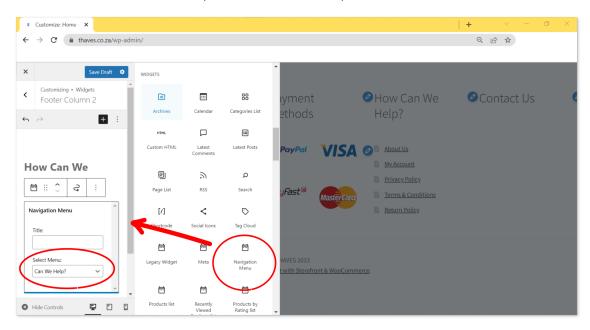

And save to draft.

Again, navigate to the "Widgets" tab,

- Select the "Footer Column 3" tab.
- Click on the "Plus" button, which opens the "Add a block" menu.
- Click,drag and drop the "Heading" block into the empty column, and enter the heading "Contact Us"
- Now scroll down the "Add a block" menu to the "Paragraph" block, Click,drag and drop the "Paragraph" block into the column, underneath the heading "Contact Us"
- Enter your business's contact details.

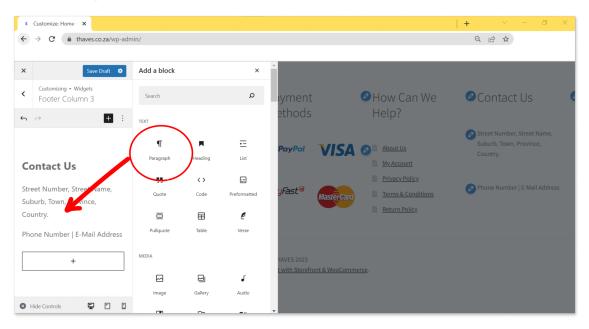

Lastly, navigate to the "Widgets" tab again,

- Select the "Footer Column 4" tab.
- Click on the "Plus" button, which opens the "Add a block" menu.
- Click,drag and drop the "Heading" block into the empty column, and enter the heading "Connect With Us"
- Now scroll down the "Add a block" menu to the "Social icons" block, Click,drag and drop the "Social icons" block into the column, underneath the heading "Connect With Us"
- Select the relevant social media icons and add the links to your various profiles.

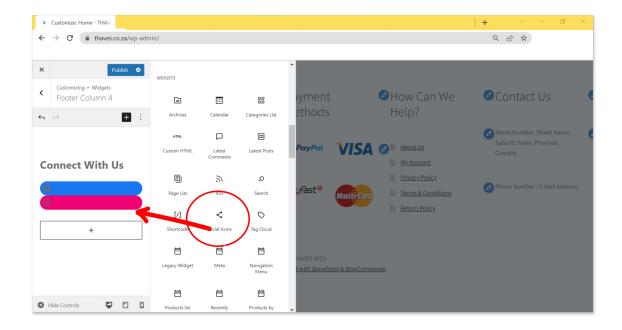

Remember to save to draft. Congratulations on your progress, you should have a website footer that looks similar to the following:

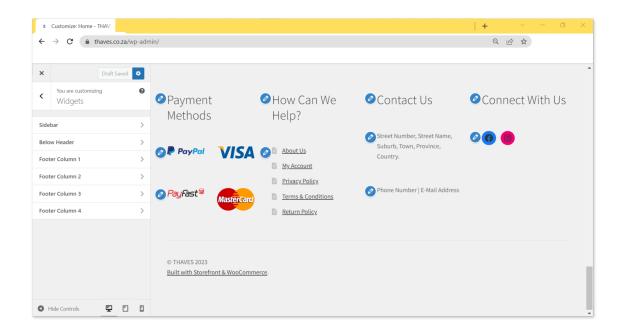

Navigate to the "Mainpage Settings" tab in the main menu

- Under the "Your homepage displays" section, select the "A static page" option.
- Select your "Home" page from the drop down menu.
- If you plan on having a "Blog" section, you can also add that page now.

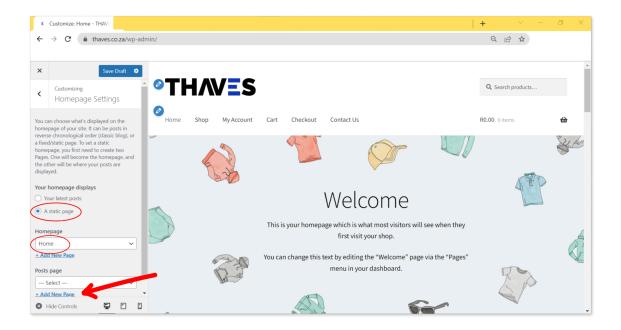

Next we will "Publish your site", select the "Gear icon" in the top left menu, select the "Publish" action and click on the "Publish" button.

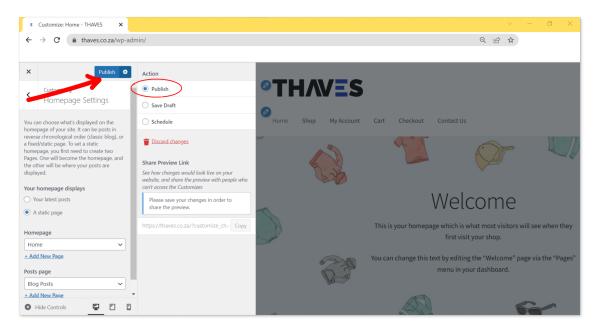

## **Step 9: Editing Your Home Page**

Your homepage is often the first impression visitors have of your website, making it a crucial element in creating a captivating user experience. In this section, we will explore how to edit your homepage in WordPress, allowing you to customize its layout, content, and overall design to effectively engage your audience. Let's dive in and discover the steps to edit your homepage:

The default layout of the homepage in the Storefront theme provides a solid foundation for presenting your products in an organized and visually appealing manner. Let's explore the key elements and layout of the default homepage in the Storefront theme:

• To begin editing your home page, log in to your WordPress admin dashboard. Once logged in, navigate to the "Pages" section, where you will find a list of all the pages on your website. Locate the page that serves as your homepage and click on "edit" to open the editing interface.

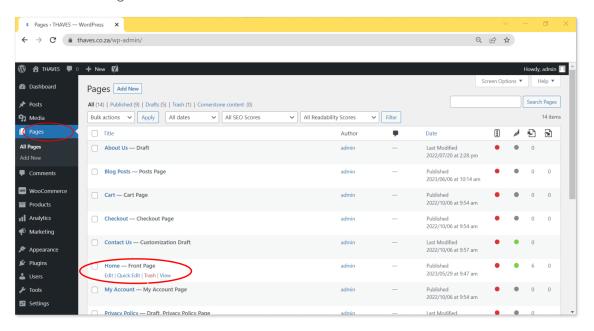

WordPress offers a powerful block editor that simplifies the process of editing and creating content. Within the block editor, you can add, rearrange, and customize various content blocks to build your home page. Each block represents a specific element, such as text, images, videos, buttons, and more. your home page. You can add columns, adjust their widths, and place content blocks within them. This flexibility enables you to create visually appealing sections and arrange your content in a way that suits your branding and message.

**Hero Image or Slider**: The hero section is the large, prominently displayed area at the top of the homepage. It often features a captivating image, a compelling headline, and a call-to-action button. The hero image or slider grabs visitors' attention and introduces them to your brand or featured products. It can showcase special offers, new arrivals, or key promotions.

• Click on the hero image to bring up the relevant menu, click on the "Replace" button and upload your hero image.

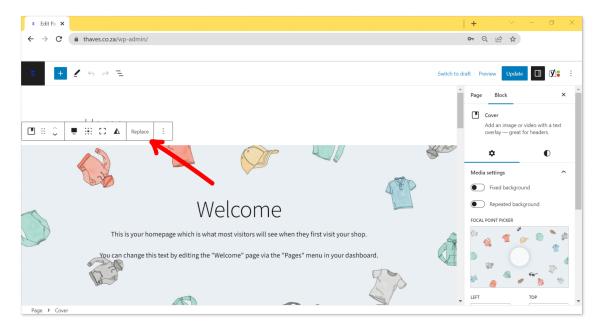

- The header image should be visually appealing, relevant to your product, service, or message, and of high quality. It should instantly grab visitors' attention and create a positive impression. Select an image that reflects the essence of your brand and evokes the desired emotions or associations.
- Consider using professional stock photos, custom graphics, or high-resolution product images.
- Pay attention to the composition of your header image. Ensure that the main subject or focal point is placed strategically to draw the viewer's attention.
   Consider the visual hierarchy by using contrasting colors, bold typography, or overlays to highlight key elements such as the title and call-to-action. Experiment with different arrangements and proportions to create an eye-catching and balanced design.
- To edit text within a block, simply click on the text and start typing. You can format the text using the block toolbar that appears above the selected block. The toolbar allows you to change the font size, style, alignment, and add links. Utilize headings, subheadings, and bullet points to make your content more scannable and visually appealing.

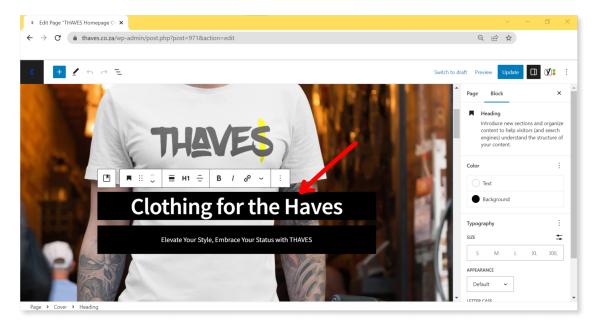

- The title in the header section should convey the main message or value proposition of your landing page. It should be clear, concise, and compelling, capturing visitors' interest and encouraging them to explore further. Use attention-grabbing words, action verbs, or unique selling points to make your title memorable. Consider using typography effects or custom fonts to enhance the visual appeal.
- The description beneath the title provides an opportunity to elaborate on your offering and provide additional context. Keep it concise, persuasive, and focused on the benefits or solutions your product or service offers. Highlight key features, unique selling points, or any compelling reasons why visitors should engage further with your landing page. Use language that resonates with your target audience and conveys a sense of urgency or value.

**Product Categories**: Below the hero section, the default layout of the homepage usually includes a section dedicated to displaying product categories. These categories act as a gateway for visitors to explore specific types of products. Each category is represented by a thumbnail image, a title, and sometimes a brief description. Clicking on a category typically leads visitors to a page showcasing products within that category.

**New In**: The "New In" section highlights recently added or updated products. It showcases the latest arrivals, new releases, or seasonal collections. By featuring fresh inventory, this section creates a sense of excitement and encourages visitors to explore the newest offerings in your store. It's an effective way to keep customers engaged and entice them with the latest trends or updates.

**Fan Favorites**: The "Fan Favorites" section showcases popular products that have received positive feedback or high sales volumes. It displays a curated selection of items that resonate well with your customers, generating social proof and building trust. By featuring products with a proven track record of customer satisfaction, you instill confidence in potential buyers and increase the likelihood of conversions.

**On Sale**: The "On Sale" section highlights products that are currently discounted or on special offer. This section is designed to capture visitors' attention by showcasing attractive deals and incentivizing purchases. Displaying discounted items creates a sense of urgency and can encourage visitors to take advantage of the limited-time offers, driving conversions and boosting sales.

**Best Sellers**: The "Best Sellers" section features products that have consistently performed well in terms of sales. It showcases the top-selling items, indicating popularity and customer preference. This section helps visitors discover the most sought-after products in your store, making it easier for them to find items that are highly regarded by others. It can also serve as a valuable tool for guiding visitors towards making purchasing decisions.

**Adding Content Blocks**: To add content blocks, click on the "+" icon in the top-left corner of the editor or within an existing block. A panel will appear, offering a wide range of block options. Choose the block you want to add, such as a heading, paragraph, image, or any other relevant element. You can then customize each block's content, appearance, and settings.

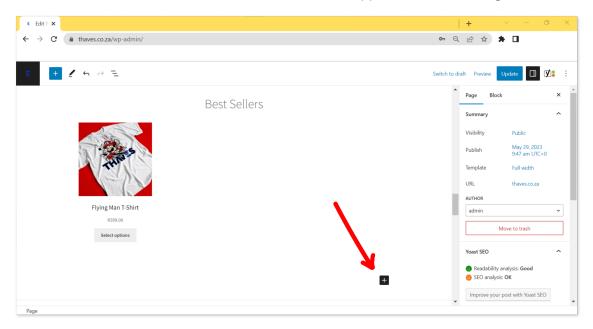

• The page title and meta description are crucial for search engine optimization (SEO) and displaying relevant information in search engine results. Complete the Yoast SEO steps for the Homepage, similarly to how you completed it for the products.

Once you have made the desired changes to your home page, remember to save your modifications by clicking the "Save" or "Update" button. Before publishing, take advantage of the "Preview" feature to see how your home page will look to visitors. If everything appears as intended, click the "Publish" button to make your changes live.

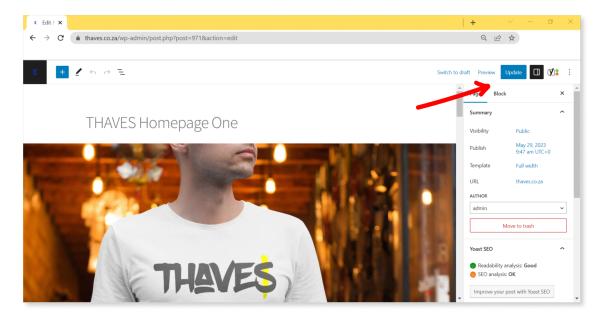

For more detailed instructions on editing pages in WordPress, including the home page, you can refer to the official WordPress documentation:

WordPress: Editing Pages

#### https://wordpress.org/support/article/editing-pages/

Now that you have the knowledge to edit your homepage, unleash your creativity and craft a captivating and user-friendly experience for your visitors. Experiment with different layouts, content elements, and design choices to reflect your brand's unique personality and engage your audience effectively.

## Step 10: Editing Your "About Us" Page

The About Us page is an essential component of your website as it provides visitors with valuable information about your brand, mission, values, and story. Editing the About Us page allows you to craft a compelling narrative that resonates with your audience and helps build trust and credibility.

- To begin editing your "About Us" page, log in to your WordPress admin dashboard. Once logged in, navigate to the "Pages" section, where you will find a list of all the pages on your website. Locate the page that serves as your "About Us" page and click on "edit" to open the editing interface.
- Using the Block Editor add a "Paragraph" block.

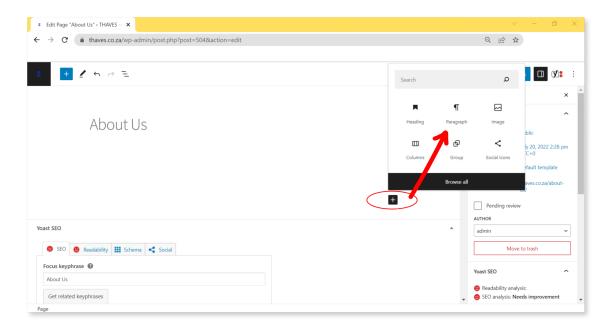

- Craft a captivating introduction that highlights your brand's value.
- Share your brand story, including key milestones and achievements.
- Consider showcasing your team members to humanize your brand.
- Highlight any notable awards or certifications.
- Incorporate testimonials or customer reviews for social proof.
- Enhance the page with visually appealing images or videos.
- Include strategic call-to-action buttons throughout the page.
- Review and proofread the content for accuracy and clarity.
- Save and publish the updated About Us page.

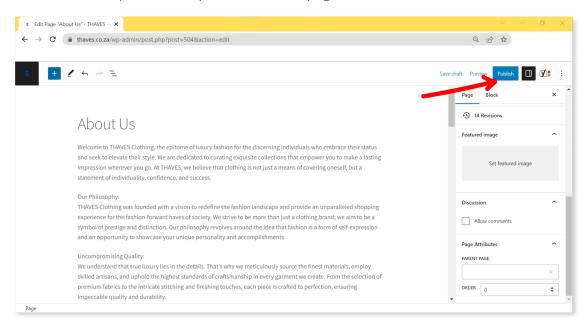

Remember to tailor the page to align with your brand's identity and target audience. Regularly update it to reflect any changes or milestones in your brand's journey.

# Step 11: Editing Your "Privacy Policy" Page

The "Privacy Policy" page is a crucial component of your website, as it outlines how you collect, use, store, and protect user data. It is essential to have a clear and comprehensive privacy policy that aligns with legal requirements and instills confidence in your visitors. When editing your privacy policy page, consider the following guidelines:

- Understand Legal Requirements: Familiarize yourself with the legal requirements and regulations pertaining to privacy policies. These requirements may vary depending on your jurisdiction and the nature of your business. It is recommended to consult legal professionals or resources specific to your region to ensure compliance.
- Include Essential Sections: Your privacy policy should address key areas related to data collection, usage, storage, and protection. Consider including sections such as:
  - o Information Collection: Describe the types of information you collect from users, such as personal data, cookies, or log files. Specify whether this information is collected automatically or voluntarily provided by users.
  - Data Usage: Explain how the collected data is utilized, including purposes such as order processing, customer support, personalization, or marketing communications. Be transparent about any third-party services or analytics tools you use to process user data.
  - Data Sharing: Clarify if and how user data is shared with third parties, such as payment processors, shipping providers, or marketing platforms. If you share data with external entities, disclose the purpose and ensure compliance with applicable data protection laws.
  - Security Measures: Outline the security measures implemented to protect user data from unauthorized access, data breaches, or misuse. Mention encryption protocols, firewalls, access controls, or other safeguards you employ.
  - User Rights: Inform users of their rights regarding their personal data, such as the right to access, rectify, or delete their information. Provide instructions on how users can exercise these rights and contact your organization for privacy-related inquiries.
  - Cookies and Tracking: If your website uses cookies or tracking technologies, explain their purpose and provide options for users to manage cookie preferences or opt-out of certain tracking activities.
  - Policy Updates: State that your privacy policy may be subject to periodic updates to reflect changes in your practices, legal requirements, or industry standards.
     Encourage users to check the policy periodically for any changes.
  - Use Clear and Understandable Language: Write your privacy policy in clear and easily understandable language, avoiding jargon or overly technical terms. Use plain language that is accessible to all users, ensuring they can comprehend the information provided.
- Be Transparent and Honest: Transparency is key when it comes to privacy policies. Be honest and transparent about your data practices, avoiding misleading or deceptive statements. Clearly explain why you collect certain data and how it benefits both your organization and users.
- Provide Contact Information: Include contact details, such as an email address or a
  dedicated contact form, for users to reach out with privacy-related concerns or inquiries.
  This demonstrates your commitment to addressing privacy matters and facilitates
  communication.
- Review and Update Regularly: Regularly review your privacy policy to ensure its accuracy and compliance with evolving regulations. As data practices or laws change, update your policy accordingly and inform users of any substantial modifications.

It is important to note that this section provides general guidelines for editing a privacy policy page. It is not intended as legal advice. Consult legal professionals or resources specific to your jurisdiction to ensure compliance with applicable laws and regulations.

Remember to save and publish the updated "Privacy Policy" page.

Please note that you can download a free Privacy Policy template at <a href="https://sidehustle.co.za/resources/product/free-privacy-policy/">https://sidehustle.co.za/resources/product/free-privacy-policy/</a> to assist you in creating your own privacy policy.

# Step 12: Editing Your "Terms and Conditions" Page

The "Terms and Conditions" page is an essential component of any e-commerce website as it outlines the legal agreement between you as the seller and your customers. This page establishes the rules and regulations that govern the use of your website, purchase transactions, privacy policies, and other important aspects. In this section, we will guide you through the process of editing the "Terms and Conditions" page to ensure it accurately reflects your business practices and meets legal requirements.

- Log in to your WordPress admin dashboard. Once logged in, navigate to the "Pages" section, where you will find a list of all the pages on your website. Locate the "Terms and Conditions" page and click on it to open the editing interface.
- Using the Block Editor add a "Paragraph" block.

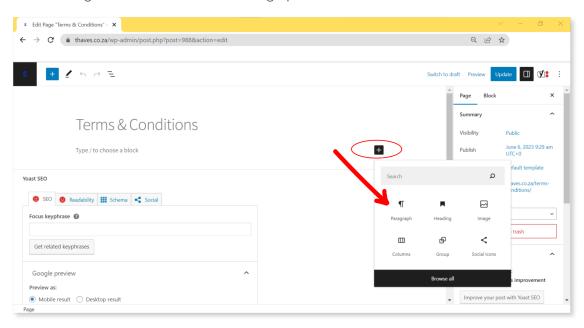

The "Terms and Conditions" page should contain clear and concise information about the terms of service, disclaimers, return policies, shipping information, and any other relevant legal details. Review the existing content and make any necessary modifications to ensure it accurately reflects your business practices and complies with applicable laws and regulations.

• Use Clear and Understandable Language: When editing the "Terms and Conditions" page, it's crucial to use language that is clear, straightforward, and easily understood by your customers. Avoid using overly technical or confusing terminology that might deter users

- from reading or comprehending the content. Break down complex information into smaller sections or bullet points for improved readability.
- Include Key Sections and Information: The "Terms and Conditions" page should cover essential topics to protect both your business and customers. Consider including sections such as:
  - Terms of Service: Clearly outline the terms and conditions that apply to the use of your website, including user responsibilities, prohibited activities, intellectual property rights, and any other relevant guidelines.
  - Payment and Refund Policies: Specify your accepted payment methods, refund or cancellation policies, shipping and delivery procedures, and any additional charges or fees that may apply.
  - Privacy Policy: Address how you collect, use, store, and protect customer data in accordance with privacy laws. Include details about cookies, data sharing, and opt-out options.
  - Disclaimers and Limitations of Liability: Clearly state any disclaimers or limitations of liability to protect your business from potential legal issues. This may include disclaimers regarding product accuracy, warranties, or consequences of product misuse.

If you have concerns about the legal aspects of your "Terms and Conditions" page, it's recommended to consult with a legal professional or attorney who specializes in e-commerce and consumer laws. They can provide guidance specific to your business and jurisdiction to ensure compliance with applicable regulations.

Regularly Review and Update: Keep in mind that laws and regulations can change over time. It's important to regularly review and update your "Terms and Conditions" page to reflect any changes in your business practices or legal requirements. Notify your customers about any significant updates to maintain transparency and ensure their continued understanding and agreement.

By carefully editing and maintaining an accurate and comprehensive "Terms and Conditions" page, you establish a clear understanding between your business and customers, protect your legal rights, and promote transparency and trustworthiness in your e-commerce operations.

Note: The information provided here is intended as a general guide and should not be considered legal advice. It's always advisable to consult with a legal professional to ensure compliance with specific laws and regulations in your jurisdiction.

Remember to save and publish the updated "Terms and Conditions" page.

For your convenience, a free terms and conditions template can be downloaded at <a href="https://sidehustle.co.za/resources/product/free-terms-and-condition/">https://sidehustle.co.za/resources/product/free-terms-and-condition/</a> to help you get started with editing your own "Terms and Conditions" page.

# Step 13: Editing Your "Returns Policy" Page

The "Returns Policy" page is a vital component of an ecommerce website as it outlines the rules and procedures for returning products and seeking refunds. It provides clarity to customers regarding their rights and obligations when making a return. In this section, we will guide you through the process of editing the "Returns Policy" page to ensure it accurately reflects your business practices and meets customer expectations.

To begin editing the "Returns Policy" page.

- Log in to your WordPress admin dashboard. Once logged in, navigate to the "Pages" section, where you will find a list of all the pages on your website. Locate the "Returns Policy" page and click on it to open the editing interface.
- Using the Block Editor add a "Paragraph" block.

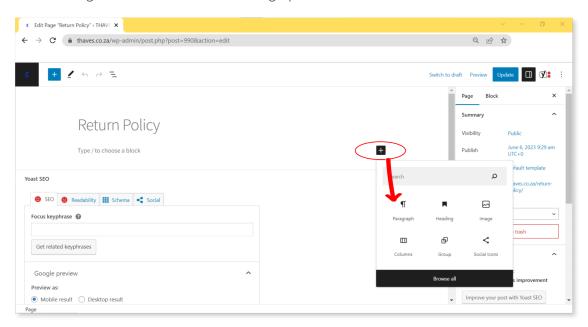

The "Returns Policy" page should contain clear and concise information about the rules and procedures for returning products and seeking refunds. Review the existing content and make any necessary modifications to ensure it accurately reflects your business practices and meets customer expectations. Include details such as the timeframe for returns, eligibility criteria, and any specific requirements or conditions.

- Address Return Process and Requirements: Provide a step-by-step explanation of the
  return process, including how customers should initiate a return, the preferred method of
  communication, and any necessary documentation or proof of purchase required. Clearly
  outline any conditions that must be met for a successful return, such as the product being
  unused, in its original packaging, or within a specified timeframe.
- Explain Refund Options: Specify the available refund options, such as a full refund, store
  credit, or exchange. Clarify the timeframe within which customers can expect to receive
  their refund and any applicable fees, such as restocking or return shipping charges. It's
  important to be transparent and provide customers with clear expectations regarding the
  refund process.
- Include Exceptions and Limitations: Clearly state any exceptions or limitations to the returns policy. For example, certain products may be non-returnable or subject to different return conditions due to hygiene reasons, customization, or digital nature. Communicate these exceptions clearly to avoid misunderstandings or disputes.
- Seek Legal Advice if Necessary: If you have concerns about the legal aspects of your "Returns Policy" page, it's recommended to consult with a legal professional or attorney

- who specializes in consumer laws. They can provide guidance specific to your business and jurisdiction to ensure compliance with applicable regulations.
- Regular Review and Update: Keep in mind that return policies may need to be adjusted over time to reflect changes in your business practices or legal requirements. It's important to regularly review and update your "Returns Policy" page to ensure it remains accurate and up to date. Notify customers about any significant updates to maintain transparency and avoid confusion.

Note: The information provided here is intended as a general guide and should not be considered legal advice. It's always advisable to consult with a legal professional to ensure compliance with specific laws and regulations in your jurisdiction.

For your convenience, a free Returns Policy template can be downloaded at <a href="https://sidehustle.co.za/resources/product/free-return-policy/">https://sidehustle.co.za/resources/product/free-return-policy/</a> to help you get started with editing your own "Returns Policy" page.

# Step 14: Setting Up a Contact Us Form Using Contact Form 7

Contact Form 7 is a popular WordPress plugin that allows you to easily create and manage contact forms on your website. In this section, we will guide you through the process of setting up a Contact Us form using Contact Form 7. Follow these steps to get started:

**Install and Activate Contact Form 7:** Begin by logging in to your WordPress admin dashboard. Navigate to the "Plugins" section and click on "Add New." Search for "Contact Form 7" in the plugin directory. Once you find it, click on "Install Now" and then "Activate" to activate the plugin.

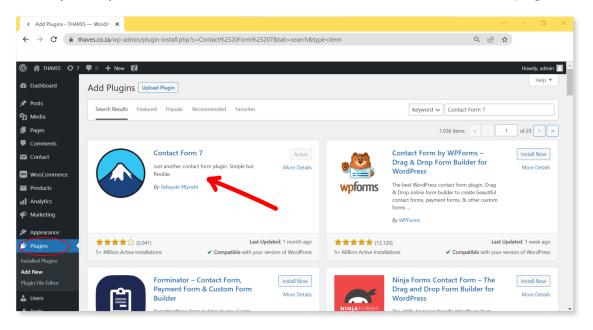

**Create a New Contact Form:** After activating the plugin, you'll see a new menu item called "Contact" in your WordPress dashboard. Click on "Contact" and then "Add New" to create a new contact form. Give your form a descriptive title, such as "Contact Us Form."

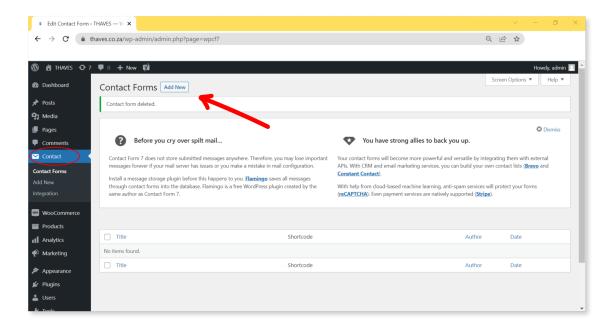

**Customize the Form Fields:** In the form editor, you'll find a pre-generated form template with default fields like name, email, subject, and message. Customize the form fields based on your requirements by adding or removing fields. To add a field, simply click on the desired option in the "Form" tab. You can include fields like dropdown menus, checkboxes, radio buttons, or even file upload fields.

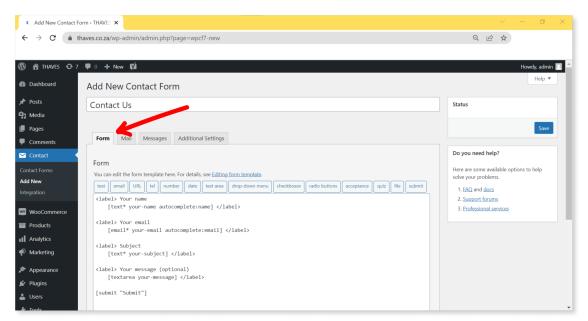

**Configure Email Settings:** Once you have customized the form fields, switch to the "Mail" tab in the form editor. In this section, you can configure the email settings to ensure that you receive the submitted form data. Specify the email address where you want to receive the messages by entering it in the "To" field. You can also customize the subject and message body of the email. For advanced configurations like conditional email notifications or setting up additional recipients, consult the Contact Form 7 documentation.

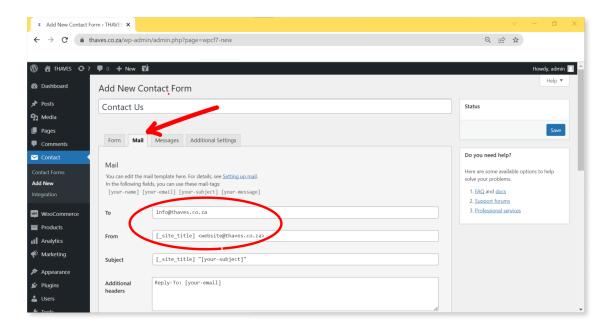

**Add the Form to Your Contact Us Page:** After finalizing the form customization, click on the "Save" button to save the changes. You will be redirected to the "Contact Forms" page, where you can see the list of all created forms. Locate the "Contact Us Form" you just created and copy the shortcode provided next to it.

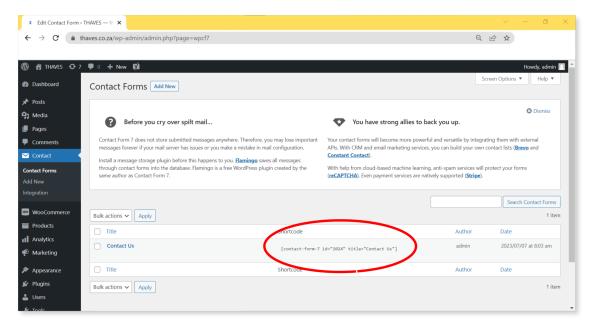

Note: Contact Form 7 offers advanced features and customization options beyond the scope of this guide. For more information on configuring advanced settings or exploring additional functionalities, refer to the Contact Form 7 documentation available at <a href="https://contactform7.com/docs/">https://contactform7.com/docs/</a>

# Step 15: Editing Your "Contact Us" Page

The Contact Us page of your website provides visitors with a direct way to communicate with you. In this section, we will explore how to edit your Contact Us page and add the shortcode for the form you created using Contact Form 7. Follow these steps to customize your Contact Us page:

**Accessing the Contact Us Page:** To begin editing your Contact Us page, log in to your WordPress admin dashboard. Once logged in, navigate to the "Pages" section, where you will find a list of all the pages on your website. Locate the Contact Us page and click on it to open the editing interface.

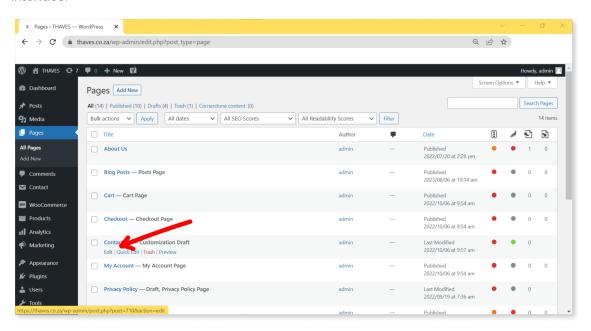

**Edit the Page Content:** On the Contact Us page, you can edit the existing content to provide relevant information and instructions for visitors. Customize the text to include details such as your preferred method of contact, business hours, or any specific information you want visitors to provide in their messages.

**Adding the Contact Form:** To add the Contact Form 7 form you created to the Contact Us page, use the Block Editor and add the "Contact Form 7" block.

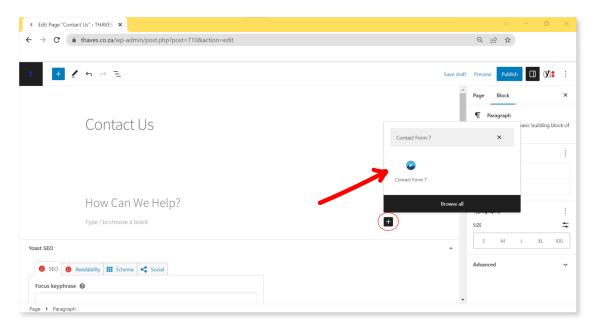

**Save and Publish:** After selecting the form you created for your Contact Us page, click the "Save" or "Update" button to save the changes you made to the Contact Us page. Preview the page to ensure that the form is displaying correctly. If everything looks as intended, publish the page to make it live on your website.

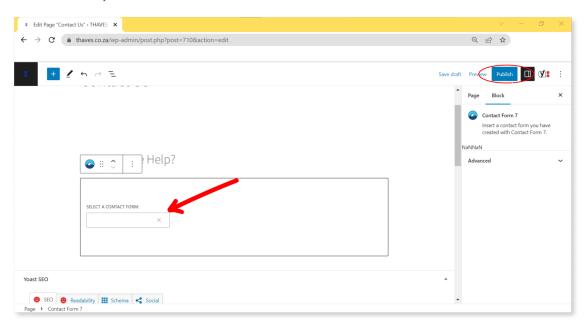

**Test the Contact Form:** It's important to test the contact form on the live Contact Us page to ensure it functions correctly. Fill out the form with sample data and submit it. Verify that you receive the email notification with the submitted form data at the specified email address. If you encounter any issues, review the Contact Form 7 documentation or seek support from their official channels.

Remember to regularly review and update your Contact Us page to ensure that the provided information remains accurate and up to date. By customizing your Contact Us page and adding the Contact Form 7 block, you create a seamless and convenient way for visitors to reach out to you.

## **Step 16: Test Your Website and Launch**

Once you have added your products and customized your website, you should test your website to make sure everything is working correctly. You can do this by navigating to your website and checking that all the pages and links are working. Once you are satisfied that everything is working correctly, you can launch your website.

With these steps, you can easily create a website for your online store using WordPress and WooCommerce. There are also many resources available at <u>www.sidehustle.co.za</u> to help you with the process, such as tutorials and forums.

Congratulations on reaching the end of Chapter 14, where we explored the process of setting up your online store. If you feel overwhelmed or would like assistance in developing a complete website with professional expertise, we invite you to contact Side Hustle Industries. You can reach us at <a href="https://www.sidehustle.co.za">www.sidehustle.co.za</a> to discuss your requirements, obtain a personalized quote, or inquire about our services. Our dedicated team is ready to assist you and provide guidance every step of the way.

# Chapter 15: Creating Social Media Profiles

In today's digital age, social media has become an essential marketing tool for businesses of all sizes. With the ability to reach a vast audience and engage with customers in real-time, social media can help to increase brand awareness, drive website traffic, and boost sales. However, with so many different social media platforms available, it can be overwhelming to decide which ones are right for your business. In this chapter, we will explore how to choose the right social media platforms for your business, how to set up your social media profiles, and how to create a social media content strategy that will help you achieve your marketing goals.

# Choosing the right social media platforms for your business

Choosing the right social media platform for your business is crucial to reaching your target audience effectively. Each platform has its unique features, demographics, and ways of engagement. Here are some of the popular social media platforms and their primary uses:

### Facebook - www.facebook.com

With over 2 billion active users, Facebook is the most widely used social media platform worldwide. It is ideal for businesses that want to target a broad audience and build brand awareness. Facebook is a great platform for creating engaging content, running ads, and sharing updates.

### Instagram - www.instagram.com

With over 1 billion active users, Instagram is a visual platform that is perfect for businesses that want to showcase their products or services. The platform is particularly popular among younger audiences, and the use of hashtags makes it easier for businesses to reach a broader audience.

### Twitter - www.twitter.com

With over 300 million active users, Twitter is a platform that is best suited for businesses that want to share real-time updates and engage with their audience in real-time. It is particularly popular among news outlets, influencers, and celebrities.

### LinkedIn - www.linkedin.com

With over 700 million users, LinkedIn is the go-to platform for businesses looking to connect with other professionals, build their brand, and recruit top talent. LinkedIn is particularly useful for B2B businesses and has a higher percentage of college-educated users.

### Pinterest - www.pinterest.com

With over 400 million active users, Pinterest is a visual platform that is perfect for businesses that want to promote their products or services. The platform is particularly popular among women, with over 70% of its users being female.

When choosing a social media platform for your business, consider your target audience, business goals, and the type of content you plan to create. It is recommended to choose two or three platforms that align with your business goals and focus on building a strong presence on those platforms.

# **Setting up Social Media Profiles**

### Facebook - www.facebook.com

Creating a Facebook Business Manager account is a crucial step to manage your Facebook page effectively. It allows you to control all of your Facebook assets, including pages, ads, and users, from a single location. Here are the steps to create a Facebook Business Manager account for your business:

- 1. Go to business.facebook.com and click the "Create Account" button.
- 2. Enter your business name and your name.
- 3. Enter your business email address and click "Next."
- 4. Enter your business details, including address and phone number, and click "Submit."
- 5. Follow the prompts to create your first Facebook page, or add an existing page to your Business Manager account.
- 6. Add people to your Business Manager account by entering their email addresses and assigning roles such as Admin, Editor, or Analyst.
- 7. Set up payment methods for your Facebook ads account if you plan to advertise on the platform.
- 8. Verify your account by providing additional information if requested.
- 9. Once you have created your Facebook Business Manager account, you can begin managing your Facebook page, ads, and other assets from one central location.

Here are some steps to create a Facebook Page for your business:

- 1. Log in to your personal Facebook account. If you don't have one, you'll need to create one first.
- 2. Click on the "+" button in the top right corner of your Facebook account, and select "Page" from the dropdown menu.
- 3. Choose the type of business you have and fill in the required information such as your business name, address, and contact details.
- 4. Upload a profile picture and cover photo that accurately represents your brand.
- 5. Write a description of your business, including what you offer and what sets you apart from competitors.
- 6. Add a call-to-action button to encourage visitors to take action, such as "Shop Now" or "Contact Us."
- 7. Start posting content that showcases your products or services, shares your brand story, and engages your audience.

8. Use Facebook Insights to track the performance of your page and adjust your content strategy as needed.

### Instagram - www.instagram.com

Instagram is one of the most popular social media platforms in the world, making it an excellent place to market your business. Here are the steps to create an Instagram account for your business:

### Step 1: Download and Install the Instagram App

- Go to the App Store (for iOS devices) or Google Play Store (for Android devices) on your phone or tablet.
- Search for "Instagram" in the search bar.
- Select the official Instagram app and click on the "Install" or "Download" button to install it.

### Step 2: Sign Up for an Instagram Account

- Once the app is installed, open it and click on "Sign Up".
- Enter your email address or phone number and click on "Next".
- Enter your full name and a strong password. You can also create a username for your business or use your business name as the username.
- Click on "Sign Up".

#### Step 3: Complete Your Profile

- Once you sign up, Instagram will prompt you to complete your profile.
- Add a profile photo that represents your brand or business.
- Add a bio that describes your business and what you do.
- Add your website URL to your profile, so people can visit your website.

#### Step 4: Connect Your Facebook Business Page (Optional)

- If you have a Facebook business page, you can connect it to your Instagram account to help you manage both accounts more easily.
- To connect your Facebook business page, go to your Instagram profile, click on the three horizontal lines in the top right corner, select "Settings", then select "Account", and finally click on "Linked Accounts".
- Click on "Facebook", and sign in to your Facebook account. Then select the Facebook page you want to connect to your Instagram account.

#### Step 5: Start Posting Content

- Once your account is set up, start posting content to your Instagram account.
- Share photos and videos that showcase your products or services and engage your followers
- Use relevant hashtags and geotags to reach more people on Instagram.

### Twitter - <u>www.twitter.com</u>

Twitter is a powerful platform for promoting your business and connecting with your target audience. Here are the steps to create a Twitter account for your business:

- 1. Sign up for a Twitter account: Go to twitter.com/signup and enter your name, phone number or email, and password. You can also sign up using your Google or Apple account.
- 2. Choose a username: Your username is your Twitter handle, and it should be something that represents your business and is easy to remember. Make sure it's unique and not too long.
- 3. Fill out your profile: Your profile should include a profile picture, header image, bio, and location. Your profile picture should be a high-quality image that represents your brand. Your header image should be visually appealing and provide information about your business. Your bio should be a short description of your business and what you do.
- 4. Follow relevant accounts: Search for accounts that are relevant to your business and follow them. This will help you build a network of followers and potential customers.
- 5. Tweet regularly: Start tweeting relevant content to your business and audience. This can include industry news, promotions, or insights about your business.
- 6. Engage with your followers: Respond to tweets, retweet and like relevant content, and engage with your followers. This will help you build relationships with your audience and increase engagement on your account.
- 7. Use hashtags: Hashtags are a great way to categorize your tweets and make them discoverable to people who are interested in your industry or topic. Use relevant hashtags in your tweets to increase visibility and engagement.

### LinkedIn - www.linkedin.com

Creating a LinkedIn Account for Your Business

- 1. Sign up for a LinkedIn account Visit the LinkedIn sign-up page and fill out the necessary information to create an account. You'll need to provide your first and last name, email address, and a password.
- 2. Choose the business option After signing up for an account, select the "Work" option from the dropdown menu at the top right corner of your LinkedIn homepage. Then select "Create a Company Page."
- 3. Add your business information Next, you'll need to enter your business information. This includes your company name, logo, and website. You'll also need to select your industry, company size, and type of business.
- 4. Customize your page Once your page is created, you can customize it by adding a header image, company description, and any other relevant information about your business. Be sure to use keywords in your description to help people find your business on LinkedIn.
- 5. Add a call-to-action Include a call-to-action on your page, such as encouraging visitors to visit your website or contact you for more information.
- 6. Publish your page Once you've completed all of the necessary steps, it's time to publish your page. LinkedIn will review your page and approve it within a few days.

### Pinterest - <u>www.pinterest.com</u>

Creating a Pinterest account for your business can be a great way to showcase your products and reach a wider audience. Here are the steps to create a Pinterest account for your business:

- 1. Go to Pinterest.com and click the "Sign up" button.
- 2. Choose "Create a business account."
- 3. Enter your email address and create a password.
- 4. Enter your business name and choose the category that best describes your business.

- 5. Add your business website link.
- 6. Choose your language and country.
- 7. Read and accept the terms and conditions.
- 8. Complete your profile by adding a profile picture and writing a description that accurately describes your business.
- 9. Start creating boards and adding pins to them. Make sure to use descriptive titles and descriptions for your pins to make them easier to find.
- 10. Some tips for using Pinterest for your business include creating high-quality, visually appealing pins, using keywords in your pins and boards to make them more discoverable, and engaging with other users by commenting and repinning their content.

# **Creating a Social Media Content Strategy**

Creating a social media content strategy is crucial for any business looking to establish a strong social media presence. A good social media content strategy will help you create consistent, relevant, and engaging content that resonates with your target audience. Here are some steps to follow when creating your social media content strategy:

### Define your target audience:

Before you can create content, you need to know who you are creating it for. Determine the demographics, interests, and behaviors of your target audience. This will help you create content that resonates with them.

### **Determine your goals:**

What do you want to achieve with your social media content? Do you want to drive traffic to your website, increase brand awareness, or generate leads? Set specific goals for your social media content.

### Choose your social media platforms:

Based on your target audience and goals, determine which social media platforms you should focus on. Each platform has its own strengths and weaknesses, so it's important to choose the ones that align with your goals.

#### Create a content calendar:

A content calendar helps you plan and organize your content in advance. Determine how often you will post on each platform and what type of content you will post.

For your convenience, a free Content Calender template can be downloaded at <a href="https://sidehustle.co.za/resources/product/content-calendar/">https://sidehustle.co.za/resources/product/content-calendar/</a> to help you get started with editing your own "Content Calender".

### **Create different types of content:**

To keep your audience engaged, create a variety of content types, including images, videos, blog posts, infographics, and more.

### **Optimize your content:**

Make sure your content is optimized for each platform. For example, Instagram requires high-quality visuals, while Twitter limits the number of characters you can use.

### Measure and analyze your results:

Use analytics tools to measure the performance of your social media content. Analyze your results and adjust your strategy accordingly.

Here are some examples of brands with effective social media content strategies:

**Nike:** Nike's social media content is focused on inspiring and motivating its audience. The brand uses high-quality visuals and videos to showcase its products and athletes. Nike also uses its social media platforms to promote social causes and connect with its audience.

**Glossier:** Glossier's social media content is focused on engaging with its audience and building a community. The brand uses user-generated content and influencer partnerships to showcase its products. Glossier also uses its social media platforms to educate its audience about skincare and beauty.

**Airbnb:** Airbnb's social media content is focused on showcasing unique and interesting travel experiences. The brand uses high-quality visuals and videos to inspire its audience to travel and explore new places. Airbnb also uses its social media platforms to promote sustainability and responsible travel.

# Example post ideas:

- 1. Highlight the benefits of the material used in your t-shirts
- 2. Show a behind-the-scenes look at the design process of your t-shirts
- 3. Share customer reviews and testimonials about your t-shirts
- 4. Post photos of customers wearing your t-shirts
- 5. Share upcoming t-shirt designs and sneak peeks
- 6. Promote sales and discounts on your t-shirts
- 7. Share the story and inspiration behind your brand and designs
- 8. Create a poll or survey to ask customers about their favorite t-shirt design
- 9. Share how your t-shirts are eco-friendly and sustainable
- 10. Post a video tutorial on how to style your t-shirts
- 11. Share a photo contest or giveaway featuring your t-shirts as the prize
- 12. Collaborate with an influencer or celebrity to promote your t-shirts
- 13. Highlight the versatility of your t-shirts and how they can be worn for different occasions
- 14. Share a blog post or article about the history of t-shirts and their impact on fashion
- 15. Feature a customer of the month who has worn your t-shirts in a creative way
- 16. Share a fun fact or trivia about t-shirts or the t-shirt industry
- 17. Post a funny or relatable meme related to t-shirts or fashion
- 18. Share your t-shirts in action at a local event or festival
- 19. Create a series of posts that showcase the different colors and styles of your t-shirts
- 20. Share a post that encourages customers to leave feedback or suggest new t-shirt designs.

# Chapter 16: Marketing And Promoting Your Brand

Chapter 15 is all about marketing and promoting your brand. In today's digital age, having a strong online presence is crucial for the success of any business. This chapter covers various strategies for building a strong social media presence, advertising and paid marketing, and partnering with influencers and other brands to reach a wider audience. By implementing these marketing strategies effectively, you can increase your brand's visibility, attract new customers, and ultimately boost your sales.

# **Building a Strong Social Media Presence**

Building a strong social media presence is crucial for any business, and especially for those in the fashion industry. It allows you to connect with your target audience, build brand awareness, and ultimately drive sales.

Here are some tips for building a strong social media presence for your fashion brand:

### Define your brand's voice

Your brand voice is how you communicate with your audience on social media. It should be consistent across all platforms and reflect your brand's personality. Determine whether your brand voice is playful, serious, or somewhere in between.

### **Choose the Right Platforms**

Not all social media platforms are created equal. Determine which platforms your target audience is most active on and focus your efforts there. For example, Instagram is a great platform for visual-based content, while LinkedIn is better suited for B2B marketing.

### **Use High-Quality Visuals**

Fashion is a visual industry, so it's important to use high-quality visuals on your social media channels. Use professional photos and videos to showcase your products and lifestyle imagery to help tell your brand story.

### Post regularly

Consistency is key when it comes to social media. Aim to post at least once a day on each platform to keep your followers engaged and interested in your brand.

### **Engage with your audience**

Social media is a two-way conversation. Respond to comments, messages, and mentions to build relationships with your followers and show that you value their input.

### **Use hashtags**

Hashtags can help your content get discovered by new audiences. Use relevant and popular hashtags to increase your reach and attract new followers.

### Share user-generated content

Encourage your followers to create and share content related to your brand. This not only increases engagement but also helps to build a sense of community around your brand.

#### Collaborate with Influencers

Partnering with influencers can be a great way to build brand awareness and reach a larger audience. Look for influencers who align with your brand values and have a following that matches your target audience.

### **Monitor Your Analytics**

Use social media analytics to track your performance and determine what content resonates with your audience. Use this information to refine your strategy and improve your social media presence.

Examples of fashion brands with a strong social media presence include Nike, Adidas, and Glossier. They use a combination of high-quality visuals, engaging content, and collaborations with influencers to build a strong following and increase brand awareness.

# **Advertising and Paid Marketing**

Advertising and paid marketing are essential components of any successful marketing strategy. They help to reach a wider audience and generate sales. There are several types of paid marketing, including social media advertising, search engine marketing, display advertising, and influencer marketing. In this section, we will explore each of these types of paid marketing and provide examples.

### Social media advertising

Social media platforms such as Facebook, Instagram, and Twitter offer advertising options that allow businesses to reach their target audience. These ads can be highly targeted based on demographics, interests, and behaviors. For example, a t-shirt business could create an ad targeting women aged 18-35 who have shown an interest in fashion and follow fashion influencers.

### Search engine marketing (SEM)

SEM involves using paid search ads to appear at the top of search engine results pages (SERPs) for specific keywords. This type of advertising can be highly effective in driving traffic and sales. Google Ads is the most popular platform for SEM, but there are other options such as Bing Ads and Yahoo Gemini.

### Display advertising

Display ads are banner ads that appear on websites and can be highly targeted based on demographics, interests, and behaviors. For example, a t-shirt business could place display ads on fashion blogs or websites that cater to their target audience.

### Influencer marketing

Influencer marketing involves partnering with social media influencers to promote a product or brand. This can be an effective way to reach a highly engaged audience and generate sales. For example, a t-shirt business could partner with a fashion influencer to create sponsored posts featuring their products.

It's important to note that while paid marketing can be effective, it's also important to have a strong organic presence on social media and search engines. This means creating high-quality content, optimizing your website for search engines, and engaging with your followers on social media.

# Partnering with Influencers and Other Brands

Partnering with influencers and other brands can be an effective way to expand your reach, increase brand awareness, and drive sales. When choosing influencers and brands to work with, it's important to consider their audience and values, as well as the potential benefits for your own brand.

Here are some tips for partnering with influencers and other brands:

### Research potential partners

Look for influencers and brands that align with your values and target audience. You can use social media platforms and influencer marketing tools like Upfluence or Influencer.co to find potential partners.

### Reach out

Once you've identified potential partners, reach out to them with a personalized message that outlines your collaboration proposal and the benefits for both parties. Make sure to highlight your brand's unique selling points and why you think the partnership would be a good fit.

### Define the terms of the partnership

Before entering into a partnership, make sure to define the terms of the collaboration, including deliverables, timelines, compensation (if applicable), and promotion channels.

#### Track and measure results

Set clear goals and metrics for the partnership, and track and measure the results to assess its effectiveness. This will help you to refine your approach for future partnerships.

Examples of successful influencer and brand partnerships include:

**Adidas x Beyoncé:** Adidas partnered with Beyoncé to create a line of women's sportswear, with Beyoncé serving as a creative partner and ambassador for the brand.

**Glossier x Emily Weiss:** Glossier's founder and CEO, Emily Weiss, leveraged her personal brand to build Glossier's social media presence and establish the brand as a leader in the beauty industry.

**Nike x Colin Kaepernick:** Nike's controversial partnership with former NFL quarterback Colin Kaepernick resulted in a highly successful ad campaign and increased brand awareness among younger, socially conscious consumers.

# **Chapter 17: Managing Your Business**

Managing your business involves keeping track of different aspects to ensure its success. This chapter covers some essential elements in running your business, including tracking your finances and inventory, fulfilling orders, and scaling your business. Keeping a record of your finances and inventory is crucial to understand your business's health and ensure you are making a profit. Meanwhile, fulfilling orders and handling shipping logistics is essential to keep your customers happy and maintain a good reputation. Finally, scaling your business and expanding your product line can help you reach new customers and increase your revenue. Let's dive deeper into each of these areas.

# **Tracking your Finances and Inventory**

Tracking your finances and inventory is essential for the success of your business. As a business owner, you need to keep track of your revenue, expenses, and inventory to ensure that you are making a profit and have enough products to meet demand. Here are some tips on how to effectively track your finances and inventory:

### Use accounting software

Accounting software such as QuickBooks or Xero can help you keep track of your income and expenses. These tools can also help you generate financial reports, manage invoices, and track your inventory.

### Monitor your cash flow

Cash flow is the amount of money that is coming in and going out of your business. By monitoring your cash flow, you can ensure that you have enough money to pay your bills and invest in your business.

### Use inventory management software

Inventory management software such as TradeGecko or Stitch Labs can help you keep track of your inventory levels, manage your orders, and monitor your stock levels.

### Conduct regular inventory counts

Conducting regular inventory counts can help you identify any discrepancies in your inventory levels and ensure that you have enough products to meet demand.

### Set up a system for reordering products

Setting up a system for reordering products can help you avoid stockouts and ensure that you always have enough products in stock.

### Keep track of your profit margins

Tracking your profit margins can help you identify which products are the most profitable and which products may need to be adjusted or discontinued.

By effectively tracking your finances and inventory, you can make informed business decisions and ensure the success of your business.

# **Fulfilling Orders and Shipping Logistics**

Fulfillment and shipping are essential parts of any e-commerce business. Managing these processes effectively can help ensure customer satisfaction and repeat business. Here are some tips on fulfilling orders and managing shipping logistics:

Choose the Right Shipping Providers: Selecting the right shipping provider is critical for ensuring timely and accurate delivery of your products. Research different options to find the provider that meets your business needs in terms of cost, delivery speed, tracking and customer support. Some popular options include USPS, UPS, FedEx, and DHL.

Determine Packaging and Handling Costs: Proper packaging and handling of products is essential to prevent damage during shipping. Determine the costs associated with packaging materials, and factor this into your pricing strategy. Additionally, consider offering insurance or signature confirmation to protect your business from potential losses.

**Implement an Order Management System:** Implementing an order management system can help streamline the fulfillment process. This software can help manage inventory levels, track orders, and integrate with shipping providers for automated shipping labels and tracking.

**Provide Accurate Shipping Information:** Make sure to provide accurate and detailed shipping information to customers, including estimated delivery times and tracking numbers. This can help build trust and improve customer satisfaction.

**Consider Offering Free Shipping**: Offering free shipping can be a powerful marketing tool to attract and retain customers. However, make sure to factor the cost of shipping into your pricing strategy to ensure profitability.

**Monitor Inventory Levels:** Regularly monitoring inventory levels can help prevent stockouts and backorders, which can lead to lost sales and dissatisfied customers. Consider using inventory management software to help automate this process.

**Consider Outsourcing Fulfillment:** As your business grows, consider outsourcing fulfillment to a third-party logistics provider (3PL). These companies can handle warehousing, packaging, and shipping, allowing you to focus on other aspects of your business.

Examples of companies that specialize in order fulfillment and logistics include ShipBob, Fulfillment by Amazon, and ShipStation.

# Scaling your Business and Expanding your Product Line

Scaling a business and expanding a product line is an important step towards long-term success. Here are some tips for effectively scaling your business and expanding your product line:

### **Assess Your Business**

Before you start scaling and expanding, it is important to assess your current business. This includes analyzing your financial statements, identifying your target audience, and evaluating your competition. This information can help you identify the areas that need improvement and create a plan for scaling your business.

### Develop a Growth Plan

After assessing your business, create a growth plan that outlines your goals and the steps you need to take to achieve them. This can include expanding your product line, investing in marketing, and exploring new sales channels. Make sure your growth plan is realistic and achievable.

### **Focus on Customer Service**

As your business grows, it is important to maintain a strong focus on customer service. This includes responding to customer inquiries promptly, addressing complaints effectively, and continuously improving the customer experience.

### **Invest in Technology**

Investing in technology can help streamline your business processes and make scaling more manageable. Consider using inventory management software, customer relationship management (CRM) software, and other tools to improve efficiency and productivity.

#### **Collaborate with Other Businesses**

Collaborating with other businesses can help you reach new audiences and expand your product line. Consider partnering with complementary businesses to create joint promotions or co-branded products.

### **Continuously Monitor and Evaluate**

As you scale your business and expand your product line, it is important to continuously monitor and evaluate your progress. Use analytics tools to track your sales and customer engagement, and regularly review your growth plan to ensure you are on track to meet your goals.

Examples of companies that have successfully scaled their businesses and expanded their product lines include:

**Amazon:** Originally an online bookstore, Amazon has expanded to include a wide variety of products and services, including streaming video and music, cloud computing, and more.

**Starbucks:** Once focused solely on coffee, Starbucks has expanded to include food, tea, and other beverages. They have also diversified their business by opening roasting facilities and launching a loyalty program.

**Apple:** From their initial focus on personal computers, Apple has expanded to include smartphones, tablets, music players, and a variety of other electronics products. They have also launched a successful retail business.

# **Chapter 18: Conclusion**

Chapter 17 marks the end of this guide on starting a t-shirt business. Throughout this guide, we have covered the key steps involved in launching and growing a successful t-shirt business. We have explored various topics such as designing, manufacturing, marketing, and managing your business. Now, it's time to reflect on the lessons learned and key takeaways.

In this chapter, we will discuss the importance of summarizing the lessons learned and how to apply them to your business. We will also look into the future of the t-shirt industry and provide some final thoughts and encouragement to help you take the next steps in your journey as a t-shirt entrepreneur.

### **Lessons Learned and Key Takeaways**

Throughout this guide, we've covered a lot of ground when it comes to starting and running a successful t-shirt business. Here are some key lessons and takeaways to keep in mind:

**Know your target audience:** Understanding your ideal customer is key to creating designs, marketing, and messaging that resonates with them.

**Quality matters:** From the design to the fabric and printing method, quality should be a top priority for your brand.

**Embrace technology**: E-commerce platforms, social media, and other digital tools are crucial for reaching customers and growing your business.

**Be strategic with pricing:** Setting the right price point requires balancing profitability with competitiveness in the market.

**Focus on customer service:** Providing a positive experience for customers, from the website to order fulfillment, can set your brand apart and build loyalty.

**Keep learning:** The t-shirt industry is constantly evolving, so staying up-to-date on trends and best practices is essential for staying competitive.

By keeping these lessons in mind, you can set your t-shirt business up for success.

# The Future of the T-shirt Industry

The t-shirt industry is a constantly evolving market, and it's important for businesses to keep an eye on future trends and changes. In recent years, there have been several shifts in the industry that are likely to continue shaping its future.

One trend that has emerged is the increasing demand for sustainable and ethically-made clothing. Consumers are becoming more aware of the environmental and social impact of the clothing industry, and are seeking out companies that prioritize sustainable practices and fair labor conditions. Brands that incorporate eco-friendly materials, reduce waste, and support ethical labor practices are likely to gain an edge in the market.

Another trend to watch is the rise of personalized and custom-made products. With advances in technology, it's becoming easier and more affordable for businesses to offer personalized options to their customers. This includes everything from customized designs and prints to

made-to-order sizing and fit. Businesses that can offer unique and customizable products are likely to attract a loyal customer base.

Additionally, the growth of e-commerce is expected to continue driving the t-shirt industry. As more consumers shift towards online shopping, businesses will need to adapt and optimize their online presence. This includes building user-friendly websites, offering fast and reliable shipping, and utilizing social media and digital marketing to reach customers.

Overall, the future of the t-shirt industry is likely to be shaped by a combination of sustainability, personalization, and e-commerce. Businesses that can stay ahead of these trends and adapt to the changing landscape are more likely to succeed.

# Final Thoughts and Encouragement

As we come to the end of this guide, it is important to reflect on the journey you have taken as a business owner in the t-shirt industry. Starting a business is never an easy feat, but with dedication and hard work, you can achieve success.

It is important to remember that the key to success is not just about having a great product, but also about having a solid marketing strategy, strong branding, and efficient business operations. Through the various chapters in this guide, we have covered many aspects of starting and managing a t-shirt business, including finding your niche, designing and producing your t-shirts, building an online presence, and managing your business operations.

One of the most important takeaways from this guide is the importance of keeping up with industry trends and adapting to changes in the market. The fashion industry is constantly evolving, and as a t-shirt business owner, it is crucial to stay up-to-date with emerging trends and consumer preferences. For example, eco-friendly and sustainable fashion practices are becoming increasingly popular, and incorporating these practices into your business can help you appeal to conscious consumers and make a positive impact on the environment.

Another trend that is gaining traction in the fashion industry is personalization. With the rise of e-commerce and technology, it is becoming easier for businesses to offer customized products and experiences to their customers. As a t-shirt business owner, you can incorporate personalization into your products through options such as custom designs, color choices, and sizing.

It is also important to recognize the potential of e-commerce in the t-shirt industry. With the global pandemic accelerating the shift towards online shopping, e-commerce has become an essential channel for businesses to reach customers. According to eMarketer, e-commerce sales are expected to continue to grow in the coming years, with an estimated 21.8% increase in global sales in 2021.

In conclusion, starting and managing a t-shirt business requires dedication, hard work, and adaptability. It is important to stay up-to-date with industry trends and continuously improve your products and operations to stay ahead of the competition. With the right mindset and strategies, you can achieve success in the dynamic and exciting t-shirt industry.

# **Appendix A: Resources and Tools**

Appendix A of this guide provides a list of recommended resources and tools for designing and printing t-shirts, as well as useful websites and communities for t-shirt entrepreneurs. As you start your journey in the t-shirt industry, it's important to have access to high-quality tools and resources to help you create and market your products effectively. This appendix aims to provide you with a comprehensive list of resources that you can use to improve your designs, streamline your production process, and connect with other t-shirt entrepreneurs in the industry.

# Recommended Tools for Designing and Printing T-shirts

Designing and printing high-quality t-shirts requires the use of various tools and equipment. Here are some recommended tools and resources that can help you create professional-looking t-shirts:

**Adobe Creative Cloud** – Adobe Creative Cloud is a suite of design software that includes Photoshop, Illustrator, and InDesign. These programs are widely used by professional graphic designers to create vector graphics, logos, and other designs that can be printed on t-shirts. Adobe offers a variety of pricing plans, including a monthly subscription or a one-time purchase.

Adobe Creative Cloud - <a href="https://www.adobe.com/creativecloud.html">https://www.adobe.com/creativecloud.html</a>

**Canva** – Canva is a user-friendly graphic design tool that is accessible to beginners and professionals alike. It has a large library of pre-designed templates, stock photos, and vector graphics that can be used to create t-shirt designs. Canva offers a free plan as well as paid plans with more features.

Canva - https://www.canva.com/

**Procreate** – Procreate is a digital art and illustration app that is designed for use on the iPad. It has a variety of brushes, pencils, and other tools that can be used to create detailed designs that can be printed on t-shirts. Procreate is a one-time purchase app.

Procreate - <a href="https://procreate.art/">https://procreate.art/</a>

**Silhouette Cameo** – The Silhouette Cameo is a cutting machine that can be used to cut out designs on heat transfer vinyl. This is a great tool for small-scale t-shirt printing businesses that want to produce custom designs without outsourcing the cutting process.

Silhouette Cameo - https://www.silhouetteamerica.com/shop/machines/cameo

**Heat Press Machine** – A heat press machine is an essential tool for printing designs onto t-shirts. It applies heat and pressure to transfer the design onto the fabric. There are various types of heat press machines available, including manual and automatic models.

Heat Press Machine - <a href="https://www.heatpressnation.com/">https://www.heatpressnation.com/</a>

DTG Printer – Direct-to-garment (DTG) printing is a popular method for printing high-quality, full-color designs on t-shirts. DTG printers use water-based ink to print directly onto the fabric. There are various DTG printers available on the market, with different features and price points.

DTG Printer - <a href="https://www.epson.com/direct-to-garment-printers">https://www.epson.com/direct-to-garment-printers</a>

By using these tools and resources, you can create high-quality t-shirt designs and prints that stand out in the market.

# Useful Websites and Communities for T-shirt Entrepreneurs

As a t-shirt entrepreneur, it can be challenging to come up with fresh and unique designs and mockups regularly. Fortunately, there are numerous online marketplaces where you can purchase high-quality designs and mockups to use for your business. Here are ten of the best online marketplaces for purchasing designs and mockups for t-shirt entrepreneurs:

**Creative Market** - **Creative Market** offers a vast selection of design assets, including graphics, fonts, templates, and mockups.

www.creativemarket.com or https://www.kqzyfj.com/click-100920010-15380381/

**Design Cuts** - Design Cuts offers a variety of design resources, including fonts, graphics, textures, and mockups.

https://www.designcuts.com/

**Graphic River** - Graphic River is an online marketplace for designers to buy and sell digital graphics and assets, including t-shirt mockups.

https://graphicriver.net/

**Placeit** - Placeit offers a range of design templates and mockups, including t-shirt mockups that allow you to create product images with your designs quickly.

### <u>www.placeit.net</u> or <u>1.envato.market/T-shirt-Hustle</u>

**T-Shirt Factory** - T-Shirt Factory is a marketplace that provides thousands of t-shirt designs and graphics.

https://tshirt-factory.com/

**Design Bundles** - Design Bundles offers a range of design resources, including graphics, templates, and mockups that are perfect for t-shirt designers.

https://designbundles.net/

**Envato Elements** - Envato Elements provides a massive selection of creative assets, including design templates, graphics, and mockups.

https://elements.envato.com/

**Printful** - Printful is a print-on-demand service that offers a range of customizable t-shirt designs and mockups.

https://www.printful.com/

**Yellow Images** - Yellow Images is an online marketplace that provides a wide range of high-quality mockups, including t-shirt mockups.

https://vellowimages.com/

**Creative Fabrica** - Creative Fabrica offers a range of design resources, including fonts, graphics, and templates that are perfect for t-shirt designers.

https://www.creativefabrica.com/

Each of these online marketplaces offers an extensive selection of designs and mockups that can help you take your t-shirt business to the next level. When choosing a marketplace, be sure to consider the quality and variety of designs available, as well as pricing and licensing terms.

As a T-shirt entrepreneur, it's important to have access to various resources and tools to help you succeed in your business. Here are ten useful websites that can aid T-shirt entrepreneurs in various aspects of their business:

**Behance**: An online platform where T-shirt entrepreneurs can discover and showcase creative work from a global community of designers.

**Adobe Creative Cloud**: A suite of creative software tools that includes Photoshop, Illustrator, and InDesign, which can be used for designing T-shirt graphics and artwork.

Shopify: An e-commerce platform that offers T-shirt entrepreneurs a complete solution for creating and managing their online store, including payment processing and order fulfillment.

**T-Shirt Forums**: An online community of T-shirt entrepreneurs where members can exchange ideas, advice, and resources, as well as learn from each other's experiences.

www.tribe.sidehustle.co.za

Etsy: A popular online marketplace that allows T-shirt entrepreneurs to sell their products to a global audience.

Printify: A print-on-demand dropshipping company that offers T-shirt printing services, as well as an e-commerce platform for T-shirt entrepreneurs.

**Google Analytics**: A web analytics service that allows T-shirt entrepreneurs to track and analyze their website traffic and visitor behavior, helping them to improve their online presence and increase sales.

www.analytics.google.com

Reddit - /r/entrepreneur: A subreddit community for entrepreneurs, where T-shirt entrepreneurs can connect, share knowledge and experiences, and discuss business strategies.

Link: https://www.reddit.com/r/Entrepreneur/

Printavo Community: A community of T-shirt printers and entrepreneurs where they can ask for advice, share tips, and connect with other T-shirt businesses.

Link: https://www.printavo.com/community

TeePublic Community: A community of T-shirt designers and entrepreneurs who sell their designs on TeePublic. This community provides useful resources and tools, as well as an opportunity to network with other T-shirt designers and sellers.

Link: https://www.teepublic.com/community

T-Shirt Chick: A community of T-shirt designers and entrepreneurs, focused on supporting each other, sharing advice, and discussing the latest trends in the industry.

Link: https://www.tshirtchick.com/

Shopify Entrepreneurs: A community of Shopify users and entrepreneurs, where T-shirt entrepreneurs can get support, connect with other business owners, and learn from Shopify experts.

Link: https://www.facebook.com/groups/shopifyentrepreneurs/

TeeHunter: A community of T-shirt designers, entrepreneurs, and fans, where they can share their designs, stories, and experiences.

Link: https://teehunter.com/

T-Shirt Marketing Mastermind: A Facebook group for T-shirt entrepreneurs, where they can discuss marketing strategies, share tips, and learn from other successful T-shirt businesses.

Link: https://www.facebook.com/groups/TshirtMarketingMastermind/

Side Hustle Academy: A membership site for T-shirt entrepreneurs, where they can access training, resources, and support for building and growing a successful T-shirt business.

# **Appendix B: Glossary**

Here are some key terms and definitions related to T-shirt design and entrepreneurship:

- 1. Screen Printing: a printing technique where ink is applied to a mesh screen, and the design is transferred to the T-shirt through the open spaces on the screen.
- 2. Direct-to-Garment (DTG) Printing: a printing technique where ink is directly sprayed onto the T-shirt using a digital printer.
- 3. Sublimation Printing: a printing technique where the ink is turned into a gas and permeates the T-shirt fabric, resulting in vibrant and long-lasting prints.
- 4. Heat Transfer Vinyl (HTV): a vinyl material that can be cut into designs, then applied to T-shirts using heat and pressure.
- 5. Bleed: the intentional or unintentional extension of the design beyond the actual printing area.
- 6. Vector Image: an image made up of points, lines, and curves that can be scaled without losing quality.
- 7. Pixelated Image: an image that appears blurry or distorted due to low resolution.
- 8. Halftone: a printing technique that uses small dots of ink to create the illusion of shades of gray or color.
- 9. RGB: a color model used for digital designs, consisting of red, green, and blue channels.
- 10. CMYK: a color model used for printing, consisting of cyan, magenta, yellow, and black channels.
- 11. Mockup: a digital representation of how a design will look on a T-shirt or other product.
- 12. Color Separation: the process of breaking down a design into individual colors for screen printing.
- 13. Pantone: a standardized color matching system used in printing and design.
- 14. Embroidery: a decorative stitching technique that adds texture and dimension to a T-shirt.
- 15. Thread Count: the number of threads in a square inch of fabric, used to determine the quality of the fabric.
- 16. Ribbed Collar: a T-shirt collar with vertical lines that adds stretch and durability.
- 17. Shoulder-to-Shoulder Taping: a reinforcement technique that prevents the T-shirt from stretching out of shape at the neck.
- 18. Pre-Shrunk: a T-shirt that has been treated to prevent shrinking after washing.
- 19. Tubular Construction: a T-shirt that is made from a continuous piece of fabric, without side seams.
- 20. Tagless: a T-shirt without a sewn-in tag, with the brand and care instructions printed directly on the fabric.
- 21. Drop Shipping: a fulfillment method where the manufacturer or supplier ships the product directly to the customer on behalf of the retailer.
- 22. Wholesale: the sale of goods in large quantities at a discounted price, typically to retailers.
- 23. Retail: the sale of goods to individual consumers at a marked-up price.
- 24. ROI: Return on Investment, a measure of the profitability of an investment.

- 25. SEO: Search Engine Optimization, the process of optimizing a website to rank higher in search engine results.
- 26. Conversion Rate: the percentage of website visitors who take a desired action, such as making a purchase.
- 27. CTA: Call to Action, a prompt that encourages the user to take a specific action, such as "Shop Now" or "Sign Up."
- 28. A/B Testing: a method of comparing two variations of a website or marketing campaign to determine which performs better.
- 29. Affiliate Marketing: a marketing strategy where a retailer pays a commission to other websites or individuals for referring traffic or sales.
- 30. Social Proof: the influence that the actions and opinions of others have on our own behavior and decision-making, often demonstrated through customer reviews and ratings.
- 31. Entrepreneur A person who starts and runs their own business, taking on financial risk in the hope of making a profit.
- 32. Business plan A written document that outlines a company's goals, strategies, and steps for achieving those goals.
- 33. Venture capital Funds provided to early-stage companies with high growth potential in exchange for an ownership stake.
- 34. Bootstrapping Building a business with minimal outside investment, relying instead on personal savings, revenue, and other nontraditional sources of funding.
- 35. Lean startup A methodology for developing businesses and products, which emphasizes continuous experimentation, rapid prototyping, and customer feedback.
- 36. Market research The process of gathering information about potential customers and competitors to help inform business decisions.
- 37. Scalability The ability of a business to grow and expand its operations without a proportional increase in costs.
- 38. Intellectual property Legal rights that protect creations of the mind, such as inventions, literary and artistic works, and symbols, names, and images used in commerce.
- 39. Equity Ownership in a company, usually in the form of stocks or shares.
- 40. Break-even point The level of sales at which a business's revenue equals its expenses.
- 41. Angel investor A wealthy individual who provides funding for early-stage startups in exchange for equity.
- 42. Crowdfunding A method of raising funds for a project or business by soliciting small contributions from a large number of people, typically via the internet.
- 43. Exit strategy A plan for selling or exiting a business, often with the goal of maximizing profits for investors.
- 44. Incubator A program or facility that provides resources, mentorship, and support to early-stage startups.
- 45. Patent A legal document that grants the exclusive right to make, use, and sell an invention for a certain period of time.
- 46. Trademark A symbol, word, or phrase that identifies and distinguishes a product or service from those of competitors.
- 47. SWOT analysis A strategic planning tool that evaluates a company's strengths, weaknesses, opportunities, and threats.
- 48. ROI Return on investment; a measure of the profitability of an investment relative to its cost.
- 49. Cash flow The amount of cash coming in and going out of a business over a specific period of time.
- 50. Customer acquisition cost The amount of money spent on marketing and other activities to acquire a new customer.
- 51. Value proposition The unique benefit or solution that a product or service offers to its customers.
- 52. MVP Minimum viable product; a version of a product with just enough features to satisfy early customers and provide feedback for future development.

- 53. Burn rate The rate at which a company is spending its cash reserves, typically used to measure runway.
- 54. Runway The amount of time a company can continue to operate before it runs out of money.
- 55. Customer churn The rate at which customers stop doing business with a company over time.
- 56. Pivot A strategic shift in a company's business model or product focus.
- 57. Disruptive innovation A new technology or business model that disrupts existing markets and displaces established competitors.
- 58. Blue ocean strategy A business approach that seeks to create uncontested market space by focusing on innovation and value.
- 59. Boot camp An intensive training program that provides entrepreneurs with the knowledge and skills needed to launch and grow a successful business.
- 60. Co-working space A shared workspace where entrepreneurs and professionals can work independently or collaboratively.
- 61. E-commerce: The buying and selling of goods and services through the internet.
- 62. Online marketplace: A website or platform that facilitates transactions between buyers and sellers.
- 63. Shopping cart: Software that allows customers to add items to their virtual cart for purchase.
- 64. Payment gateway: A service that processes online payment transactions between the customer and the merchant.
- 65. SSL certificate: A security protocol that encrypts data and ensures secure online transactions.
- 66. Fulfillment: The process of receiving, processing, and delivering orders to customers.
- 67. Dropshipping: A retail fulfillment method where a store doesn't keep the products it sells in stock. Instead, when a store sells a product, it purchases the item from a third party and has it shipped directly to the customer.
- 68. Inventory management: The process of tracking inventory levels, orders, sales, and deliveries.
- 69. Shipping label: A label attached to a package that contains information about the shipment, such as the destination address, tracking number, and shipping method.
- 70. Return policy: The rules and procedures that govern how returns are handled and processed.
- 71. Customer service: The support and assistance provided to customers before, during, and after the sale.
- 72. Affiliate marketing: A type of online marketing where a business rewards an affiliate for each customer brought in through the affiliate's marketing efforts.
- 73. Conversion rate: The percentage of website visitors who complete a desired action, such as making a purchase.
- 74. Search engine optimization (SEO): The process of optimizing a website to rank higher in search engine results pages.
- 75. Pay-per-click (PPC) advertising: A form of online advertising where advertisers pay each time a user clicks on one of their ads.
- 76. Landing page: A web page designed to receive traffic from a specific source and encourage visitors to take a desired action, such as making a purchase or signing up for a newsletter.
- 77. Social media marketing: The use of social media platforms to promote a brand, product, or service.
- 78. Influencer marketing: A form of marketing that involves using popular social media users to promote a product or service.
- 79. Content marketing: A marketing strategy that involves creating and sharing valuable content to attract and engage a target audience.
- 80. Email marketing: The use of email to promote a brand, product, or service.

- 81. A/B testing: The process of comparing two versions of a website or marketing campaign to determine which one performs better.
- 82. Conversion funnel: The process a user goes through from initially landing on a website to completing a desired action, such as making a purchase.
- 83. User experience (UX): The overall experience a user has while interacting with a website or application.
- 84. Web analytics: The measurement and analysis of website usage data.
- 85. Cart abandonment: The act of a user adding items to their shopping cart but not completing the purchase.
- 86. Cross-selling: The practice of recommending additional products to customers based on their purchase history or current selections.
- 87. Upselling: The practice of recommending a more expensive version of a product to customers.
- 88. Referral marketing: A marketing strategy that involves encouraging customers to refer friends and family to a business.
- 89. Customer lifetime value (CLV): The total amount of money a customer is expected to spend on a brand or product over their lifetime.
- 90. Churn rate: The rate at which customers stop doing business with a company over a given period of time.

These are just a few key terms and definitions to get you started. As you delve further into the world of T-shirt design and entrepreneurship, you will likely come across many more industry-specific terms and concepts.

# **Appendix C: Reference Sources**

# **Chapter 1**

- Grand View Research. (2020). T-shirt Market Size, Share & Trends Analysis Report By Material (Cotton, Polyester, Blend), By Distribution Channel (Offline, Online), By Region, And Segment Forecasts, 2020 - 2027. Retrieved from <a href="https://www.grandviewresearch.com/industry-analysis/t-shirt-market">https://www.grandviewresearch.com/industry-analysis/t-shirt-market</a>
- Bhasin, K. (2015). The T-Shirt: A Symbol of Self-Expression. Forbes. Retrieved from <a href="https://www.forbes.com/sites/kashmirhill/2015/06/30/the-t-shirt-a-symbol-of-self-expression/?sh-3d7a47f154ca">https://www.forbes.com/sites/kashmirhill/2015/06/30/the-t-shirt-a-symbol-of-self-expression/?sh-3d7a47f154ca</a>
- Hundal, A. (2018). Why the humble T-shirt is a powerful form of protest. BBC. Retrieved from <a href="https://www.bbc.com/news/business-45285650">https://www.bbc.com/news/business-45285650</a>
- Technavio. (2020). Global T-shirt Market 2020-2024. Retrieved from https://www.technavio.com/report/t-shirt-market-industry-analysis
- Allied Market Research. (2020). T-Shirt Market by Product Type, Material Type, Gender, Age Group, and Distribution Channel: Global Opportunity Analysis and Industry Forecast, 2020-2027. Retrieved from <a href="https://www.alliedmarketresearch.com/t-shirt-market">https://www.alliedmarketresearch.com/t-shirt-market</a>
- Bhasin, K. (2020). The State Of Streetwear In 2020. Forbes. Retrieved from <a href="https://www.forbes.com/sites/kristinbakerolsson/2020/02/28/the-state-of-streetwear-in-2020/?sh=69e778e11f50">https://www.forbes.com/sites/kristinbakerolsson/2020/02/28/the-state-of-streetwear-in-2020/?sh=69e778e11f50</a>
- Morgan, L. (2020). How COVID-19 has affected the fashion industry. World Economic Forum. Retrieved from <a href="https://www.weforum.org/agenda/2020/05/how-covid-19-has-affected-the-fashion-industry/">https://www.weforum.org/agenda/2020/05/how-covid-19-has-affected-the-fashion-industry/</a>
- Osterwalder, A. (2021). The Business Model Canvas: Let Your Business Thrive with This Simple Model. Wiley.
- Ong, T. (2020). How to Start a T-Shirt Business. Shopify. Retrieved from https://www.shopify.com.ph/blog/how-to-start-a-tshirt-business
- Rouse, M. (2019). What is a T-Shirt Business? Business News Daily. Retrieved from https://www.businessnewsdaily.com/10879-t-shirt-business.html
- YouGov. (2019). The power of t-shirts: a deep dive into Americans' favorite tees. Retrieved from
  - https://today.yougov.com/topics/lifestyle/articles-reports/201g/06/20/power-t-shirts-deep-dive-americans-favorite-tees

# Chapter 2: Choosing a Brand Name

- USPTO. (n.d.). Trademarks. Retrieved from https://www.uspto.gov/trademarks-getting-started/trademark-basics
- Entrepreneur. (2020). How to Choose a Great Brand Name. Retrieved from https://www.entrepreneur.com/article/274710

- Shopify. (n.d.). How to Choose the Perfect Name for Your Business. Retrieved from https://www.shopify.com/blog/how-to-choose-the-perfect-name-for-your-business
- United States Patent and Trademark Office. (n.d.). TESS. Retrieved from https://www.uspto.gov/trademarks-application-process/search-trademark-database

# **Chapter 3: Registering Your T-Shirt Business**

- U.S. Small Business Administration. (n.d.). Register your business. Retrieved from <a href="https://www.sba.gov/business-quide/launch-your-business/register-your-business">https://www.sba.gov/business-quide/launch-your-business/register-your-business</a>
- Entrepreneur. (n.d.). How to Register Your Business. Retrieved from https://www.entrepreneur.com/article/224547
- Internal Revenue Service. (n.d.). Employer ID Numbers (EINs). Retrieved from https://www.irs.gov/businesses/small-businesses-self-employed/employer-id-numbers -eins
- U.S. Small Business Administration. (n.d.). Choose your business structure. Retrieved from <a href="https://www.sba.gov/business-guide/launch-your-business/choose-business-structure">https://www.sba.gov/business-guide/launch-your-business/choose-business-structure</a>

## **Chapter 4: Brand Strategy**

- How to Develop a Brand Value System, By Mike Kappel, Forbes: <a href="https://www.forbes.com/sites/mikekappel/2020/05/12/how-to-develop-a-brand-value-system/?sh=3959doad12f1">https://www.forbes.com/sites/mikekappel/2020/05/12/how-to-develop-a-brand-value-system/?sh=3959doad12f1</a>
- Defining Your Brand's Core Values: The Ultimate Guide, By Sujan Patel, Forbes:
   <a href="https://www.forbes.com/sites/sujanpatel/2016/02/24/defining-your-brands-core-values-the-ultimate-guide/?sh=7c4fc1f51c48">https://www.forbes.com/sites/sujanpatel/2016/02/24/defining-your-brands-core-values-the-ultimate-guide/?sh=7c4fc1f51c48</a>
- Constructing a Brand Value System, By Patricia Redmond, LinkedIn: <a href="https://www.linkedin.com/pulse/constructing-brand-value-system-patricia-redmond/">https://www.linkedin.com/pulse/constructing-brand-value-system-patricia-redmond/</a>
- How to Write a Vision Statement, By Jesse Lyn Stoner, Harvard Business Review: https://hbr.org/2011/06/how-to-write-a-vision-statement
- 10 Vision Statement Examples To Spark Your Imagination, By Marci Martin, Indeed: <a href="https://www.indeed.com/career-advice/career-development/vision-statement-examples">https://www.indeed.com/career-advice/career-development/vision-statement-examples</a>
  <a href="mailto:spark">S</a>
- How to Write a Vision Statement That Inspires, By Dave Lavinsky, Forbes: <a href="https://www.forbes.com/sites/davelavinsky/2013/09/30/how-to-write-a-vision-stateme">https://www.forbes.com/sites/davelavinsky/2013/09/30/how-to-write-a-vision-stateme</a>
   <a href="https://www.forbes.com/sites/davelavinsky/2013/09/30/how-to-write-a-vision-stateme">https://www.forbes.com/sites/davelavinsky/2013/09/30/how-to-write-a-vision-stateme</a>
   <a href="https://www.forbes.com/sites/davelavinsky/2013/09/30/how-to-write-a-vision-stateme">https://www.forbes.com/sites/davelavinsky/2013/09/30/how-to-write-a-vision-stateme</a>
   <a href="https://www.forbes.com/sites/davelavinsky/2013/09/30/how-to-write-a-vision-stateme">https://www.forbes.com/sites/davelavinsky/2013/09/30/how-to-write-a-vision-stateme</a>
   <a href="https://www.forbes.com/sites/davelavinsky/2013/09/30/how-to-write-a-vision-stateme">https://www.forbes.com/sites/davelavinsky/2013/09/30/how-to-write-a-vision-stateme</a>
   <a href="https://www.forbes.com/sites/davelavinsky/2013/09/30/how-to-write-a-vision-stateme">https://www.forbes.com/sites/davelavinsky/2013/09/30/how-to-write-a-vision-stateme</a>
   <a href="https://www.forbes.com/sites/davelavinsky/2013/09/30/how-to-write-a-vision-stateme">https://www.forbes.com/sites/davelavinsky/2013/09/30/how-to-write-a-vision-stateme</a>
   <a href="https://www.forbes.com/sites/davelavinsky/2013/now-to-write-a-vision-stateme">https://www.forbes.com/sites/davelavinsky/2013/now-to-write-a-vision-stateme</a>
   <a href="https://www.forbes.com/sites/davelavinsky/2013/now-to-write-a-vision-stateme">https://www.forbes.com/sites/davelavinsky/2013/now-to-write-a-vision-stateme</a>
   <a href="https://www.forbes.com/sites/davelavinsky/2013/now-to-write-a-vision-stateme">https://www.forbes.com/sites/davelavinsky/2013/now-to-write-a-vision-stateme</a>
   <a href="https://www.forbes.com/sites/davelavinsky/2013/now-to-write-a-vision-stateme="https://www.forbes.com/sites/davelavinsky/2013/now-to-write-a-vi
- 30 Example Vision Statements, By QuickBooks: <a href="https://quickbooks.intuit.com/r/leadership-and-management/30-example-vision-statements/">https://quickbooks.intuit.com/r/leadership-and-management/30-example-vision-statements/</a>
- How to Write a Brand Mission Statement, By Kayla Carmicheal, Hubspot: <a href="https://blog.hubspot.com/marketing/how-to-write-a-brand-mission-statement">https://blog.hubspot.com/marketing/how-to-write-a-brand-mission-statement</a>
- How to Create a Brand Mission Statement that Sticks, By Pamela Wilson, Copyblogger: https://www.copyblogger.com/brand-mission-statement/
- The Power of Purpose: How Tesla, Patagonia, and Airbnb Build Brands That Matter, By Daniel Lubetzky, Inc.:
  - https://www.inc.com/daniel-lubetzky/the-power-of-purpose-how-tesla-patagonia-and-a irbnb-build-brands-that-matter.html
- How to Define Your Brand's Purpose, By Dan Heath and Chip Heath, Harvard Business Review: https://hbr.org/2018/05/how-to-define-your-brands-purpose

- The Business Case for Purpose, By Harvard Business Review: https://hbr.org/2015/07/the-business-case-for-purpose
- Defining Your Brand's Core Values: The Ultimate Guide, By Sujan Patel, Forbes: <a href="https://www.forbes.com/sites/sujanpatel/2016/02/24/defining-your-brands-core-values">https://www.forbes.com/sites/sujanpatel/2016/02/24/defining-your-brands-core-values</a>
   -the-ultimate-guide/?sh=49e6o6c51c48
- Designing a Brand Strategy: Essential Elements to Consider, By Belinda Weaver, Canva Design School: <a href="https://www.canva.com/learn/designing-a-brand-strategy/">https://www.canva.com/learn/designing-a-brand-strategy/</a>
- How to Develop Your Brand Strategy, By Peter Gasca, Entrepreneur: https://www.entrepreneur.com/article/272548
- How to Define Your Brand Voice, By Content Marketing Institute:
   <a href="https://contentmarketinginstitute.com/2016/06/define-brand-voice/">https://contentmarketinginstitute.com/2016/06/define-brand-voice/</a>
- 5 Examples of Brand Voice Guidelines to Inspire You, By HubSpot: https://blog.hubspot.com/marketing/brand-voice-guidelines-examples
- What is Brand Voice and Why is it Important? By Brafton: https://www.brafton.com/blog/strategy/what-is-brand-voice-and-why-is-it-important/
- Brand Voice: 7 Steps to Define Your Brand's Tone of Voice, By Crowdspring:
   <a href="https://www.crowdspring.com/blog/brand-voice-7-steps-to-define-your-brands-tone-of-voice/">https://www.crowdspring.com/blog/brand-voice-7-steps-to-define-your-brands-tone-of-voice/</a>
- How to Define Your Brand Voice and Tone, By Sprout Social: <a href="https://sproutsocial.com/insights/brand-voice-and-tone/">https://sproutsocial.com/insights/brand-voice-and-tone/</a>
- The Importance of Tone of Voice in Branding, By Forbes: https://www.forbes.com/sites/forbesagencycouncil/2019/08/28/the-importance-of-tone-of-voice-in-branding/?sh=71a65a9d45f6
- Why Your Brand's Tone of Voice is Important, By Brandfolder:
   <a href="https://brandfolder.com/blog/why-your-brands-tone-of-voice-is-important/">https://brandfolder.com/blog/why-your-brands-tone-of-voice-is-important/</a>
- How to Develop Your Brand's Tone of Voice, By Hootsuite: https://blog.hootsuite.com/brand-tone-of-voice/

# Chapter 5: The Importance of a Logo in Your Branding Strategy

- The Importance of Logo Design for Business, By 99designs: https://99designs.com/blog/logo-branding/importance-logo-design-business/
- Why A Logo Is Important For Your Brand, By Just Creative: <a href="https://justcreative.com/2017/05/17/why-a-logo-is-important-for-your-brand/">https://justcreative.com/2017/05/17/why-a-logo-is-important-for-your-brand/</a>
- Why Logo Design Is Important, By GraphicSprings:
   <a href="https://www.graphicsprings.com/blog/view/why-logo-design-is-important">https://www.graphicsprings.com/blog/view/why-logo-design-is-important</a>
- Why Logos Matter: The Psychology Behind Iconic Branding, By Forbes: <a href="https://www.forbes.com/sites/steveolenski/2014/09/15/why-logos-matter-the-psychology-behind-iconic-branding/?sh=3da8f79b7423">https://www.forbes.com/sites/steveolenski/2014/09/15/why-logos-matter-the-psychology-behind-iconic-branding/?sh=3da8f79b7423</a>
- "The 7 Types of Logos (and How to Use Them)". 99designs. Retrieved from https://99designs.com/blog/logo-branding/types-of-logos/
- "The Ultimate Guide to Logo Design". HubSpot. Retrieved from https://blog.hubspot.com/marketing/logo-design-guide
- "15 Best Logo Makers One Should Try in 2021". Creative Bloq. Retrieved from https://www.creativebloq.com/logo-design/best-logo-makers-11121341
- The Importance of a Brand Style Guide, By Karen Leland, Forbes: https://www.forbes.com/sites/karenleland/2017/08/29/the-importance-of-a-brand-style-quide/?sh=4f4aa34e528d

# **Chapter 6: Finding your niche**

- "The Complete Guide to Understanding Your Target Market" by HubSpot (<a href="https://blog.hubspot.com/marketing/target-market">https://blog.hubspot.com/marketing/target-market</a>)
- "How to Define Your Target Market" by Shopify (https://www.shopify.com/blog/target-market)
- "How to Identify Your Target Audience and Create a Marketing Persona" by Hootsuite (<a href="https://blog.hootsuite.com/how-to-identify-your-target-audience/">https://blog.hootsuite.com/how-to-identify-your-target-audience/</a>)
- "The Ultimate Guide to Understanding Your Customer's Needs" by Entrepreneur (<a href="https://www.entrepreneur.com/article/334250">https://www.entrepreneur.com/article/334250</a>)
- "Understanding Your Customers' Needs and Wants" by The Balance Small Business (<a href="https://www.thebalancesmb.com/understanding-your-customers-needs-and-wants-295">https://www.thebalancesmb.com/understanding-your-customers-needs-and-wants-295</a>
   1532)
- "Why Understanding Customer Needs is Critical to Success" by Forbes (<a href="https://www.forbes.com/sites/forbesagencycouncil/2018/03/21/why-understanding-customer-needs-is-critical-to-success/">https://www.forbes.com/sites/forbesagencycouncil/2018/03/21/why-understanding-customer-needs-is-critical-to-success/</a>)
- "How to Conduct Competitive Research: Tools, Strategies & Best Practices" by Hubspot (https://blog.hubspot.com/marketing/competitive-research)
- "How to Research Your Competition: Tips and Tools for Gathering Intelligence" by Hootsuite (<a href="https://blog.hootsuite.com/how-to-research-your-competition/">https://blog.hootsuite.com/how-to-research-your-competition/</a>)
- "Researching Your Competition: A Guide for Small Business Owners" by Fit Small Business (<a href="https://fitsmallbusiness.com/researching-your-competition/">https://fitsmallbusiness.com/researching-your-competition/</a>)

# **Chapter 7: Creating your Designs**

- Jimenez, C., del Pilar, M., & Serna, S. (2013). Mind Mapping: A Technique for Innovative Design. Journal of Industrial Engineering and Management, 6(1), 221-242. <a href="https://doi.org/10.3926/jiem.2013.v6n1.p221-242">https://doi.org/10.3926/jiem.2013.v6n1.p221-242</a>
- Triggs, E., & Stepper, P. (2016). Collaborative Brainstorming in Design Education. International Journal of Technology and Design Education, 26(2), 187-204. <a href="https://doi.org/10.1007/s10798-015-9321-7">https://doi.org/10.1007/s10798-015-9321-7</a>
- Tidhar, A., & Shifroni, Y. (2016). The Impact of Iterative Design on Creativity. Design Studies, 44, 64-91. https://doi.org/10.1016/j.destud.2016.03.002
- Griffith, E. (2015). How Threadless Built a Multi-Million Dollar T-Shirt Business. Inc. <a href="https://www.inc.com/magazine/201505/erin-griffith/threadless-t-shirt-design-company.">https://www.inc.com/magazine/201505/erin-griffith/threadless-t-shirt-design-company.</a>
   <a href="https://www.inc.com/magazine/201505/erin-griffith/threadless-t-shirt-design-company.">https://www.inc.com/magazine/201505/erin-griffith/threadless-t-shirt-design-company.</a>
   <a href="https://www.inc.com/magazine/201505/erin-griffith/threadless-t-shirt-design-company.">https://www.inc.com/magazine/201505/erin-griffith/threadless-t-shirt-design-company.</a>
   <a href="https://www.inc.com/magazine/201505/erin-griffith/threadless-t-shirt-design-company.">https://www.inc.com/magazine/201505/erin-griffith/threadless-t-shirt-design-company.</a>
   <a href="https://www.inc.com/magazine/201505/erin-griffith/threadless-t-shirt-design-company.">https://www.inc.com/magazine/201505/erin-griffith/threadless-t-shirt-design-company.</a>
   <a href="https://www.inc.com/magazine/201505/erin-griffith/threadless-t-shirt-design-company.">https://www.inc.com/magazine/201505/erin-griffith/threadless-t-shirt-design-company.</a>
   <a href="https://www.inc.com/magazine/201505/erin-griffith/threadless-t-shirt-design-company.">https://www.inc.com/magazine/201505/erin-griffith/threadless-t-shirt-design-company.</a>
   <a href="https://www.inc.com/magazine/201505/erin-griffith/threadless-t-shirt-design-company.">https://www.inc.com/magazine/201505/erin-griffith/threadless-t-shirt-design-company.</a>
   <a href="https://www.inc.com/magazine/201505/erin-griffith/threadless-t-shirt-design-company.">https://www.inc.com/magazine/201505/erin-griffith/threadless-t-shirt-design-company.</a>
   <a href="https://www.inc.com/magazine/201505/erin-griffith/threadless-t-shirt-design-company.">https://www.inc.com/magazine/201505/erin-griffith/threadless-t-shirt-design-company.</a>
   <a href="https:/
- Nickell, J. (2012). Threadless: Ten Years of T-shirts from the World's Most Inspiring Online Design Community. Harry N. Abrams.
- Adobe. (n.d.). Drawing and Painting on the iPad with Procreate.
   <a href="https://www.adobe.com/creativecloud/design/discover/drawing-and-painting-on-ipad-with-procreate.html">https://www.adobe.com/creativecloud/design/discover/drawing-and-painting-on-ipad-with-procreate.html</a>
- Vans. (n.d.). Design Philosophy.
   <a href="https://www.vans.com/article\_detail/design-philosophy.html">https://www.vans.com/article\_detail/design-philosophy.html</a>
- "The Art of Inspiration: How to Find It and Keep It" by Nick Loper, The Hustle, https://thehustle.co/the-art-of-inspiration-how-to-find-it-and-keep-it/
- "10 Brands that Create Unique and Original T-Shirt Designs" by David Anderson, Apliiq.com,
  - https://www.apliiq.com/blog/10-brands-that-create-unique-and-original-t-shirt-designs/
- Creative Market: <a href="https://creativemarket.com/">https://creativemarket.com/</a>
- 99designs: https://ggdesigns.com/

• Graphic Design: The New Basics, by Ellen Lupton and Jennifer Cole Phillips. Princeton Architectural Press, 2015.

# **Chapter 8: Sourcing Materials**

- "The Best Fabrics for T-Shirts" by Bellatory: https://bellatory.com/fashion-industry/The-Best-Fabrics-for-T-Shirts
- "Types of T-Shirt Fabrics: Which One is the Best?" by Rush Order Tees:
   <a href="https://www.rushordertees.com/blog/types-of-t-shirt-fabrics-which-one-is-the-best/">https://www.rushordertees.com/blog/types-of-t-shirt-fabrics-which-one-is-the-best/</a>
- "The Top 5 Materials Used to Make T-Shirts" by Threadbird: https://www.threadbird.com/top-5-materials-used-to-make-t-shirts/"
- How to Find Clothing Manufacturers (+ Free & Premium Directory)," Sewport. [Online].
   Available: <a href="https://sewport.com/clothing-manufacturers">https://sewport.com/clothing-manufacturers</a>.
- "10 Top Online B2B Marketplaces for International Trade," Business.com. [Online]. Available: https://www.business.com/articles/top-b2b-marketplaces-for-international-trade/
- "Trade Shows for the Textile and Fashion Industry," Fashiondex. [Online]. Available: <a href="https://fashiondex.com/events/trade\_shows/">https://fashiondex.com/events/trade\_shows/</a>"
- 5 Tips for Negotiating With Suppliers" by Maryalene LaPonsie, Investopedia: <a href="https://www.investopedia.com/articles/personal-finance/082515/5-tips-negotiating-suppliers.asp">https://www.investopedia.com/articles/personal-finance/082515/5-tips-negotiating-suppliers.asp</a>
- "The Art of Negotiating with Suppliers" by Hardeep Singh, ThomasNet: https://www.thomasnet.com/insights/the-art-of-negotiating-with-suppliers/
- "The Ultimate Guide to Negotiating with Suppliers" by Andrew Marder, Vendr: <u>https://www.vendr.com/blog/negotiating-with-suppliers</u>
- "10 Tips for Negotiating with Suppliers" by Jaydeep Shah, Procurify: <a href="https://www.procurify.com/blog/10-tips-for-negotiating-with-suppliers">https://www.procurify.com/blog/10-tips-for-negotiating-with-suppliers</a>
- "How to Negotiate With Suppliers: 5 Tips to Reduce Costs" by Irene Malatesta, PurchaseControl: <a href="https://www.purchasecontrol.com/blog/how-to-negotiate-with-suppliers-5-tips-to-reduce-costs/">https://www.purchasecontrol.com/blog/how-to-negotiate-with-suppliers-5-tips-to-reduce-costs/</a>

### **Chapter 9: Printing and Production**

- "A Guide to T-Shirt Printing Techniques" by CustomInk: https://www.customink.com/guide/styles-of-t-shirt-printing-techniques
- "The Ultimate Guide to T-Shirt Printing Techniques & Methods" by Printsome: https://blog.printsome.com/ultimate-guide-t-shirt-printing-techniques/
- "The Pros and Cons of the 8 Best T-Shirt Printing Methods" by 99designs: https://99designs.com/blog/creative-inspiration/t-shirt-printing-methods/
- "Working with Printers: Tips for Designers" by Jessica Jones, Adobe Blog, 2017, https://theblog.adobe.com/working-with-printers-tips-for-designers/
- "7 Tips for Working With a Printing Company" by Laura Spencer, Lifewire, 2019, https://www.lifewire.com/tips-for-working-with-a-printing-company-1078189
- "10 Tips for Working with a Printing Partner" by Michael Phillips, Printing Impressions, 2018, https://www.piworld.com/post/10-tips-working-printing-partner/
- "Quality Control in Printing." Printing Industry Exchange.
   <a href="https://printindustry.com/Newsletters/Newsletter-115.aspx">https://printindustry.com/Newsletters/Newsletter-115.aspx</a>

- "Quality Control in Production and Manufacturing." The Balance Small Business.
   <a href="https://www.thebalancesmb.com/quality-control-in-production-and-manufacturing-2533">https://www.thebalancesmb.com/quality-control-in-production-and-manufacturing-2533</a>
   721
- "A Guide to Quality Control for Textile Printing." Digital Textile Printing. https://digitaltextileprinting.net/a-guide-to-quality-control-for-textile-printing/

# **Chapter 10: Product Mockups and Photography**

- "Create a Realistic T-Shirt Mockup in Photoshop" by Aaron Nace, Phlearn (https://phlearn.com/tutorial/realistic-t-shirt-mockup-photoshop/)
- "Creating Product Mockups in Photoshop" by Robert Katai, Creative Market
   (<a href="https://creativemarket.com/blog/creating-product-mockups-in-photoshop">https://creativemarket.com/blog/creating-product-mockups-in-photoshop</a>)
- "50 Best Photoshop Mockup Templates" by Brenda Stokes Barron, Envato Tuts+ (https://design.tutsplus.com/articles/50-best-photoshop-mockup-templates--cms-2225 0)
- How to Create a T-Shirt Mockup:
   <a href="https://www.designhill.com/design-blog/how-to-create-a-t-shirt-mockup/">https://www.designhill.com/design-blog/how-to-create-a-t-shirt-mockup/</a>
- "10 Product Photography Tips to Make You Look Like a Pro," by Shopify. https://www.shopify.com/blog/product-photography-tips
- "Product Photography Tips for Online Shops," by Creative Bloq. https://www.creativebloq.com/inspiration/product-photography-tips-for-online-shops
- 7 Tips for Displaying Products on Your Website: https://www.entrepreneur.com/article/244579
- How to Display Your Products on Your Ecommerce Website: https://www.shopify.com/blog/product-display-tips
- The 9 Ecommerce Product Page Best Practices You Need to Follow:
   <a href="https://www.bigcommerce.com/blog/ecommerce-product-page-best-practices/">https://www.bigcommerce.com/blog/ecommerce-product-page-best-practices/</a>

# Chapter 11: Developing Your Pricing Strategy

- "Pricing Strategy: How to Price a Product" by HubSpot https://www.hubspot.com/academy/pricing-strategy-course
- "Pricing Strategy" by Investopedia https://www.investopedia.com/terms/p/pricing-strategy.asp
- "Pricing Strategy: How to Price a Product" by HubSpot https://www.hubspot.com/academy/pricing-strategy-course
- "How to Develop a Pricing Strategy" by Investopedia -<a href="https://www.investopedia.com/articles/personal-finance/062415/how-develop-pricing-strategy.asp">https://www.investopedia.com/articles/personal-finance/062415/how-develop-pricing-strategy.asp</a>

### **Chapter 12: Domain Name & Hosting Service**

- "Web Hosting 101: A Beginner's Guide to Web Hosting." HostGator, 17 Feb. 2022, www.hostgator.com/blog/web-hosting-101-a-beginners-guide-to-web-hosting/.
- "What Is Web Hosting? A Beginner's Guide." WebsiteSetup, 4 Jan. 2022, www.websitesetup.org/web-hosting/.

 "How to Choose the Right Web Hosting Provider." HubSpot, 20 Jan. 2022, www.blog.hubspot.com/marketing/choose-right-web-hosting-provider.

### Chapter 13: Using Domain Email for Your Business

- "What is a domain email address and why is it important?" by GoDaddy: <a href="https://www.godaddy.com/garage/what-is-a-domain-email-address-and-why-is-it-important/">https://www.godaddy.com/garage/what-is-a-domain-email-address-and-why-is-it-important/</a>
- "Why You Should Use a Custom Domain Email Address for Your Business (And How to Get One)" by WPForms: <a href="https://wpforms.com/custom-domain-email-address/">https://wpforms.com/custom-domain-email-address/</a>
- "How to create a professional email address for your brand or business" by Namecheap: <a href="https://www.namecheap.com/guru-guides/how-to-create-a-professional-email-address-for-your-brand-or-business/">https://www.namecheap.com/guru-guides/how-to-create-a-professional-email-address-for-your-brand-or-business/</a>
- Why You Need a Professional Email Address for Your Small Business: https://www.businessnewsdaily.com/7607-professional-email-address.html
- 5 Reasons to Use a Professional Email Address for Your Business: https://www.business2community.com/email-marketing/5-reasons-use-professional-email-address-business-01828328
- The Benefits of Using a Personalized Email Address: <a href="https://www.hostgator.com/blog/the-benefits-of-using-a-personalized-email-address/">https://www.hostgator.com/blog/the-benefits-of-using-a-personalized-email-address/</a>
- G Suite: <a href="https://gsuite.google.com/">https://gsuite.google.com/</a>
- Zoho Mail: <a href="https://www.zoho.com/mail/">https://www.zoho.com/mail/</a>
- Microsoft 365:
  - https://www.microsoft.com/en-us/microsoft-365/business/email-and-calendars
- Plesk: <a href="https://www.plesk.com/">https://www.plesk.com/</a>
- "Why a Professional Email Address Matters for Your Business" by G Suite: <a href="https://www.google.com/intl/en\_au/gsuite/blog/why-a-professional-email-address-ma">https://www.google.com/intl/en\_au/gsuite/blog/why-a-professional-email-address-ma</a> tters-for-your-business/
- "Why a Professional Email Address Matters for Your Business" by G Suite: <a href="https://www.google.com/intl/en\_au/gsuite/blog/why-a-professional-email-address-matters-for-your-business/">https://www.google.com/intl/en\_au/gsuite/blog/why-a-professional-email-address-matters-for-your-business/</a>
- "How to Set Up a Professional Email Address for Your Brand or Domain" by WPBeginner: https://www.wpbeginner.com/beginners-guide/how-to-setup-a-professional-email-address-with-gmail-and-your-domain-name/
- "How to Set Up a Professional Email Address for Your Brand or Domain" by WPBeginner: <a href="https://www.wpbeginner.com/beginners-guide/how-to-setup-a-professional-email-address-with-gmail-and-your-domain-name/">https://www.wpbeginner.com/beginners-guide/how-to-setup-a-professional-email-address-with-gmail-and-your-domain-name/</a>

### Chapter 14: Setting Up Your Online Store

- Shopify. (2022). Pricing strategies: How to price a product. Retrieved from <a href="https://www.shopify.com/quides/pricing-strategies">https://www.shopify.com/quides/pricing-strategies</a>
- Oberlo. (2022). How to price products: A comprehensive guide for ecommerce businesses. Retrieved from
  - $\underline{\text{https://www.oberlo.com/blog/how-to-price-products-a-comprehensive-guide-for-ecom}}\\ \underline{\text{merce-businesses}}$
- "How to Write Product Descriptions That Sell" by Shopify: https://www.shopify.com/blog/product-description

- "The Ultimate Guide to Writing Good Ecommerce Product Descriptions" by BigCommerce: https://www.bigcommerce.com/blog/product-description/
- WooCommerce documentation on variable products: https://docs.woocommerce.com/document/variable-product/
- WooCommerce Variation Swatches and Photos plugin: https://woocommerce.com/products/variation-swatches-and-photos/
- WooCommerce Storefront Theme Customization Guide: <a href="https://docs.woocommerce.com/document/storefront-theme-customizer/">https://docs.woocommerce.com/document/storefront-theme-customizer/</a>
- How to Customize Your Storefront Theme: <u>https://docs.woocommerce.com/document/how-to-customize-storefront/</u>
- 10 Tips for Customizing Your WooCommerce Storefront Theme:
   <a href="https://www.cloudways.com/blog/customize-woocommerce-storefront-theme/">https://www.cloudways.com/blog/customize-woocommerce-storefront-theme/</a>
- Information Commissioners Office (ICO) Guide to the General Data Protection Regulation (GDPR):
  - https://ico.org.uk/for-organisations/guide-to-data-protection/guide-to-the-general-data-protection-regulation-gdpr/
- California Consumer Privacy Act (CCPA) Official Website: https://oag.ca.gov/privacy/ccpa
- European Commission Data Protection:
   <a href="https://ec.europa.eu/info/law/law-topic/data-protection\_en">https://ec.europa.eu/info/law/law-topic/data-protection\_en</a>
- Contact Form 7 Plugin: Official WordPress Plugin Repository Link: [https://wordpress.org/plugins/contact-form-7/]
- Contact Form 7 Documentation: Official Documentation Link: [https://contactform7.com/docs/]

# **Chapter 15: Creating Social Media Profiles**

- https://www.businessnewsdailv.com/7832-social-media-platforms-for-business.html
- https://sproutsocial.com/insights/best-social-media-for-business/
- Facebook. (n.d.). Create a Page. Retrieved from https://www.facebook.com/pages/create/
- Facebook Business Help Center:
  - https://www.facebook.com/business/help/1710077379203657
- "How to Set Up an Instagram Business Account" by Hootsuite:
   <a href="https://blog.hootsuite.com/how-to-set-up-an-instagram-business-account/">https://blog.hootsuite.com/how-to-set-up-an-instagram-business-account/</a>
- Creating an Instagram Account for Your Business: https://business.instagram.com/getting-started/
- Creating a Twitter Account for Your
  - Business: <a href="https://business.twitter.com/en/basics/create-a-twitter-business-profile.html">https://business.twitter.com/en/basics/create-a-twitter-business-profile.html</a>
- Twitter Business. "Getting Started with Twitter for Your Business." Twitter Business, https://business.twitter.com/en/blog/getting-started-with-twitter-for-your-business.html.
- LinkedIn Help Center: Creating a LinkedIn Page for your Organization.
   (<a href="https://www.linkedin.com/help/linkedin/answer/710/creating-a-linkedin-page-for-your-organization?lang-en">https://www.linkedin.com/help/linkedin/answer/710/creating-a-linkedin-page-for-your-organization?lang-en</a>)
- "7 Steps to a Social Media Content Strategy" by Brian Peters on Buffer (<a href="https://buffer.com/resources/social-media-content-strategy/">https://buffer.com/resources/social-media-content-strategy/</a>)
- "10 Brands Doing an Amazing Job on Social Media" by Sophia Bernazzani on HubSpot (https://blog.hubspot.com/marketing/best-brands-on-social-media)

### **Chapter 16: Marketing And Promoting Your Brand**

- "8 Tips for Building a Strong Social Media Presence for Your Fashion Brand," Shopify, https://www.shopify.com/blog/social-media-presence-for-fashion-brands
- "How to Build a Social Media Presence for Your Fashion Brand," Hootsuite, https://blog.hootsuite.com/social-media-for-fashion-brands/
- "What is Social Media Advertising?" Hootsuite.
   <a href="https://hootsuite.com/social-media-advertising">https://hootsuite.com/social-media-advertising</a>
- "What is Search Engine Marketing (SEM)?" Wordstream. https://www.wordstream.com/search-engine-marketing
- Upfluence: <a href="https://upfluence.com/">https://upfluence.com/</a>
- Influencer.co: <a href="https://influencer.co/">https://influencer.co/</a>
- Forbes, "10 Examples of Effective Influencer Marketing Campaigns": https://www.forbes.com/sites/deborahweinswig/2020/02/05/10-examples-of-effective-influencer-marketing-campaigns/?sh=6e5ca26b2c70
- Hootsuite, "Influencer Marketing on Social Media: Everything You Need to Know": https://blog.hootsuite.com/influencer-marketing/

# **Chapter 17: Managing Your Business**

- QuickBooks. (n.d.). Online accounting software. Retrieved from https://quickbooks.intuit.com/
- Xero. (n.d.). Beautiful accounting software. Retrieved from https://www.xero.com/
- TradeGecko. (n.d.). Inventory management software. Retrieved from https://www.tradegecko.com/
- Stitch Labs. (n.d.). Inventory management software. Retrieved from https://www.stitchlabs.com/
- "10 Essential Tips for eCommerce Shipping and Fulfillment." Shopify. https://www.shopify.com/blog/shipping-and-fulfillment-tips
- "Order Fulfillment: The Ultimate Guide to Ecommerce Order Fulfillment." BigCommerce. https://www.bigcommerce.com/ecommerce-answers/order-fulfillment-guide/

### **Chapter 18: Conclusion**

- "5 Lessons Learned From Running My Own T-Shirt Business" by Jeff Sheldon, Shopify, https://www.shopify.com/blog/t-shirt-business-lessons-learned
- "9 Tips for Starting a Successful T-Shirt Business" by David Zheng, Forbes, https://www.forbes.com/sites/davidzheng/2018/07/02/9-tips-for-starting-a-successful-t-shirt-business/?sh=67f83b82176c
- Forbes: How Eco-Friendly Practices are Changing the Fashion Industry https://www.forbes.com/sites/jonbird1/2020/01/29/how-eco-friendly-practices-are-changing-the-fashion-industry/?sh=2b3d3a791a5b
- Entrepreneur: Why Personalization is the Future of the Fashion Industry https://www.entrepreneur.com/article/331586
- eMarketer: Ecommerce Continues Strong Gains Amid Global Economic Uncertainty -<a href="https://www.emarketer.com/content/ecommerce-continues-strong-gains-amid-global-economic-uncertainty">https://www.emarketer.com/content/ecommerce-continues-strong-gains-amid-global-economic-uncertainty</a>
   conomic-uncertainty
- Forbes: How Eco-Friendly Practices are Changing the Fashion Industry (<a href="https://www.forbes.com/sites/forbes-personal-shopper/2021/03/22/how-eco-friendly-practices-are-changing-the-fashion-industry/?sh=5c5d5dd33bof">https://www.forbes.com/sites/forbes-personal-shopper/2021/03/22/how-eco-friendly-practices-are-changing-the-fashion-industry/?sh=5c5d5dd33bof</a>)

- Entrepreneur: Why Personalization is the Future of the Fashion Industry (<a href="https://www.entrepreneur.com/article/337699">https://www.entrepreneur.com/article/337699</a>)
- eMarketer: Ecommerce Continues Strong Gains Amid Global Economic Uncertainty
   (<a href="https://www.emarketer.com/content/ecommerce-continues-strong-gains-amid-global-economic-uncertainty">https://www.emarketer.com/content/ecommerce-continues-strong-gains-amid-global-economic-uncertainty</a>)

### Written by Shi Hho and Gysbert Hattingh Coetzee

**Side Hustle Industries** - Helping Ordinary People turn Side Hustles into Main Hustles, Since 2017.

www.sidehustle.co.za

www.hustleharder.online